# **Dizüstü PC Donanım Kullanıcısının El Kitabı**

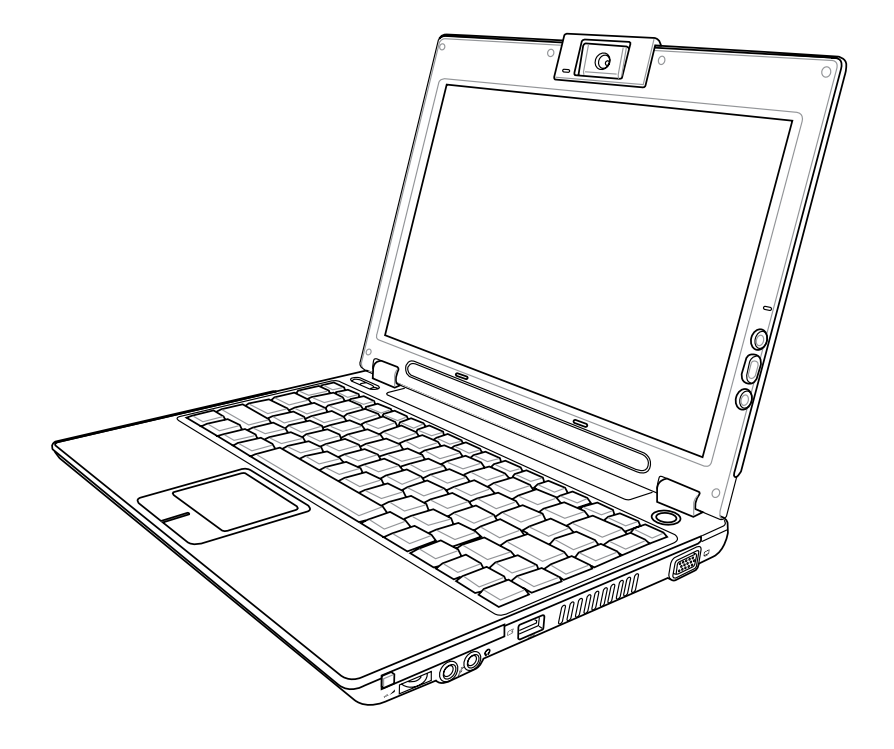

**TR2494 / Ağustos 2006**

## 

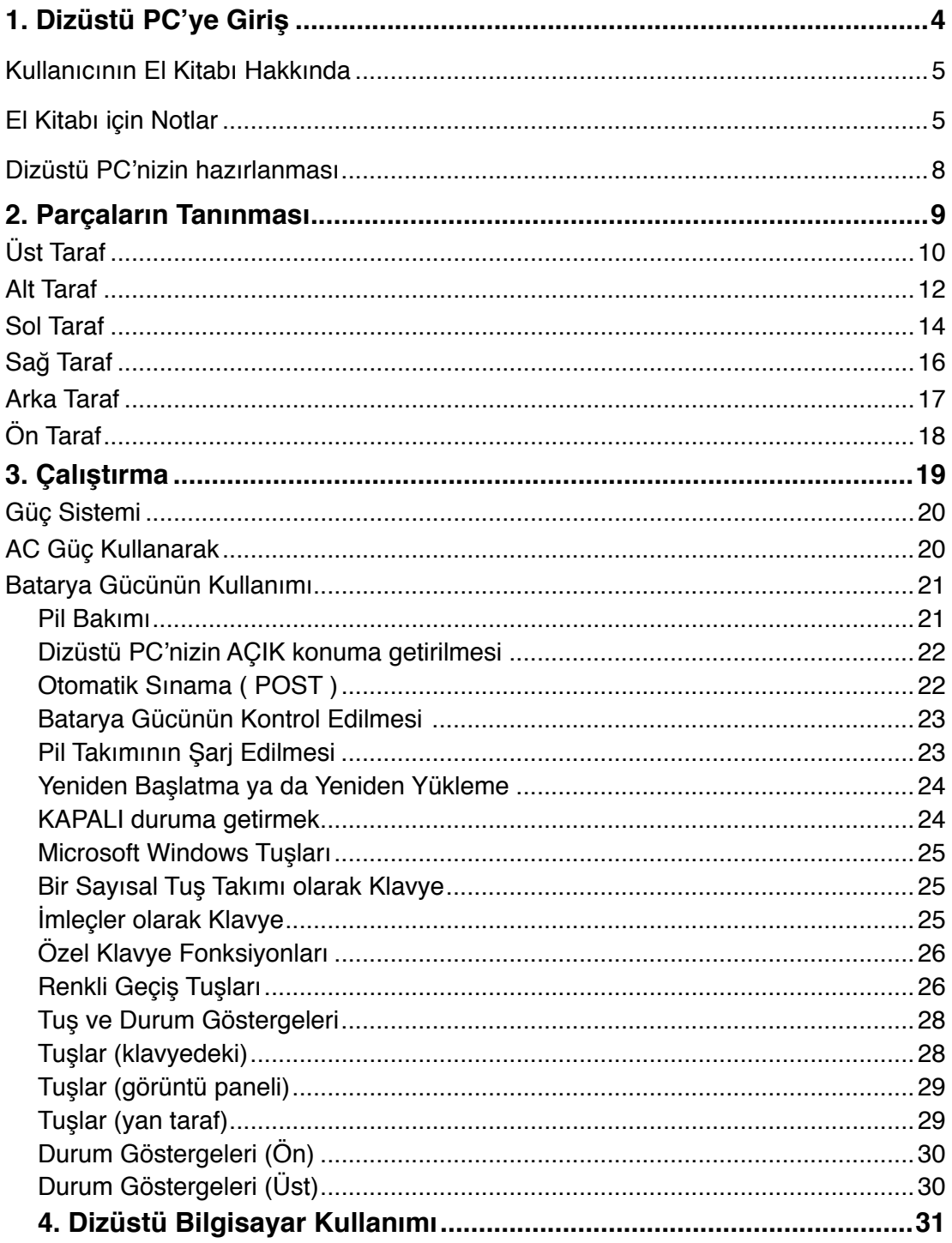

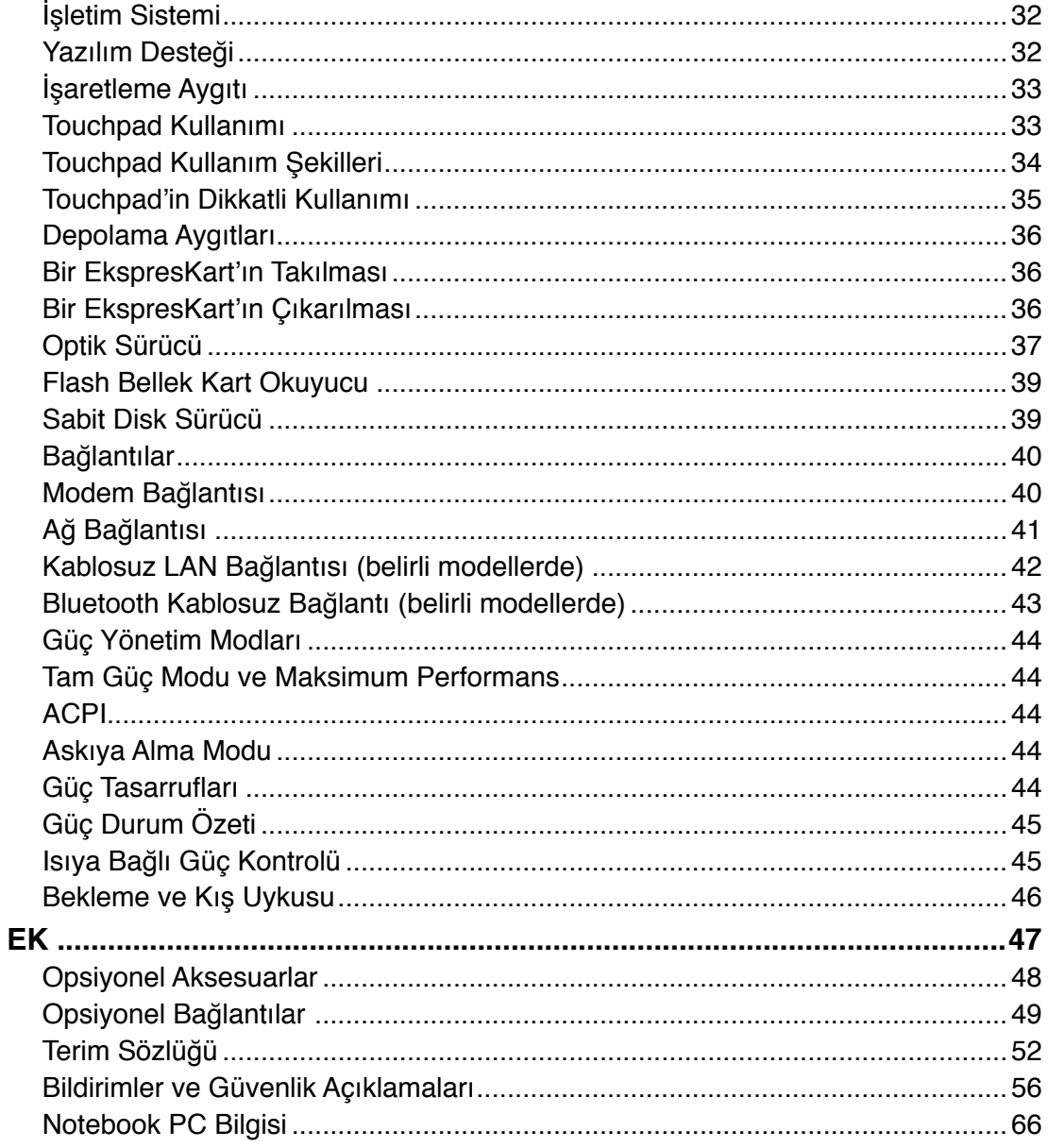

## **1. Dizüstü PC'ye Giriş**

**Kullanıcının El Kitabı Hakkında El Kitabı için Notlar Güvenlik Tedbirleri Dizüstü PC'nizin Hazırlanması**

## **Kullanıcının El Kitabı Hakkında**

Dizüstü PC'nin Kullanıcı El Kitabını okumaktasınız. Bu Kullanıcının El Kitabı, Dizüstü PC içindeki çeşitli bileşenlere ve onların nasıl kullanılacağına dair bilgiler sağlar. Aşağıda yer alanlar bu Kullanıcının El Kitabının başlıca kısımlarıdır:

- **1. Dizüstü PC'ye Giriş** Dizüstü PC'yi ve de bu Kullanıcının El Kitabını size tanıtır.
- **2. Parçaların Tanınması** Dizüstü PC'nin bileşenleri hakkında size bilgi verir.
- **3. Çalıştırma** Dizüstü PC'niz ile işe başlarken dikkat etmeniz gerekenler hakkında size bilgi verir.
- **4. Dizüstü PC'nizin Kullanımı** Dizüstü PC'nizin bileşenlerinin kullanımı hakkında size bilgi verir.
- **5. Ek**

Size isteğe bağlı olan aksesuarları tanıtır ve de ilave bilgi verir.

## **El Kitabı için Notlar**

Bu rehber içerisinde, belirli görevleri güvenli bir şekilde ve tamamen yerine getirebilmeniz için farkında olmanız gereken bir kısım notlar ve uyarılar koyu renkte kullanılmaktadır. Bu notlar, aşağıda tanımlandığı üzere farklı derecelerde önem arz etmektedir:

**UYARI! Güvenli operasyon için takip**  Щ/ **edilmesi gereken önemli bilgi.** 

**ÖNEMLİ! Verilerin, bileşenlerin ya da kişilerin zarar görmemesi için mutlaka takip edilmesi gereken hayati bilgi.** 

**İPUCU: Görevlerin gerçekleştirilmesi için ipuçları ve yararlı bilgiler.**

**NOT: Özel durumlar için İpuçları ve bilgiler.**

**< > ya da [ ] içinde yer alan metinler, klavye üstündeki bir tuşu temsil etmektedir; bu < > nedenle < > ya da [ ] ve de çevrilmiş harfleri gerçekte yazmayınız. [ ]** 

User's Manual

# **1 Dizüstü PC'ye Giriş**

## **Güvenlik Tedbirleri**

Aşağıda yer alan güvenlik tedbirleri Dizüstü PC'nin ömrünü uzatacaktır. Tüm tedbirleri ve de yönergeleri takip ediniz. Bu el kitabında tanımlananın dışında tüm servis hizmetlerini uzman personele danışınız. Hasar görmüş güç kablolarını, aksesuarları ya da diğer çevresel birimleri kullanmayınız. Tiner, benzin ya da diğer kimyasallar gibi güçlü çözücüleri yüzey üstünde ya da yakınında kesinlikle kullanmayınız.

凸

**ÖNEMLİ! Temizlik yapmadan önce AC güç kablolarını prizden çıkartınız ve de bataryaları yerlerinden çıkartınız. Aşındırıcı olmayan bir deterjan çözeltisi ile ıslatılmış olan temiz bir selüloz sünger ya da gideri bir bez parçası ve birkaç damla ılık su kullanarak Dizüstü PC'yi siliniz ve de kuru bir bez parçası ile fazla nemi alınız.** 

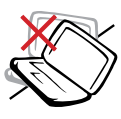

Düz ya da stabil olmayan çalışma yüzeyleri üzerine **YERLEŞTİRMEYİNİZ**. Eğer mahfaza zarar görmüş ise servisi arayınız.

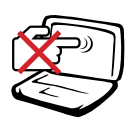

Görüntü paneline basmayız ya da **DOKUNMAYINIZ**. Dizüstü PC içine girebilecek ya da onu çizecek küçük maddeler ile birlikte yerleştirmeyiniz.

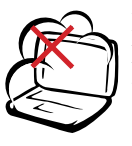

Kirli ya da tozlu ortamlara maruz **BIRAKMAYINIZ**. Bir gaz sızıntısı varken cihazı çalıştırmayınız.

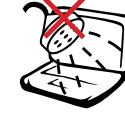

Sıvıların, yağmurlu ya da nemli bölgelerin civarında **KULLANMAYINIZ**. Bir elektrik fırtınası esnasında modemi **KULLANMAYINIZ**.

Güçlü manyetik ya da elektrikli alanlara maruz **BIRAKMAYINIZ**.

Dizüstü PC'nin üstüne nesne **DÜŞÜRMEYİNİZ** ve her hangi bir yabancı nesneyi Dizüstü PC'ye

Bataryayı ateşe maruz

Kısa devre oluşmasına müsaade

Bataryanın içini **AÇMAYINIZ**.

Batarya güvenlik uyarısı:

**BIRAKMAYINIZ**.

**ETMEYİNİZ**.

sürtmeyiniz.

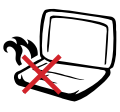

Isı nedeniyle yaralanmalardan kaçınmak için Dizüstü PC'yi kucağınızda ya da vücudunuzun her hangi bir kısmında **BIRAKMAYINIZ**.

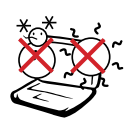

**GÜVENLİ SICAKLIK:** Bu Dizüstü PC, yalnızca ortam sıcaklığının 5°C (41°F) ila 35°C (95°F) arasında olduğu ortamlarda kullanılmalıdır.

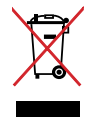

Dizüstü PC'yi kamu çöplüğüne **ATMAYINIZ**. Elektronik ürünlerin elden çıkarılması ile ilgili olarak lokal düzenlemeleri kontrol ediniz.

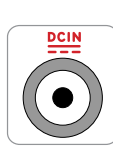

**GİRİŞ DERECESİ:** Dizüstü PC'nizin en altında yer alan derece etiketine bakınız ve güç adaptörünüzün güç derecesi ile uyumlu olduğundan emin olunuz.

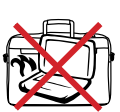

Elektriğe bağlı olan bir Dizüstü PC'yi hava sirkülasyonunu kesintiye uğratacak olan taşıma çantası gibi her hangi bir nesne ile kaplamayınız ya da **TAŞIMAYINIZ**.

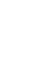

## **Taşıma Tedbirleri**

Dizüstü PC'yiz taşıma için hazırlarken, onu KAPALI konuma getirmeli ve **konektörlerin zarar görmesini önlemek için tüm harici çevre birimlerinin bağlantılarını birbirlerinden ayırmalısınız**. Hard disk sürücülerin kafaları, cihaz KAPALI konuma getirildiğinde, taşıma esnasında hard disk yüzeyinin çizilmesini önlemek amacıyla ger çekilir. Bu nedenle, cihaz halen AÇIK konumda iken Dizüstü PC'yi taşımamalısınız. Görüntü panelini kapatınız ve klavye ile görüntü panelini korumak için kapalı pozisyonda güvenli bir şekilde tutturulduğunu kontrol ediniz.

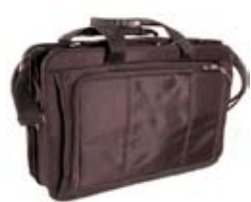

### **Dizüstü Bilgisayarınızın Korunması**

Dizüstü PC'nizi kir, su, şok ve de çizilmelere karşı koruyabilmek için isteğe bağlı bir taşıma çantası satın alabilirsiniz.

### **DİKKAT: Eğer uygun bir şekilde korunmaz ise, Dizüstü PC'nizin yüzeyi kolay bir şekilde mat hale gelir. Dizüstü PC'nizi taşırken Dizüstü PC yüzeylerinin sürtünmemesine ve de çizilmemesine dikkat ediniz.**

### **Bataryaların Şarj Edilmesi**

Eğer batarya gücünü kullanmak niyetinde iseniz, uzun seyahatlere çıkmadan önce bataryanızı ve her hangi bir opsiyonel bataryalarınızı tam bir şekilde şarj ettiğinizden emin olunuz. Güç adaptörünün bataryayı bilgisayara ve de bir AC güç kaynağına bağlı kaldığı müddetçe şarj ettiğini hatırlayınız. Ancak Dizüstü PC kullanım halinde iken, şarj işleminin çok daha uzun bir süre aldığını da unutmayınız.

### **Uçak Tedbirleri**

Dizüstü PC'nizi uçak içinde kullanmak isterseniz, havayolu şirketinizi ile irtibata geçiniz. Bir çok hava yolu elektronik cihazların uçak içerisinde kullanılmaları konusunda bir takım kısıtlamalar getirmiştir. Bir çok hava yolu şirketi ise sadece uçağın kalkması ile inişi arasındaki sürede elektronik kullanımına müsaade etmektedir.

**DİKKAT! Havayolu güvenlik cihazlarının üç ana türü mevcuttur: X – ışını makineleri (konveyör bantlar üstüne yerleştirilen maddeler üstünde kullanılır), manyetik detektörler (güvenlik kontrol noktalarından geçen insanların üstünde kullanılır), manyetik çubuklar (insanlar ya da bireysel eşyalar üzerinde kullanılan elde tutulan cihazlar). Dizüstü PC'nizi ve disketlerinizi hava alanı X - ışını makinelerinde gönderebilirsiniz. Bununla birlikte, Dizüstü PC'nizi ve disketlerinizi hava alanı manyetik detektörler yoluyla göndermemeniz ya da onların manyetik çubuklara maruz bırakmamanız önerilmektedir.** 

## **1 Dizüstü PC'ye Giriş**

## **Dizüstü PC'nizin hazırlanması**

Bunlar sadece Dizüstü PC'nizin kullanım için hızlı yönergelerdir. Dizüstü PC'nizin kullanımı hakkında detaylı bilgi için sonraki sayfaları da okuyunuz.

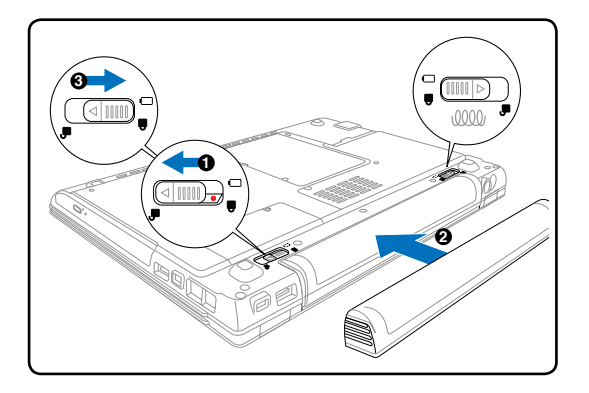

**1. Bataryanızı yerine yerleştiriniz** 

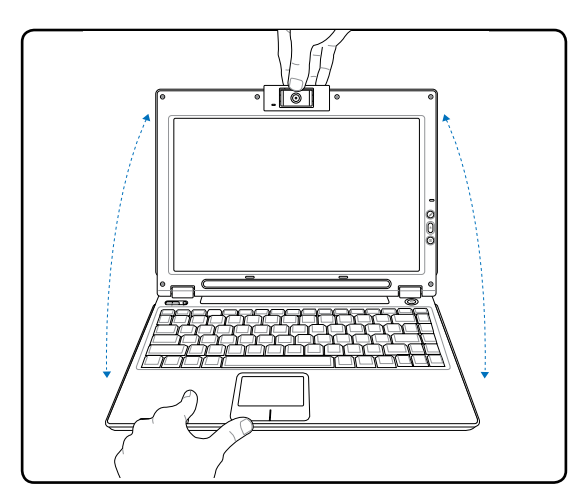

**ÖNEMLİ! Açarken, görüntü panelini aşağı**  ௹ **yönde zorlamayınız, aksi halde dayanak noktaları kırılabilir. Dizüstü PC'nizi görüntü panelinden tutarak asla taşımayınız.** 

### **2. AC Güç Adaptörünüzü bağlayınız**

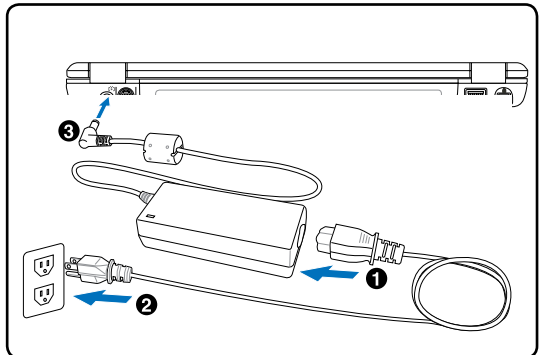

**3. Görüntü panelinizi açınız 4. Dizüstü PC'nizi AÇIK konuma getiriniz**

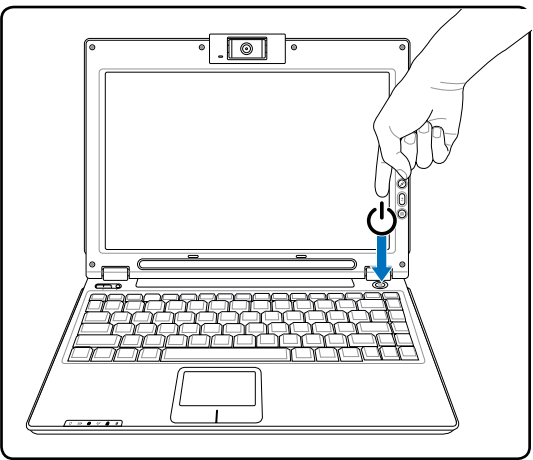

Güç düğmesine basın ve bırakın.

(Windows XP' de bu düğme Dizüstü PC'yi güvenli bir şekilde KAPALI konuma getirmek için de kullanılabilmektedir.)

# **2. Parçaların Tanınması**

**Dizüstü PC'nin temel parçaları**

# **2 Parçaların Tanınması**

## **Üst Taraf**

Dizüstü PC'nin bu tarafındaki bileşenleri tanımlamak için aşağıda yer alan diyagrama bakınız.

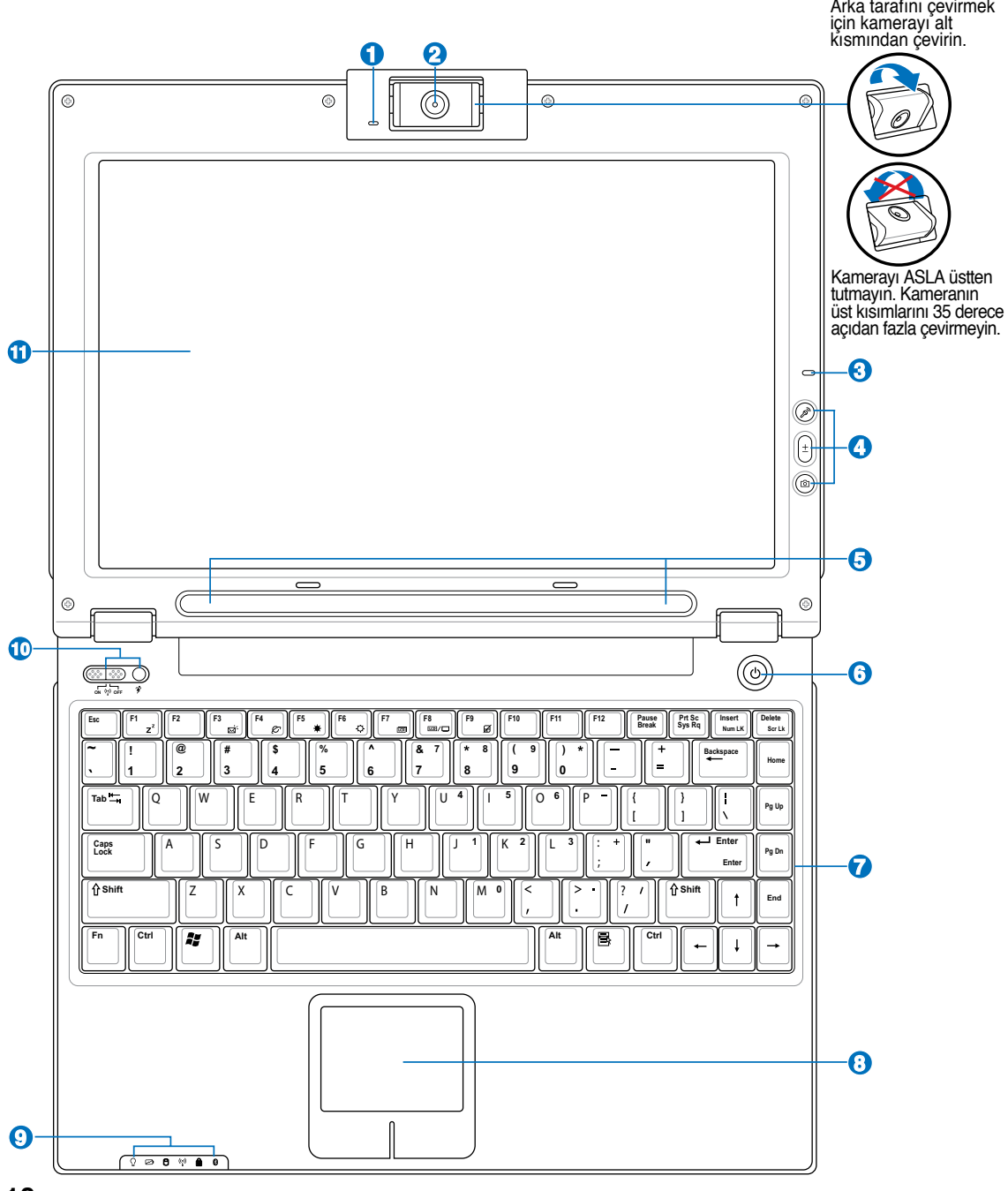

**10**

### **Kamera Göstergesi**

**1**

Kamera göstergesi kameranın kullanımda olup olmadığını anlamanızı sağlar.

### <u>2</u> **Kamera (seçilmiş modeller üstünde)**

Yerleşik kamera, resim çekmeye ya da video kaydı yapmaya imkan sağlamaktadır. Video konferans ve de diğer enteraktif uygulamalar ile birlikte kullanılabilir. **İKAZ: Kamera öne doğru veya geriye doğru çevrilerek kullanılabilir fakatsadece alttan tutulabilir. Kameranın üst kısımlarını 35 derece açıdan fazla çevirmeyin.**

### **3 Mikrofon (Yerleşik)**

Yerleşik mono mikrofon video konferans görüşmesi, ses aktarımları ya da basit ses kayıtları gibi uygulamalar için kullanılabilir.

### **4 Mikrofon Sesi Kapat, Ses Seviyesi, ve Kamera Düğmeleri**

Detaylar 3. kısımda anlatılmıştır.

### 6 **Stereo Hoparlörler**

Yerleşik stereo hoparlör sistemi sizin ilave bağlantılar ile sesleri duymanızı sağlar. Mültimedya ses sistemi zengin, canlı ses (sonuçlar harici stereo kulaklıklar ya da hoparlörler ile artırılabilir) üreten bütünleşik dijital ses kontrolörleri özelliği sergilemektedir. Ses özellikleri yazılım kontrollüdür.

### **6 Güç Düğmesi**

Güç düğmesi Dizüstü PC' nin açık ya da KAPALI konuma getirilmesine imkan sağlar ve STD' den kurtarır.Dizüstü PC'yi KAPATMAK veya AÇMAK için düğmeye bir kere basın. Güç düğmesi sadece ekran paneli açıkken çalışmaktadır.

### **7 Klavye**

Klavye konforlu seyahat (tuşların basılabildiği derinlikte) ve her iki el için dinlenme sağlayan tam ebatlı tuşlar sağlamaktadır. İki Windows fonksiyon tuşları, Windows işletim sistemi içinde kolay şekilde dolaşıma yardımcı olmak için sağlanmıştır.

### 8 **Dokunma pedi ve Butonları**

Butonları ile dokunma pedi, bir masa üstü faresi gibi aynı fonksiyonları sağlayan bir işaretleme cihazıdır. Yazılım kontrollü kaydırma fonksiyonu, kolay Windows ve de web dolaşımı için dokunma pedi programının yüklenmesinin ardından kullanılabilirdir.

### **9 Durum Göstergeleri (Ön)**

 $\overline{\mathcal{L}}$  Durum gösterge detayları bölüm 3' te anlatilmaktadir.

### **Kablosuz Düğme ve Power4 Gear+ Düğmesi 10**

Detaylar 3. kısımda anlatılmıştır.

### **11 Görüntü Paneli**

Görüntü paneli, bir masa üstü monitörü ile benzer özellik göstermektedir. Dizüstü PC, masa üstü monitörlerininki gibi mükemmel bir görüntü sunan bir aktif matris TFT LCD kullanır. Masa üstü monitörlerin aksine LCD panel her hangi bir radyasyon ya da titreme üretmez, bu sayede gözler üzerinde yorucu bir etki oluşturmaz. Görüntü panelini temizlemek için üzerinde hiçbir kimyasal sıvı kullanmaksızın yumuşak bir bez ile siliniz.

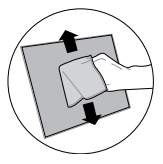

# **2 Parçaların Tanınması**

## **Alt Taraf**

Dizüstü PC'nin bu tarafındaki bileşenleri tanımlamak için aşağıda yer alan diyagrama bakınız. Bazı etiketler çıkarılabilir panellerin içindeki bileşenleri tanımlar.

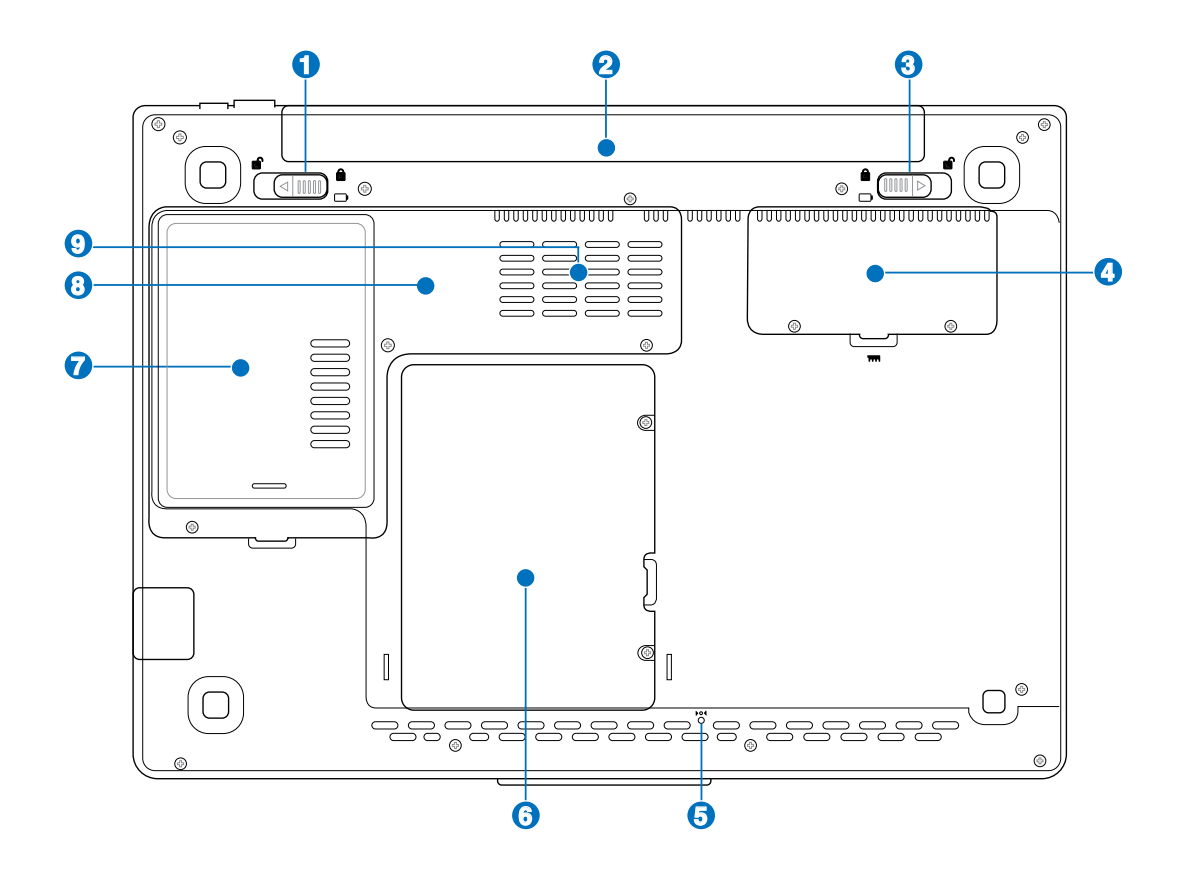

**UYARI! Dizüstü PC'nin alt tarafı çok sıcak olabilir. Dizüstü PC çalışırken ya da henüz yeni**  ৻₫ **kapanmışken cihazı kaldırmanız gerektiğinde dikkatli olunuz. Şarj olma ya da çalışma esnasında yüksek sıcaklıklar normaldir. Hava akımlarını kesebilecek yatak ya da divan gibi yumuşak yüzeyler üstünde kullanmayınız. ISI NEDENİYLE YARALANMALARDAN KAÇINMAK İÇİN DİZÜSTÜ PC'NİZİ KUCAĞINIZA YA DA VÜCUDUNUZUN HER HANGİ BİR YERİNE KOYMAMAYA ÖZEN GÖSTERİNİZ.** 

### **1 Pil Takımı – Yaylı**

Yaylı batarya kilidi pil takımının güvenli bir şekilde yerinde muhafaza edilmesi için kullanılmaktadır. Pil takımı yerine yerleştirildiğinde, otomatik olarak kilitlenecektir. Pil takımını yerinde çıkarmak için, bu yaylı kilit, sökülmüş pozisyonda tutulmalıdır.

### **Pil Takımı**

AC güç kaynağına bağlandığında pil takımı otomatik olarak şarj edilecektir ve AC güç bağlı olmadığı anlarda Dizüstü PC'ye güç sağlayacaktır. Bu sayede geçici olarak lokasyonlar arasında hareket ederken cihazın kullanılması mümkün olabilmektedir. Pil takımı süresi kullanıma ve de bu Dizüstü PC'nin spesifikasyonlarına göre çeşitlilik arz etmektedir. Pil takımının içi açılmamalıdır ve de tek bir birim olarak satın alınmamalıdır.

### **3 Pil Takımı Kilidi – Manüel**

Manüel pil takımı kilidi pil takımının güvenli bir şekilde yerinde muhafaza edilmesi için kullanılmaktadır. Pil takımını yerine yerleştirmek ya da yerinden çıkarmak için manüel kilidi kilitsiz pozisyona getiriniz. Pil takımını yerine yerleştirmenizin ardından manüel kilidi kilitli pozisyona geri getiriniz.

### **4 BELLEK (RAM) Bölümü**

Bellek bölümü, ilave bellek için genişletme kapasitelerini sağlamaktadır. İlave bellek, hard disk erişimini minimize ederek uygulama performansını artıracaktır. BIOS, sistem içindeki bellek miktarının otomatik olarak tespit eder ve de POST (Power-On-Self-Test) esnasında CMOS'u konfigüre eder. Bellek montajının ardında her hangi bir donanım ya da yazılım (BIOS da dahil olmak üzere) kurulumu gerekmemektedir. Dizüstü PC'nizin bellek yükseltmeleri hakkında bilgi için yetkili servis merkezini ya da perakendecinizi ziyaret ediniz. Genişletme modülleri yalnızca bu Dizüstü PC'nin yetkili perakendecilerinden satın alınız ve de maksimum uyumluluk ve de güvenilirlikten emin olunuz.

### **Kapama Butonu (Acil Durum)**

İşletim sisteminizin uygun bir biçimde KAPANMAMASI ya da yeniden başlaması halinde, düzleştirilmiş bir kağıt raptiyesi kullanılarak Dizüstü PC'nizi kapatmak için kapama düğmesine basılabilir.

### **6 Hard Disk Sürücü Bölmesi**

Hard disk sürücüsü bir bölme içinde emniyete alınmıştır. Hard disk sürücü yükseltmeleri yetkili servis merkezleri ya da yalnızca satıcı firma tarafından yapılmalıdır.

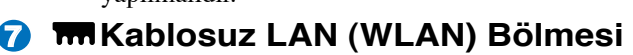

WLAN genişleme bölmesi, Ağ erişim noktalarında veya diğer kablosuz ağ aygıtlarına kablosuz olarak bağlantı hizmeti sunmak için bir yuva içerir.

### G **Ana İşlemci Birimi (CPU) Bölmesi**

Bazı Dizüstü PC modelleri, gelecekte daha hızlı işlemci yükseltmelerine imkan vermek için bir soketli işlemci tasarımı özelliğine sahiptir. Bazı modeller de az yer kaplaması için ULV tasarımı özelliğine haizdir ve de yükseltilemez. Yükseltmeler konusunda bilgi almak için yetkili servis merkezini ya da perakendecinizi ziyaret ediniz.

### **UYARI! CPU'nun ya da hard disk sürücüsünün son kullanıcı tarafından yerinden çıkartılması garantiyi sona erdirecektir.**

### **9 Havalandırma kanalları**

Havalandırma kanalları serin havanın Dizüstü PC' nin içine girmesini ve sıcak havanın dışarı çıkmasını sağlar.

**ÖNEMLİ! Kağıt, elbise, kablolar ya da diğer nesneler gibi çeşitli maddelerin her hangi bir şekilde hava menfezlerini tıkamamasına özen gösteriniz, aksi halde Dizüstü PC'nizin aşırı ısınmasına neden olabilirsiniz.** 

## **2 Parçaların Tanınması**

## **Sol Taraf**

Dizüstü PC'nin bu tarafındaki bileşenleri tanımlamak için aşağıda yer alan diyagrama bakınız.

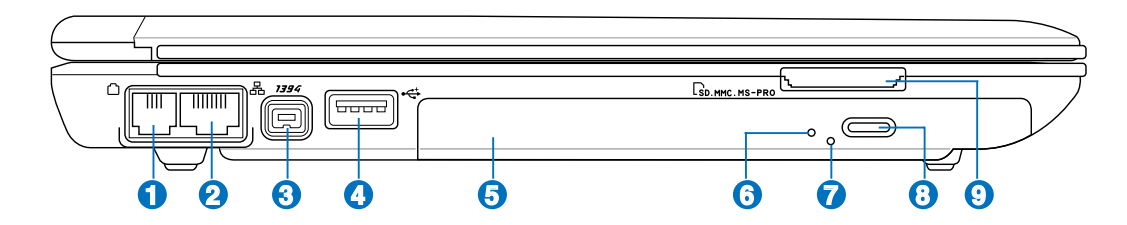

### **LAN Yuvası**

**1**

RJ-45 LAN yuvası sekiz pim ile RJ-11 modem yuvasından daha büyüktür ve de lokal bir ağa erişim için standart bir Ethernet kablosunu destekler. Yerleşik konektör ilave adaptörlere ihtiyaç duyulmaksızın rahat kullanıma imkan verir.

### $\overline{\mathbf{2}}$ **Modem Yuvası**

RJ-11 modem yuvası iki pim ile RJ-45 Lan yuvasından daha küçüktür ve de standart bir telefon kablosunu desteklemektedir. Dahili modem 56K V.90'a kadar olan aktarımları destekler. Yerleşik konektör ilave adaptörlere ihtiyaç duyulmaksızın rahat kullanıma imkan verir.

### **3 IEEE 1394 Yuvası**

SCSI gibi 1394 yüksek hızlı bir veri yoludur, ancak USB gibi basit bağlantıları ve de kapatma kapasiteleri vardır. Popüler 1394a ara yüzü 100-400Mbit/sn' lik bir bant genişliğine sahiptir ve de aynı veri yolu üstünde 63 birime kadar tutabilir. Daha yeni olan 1394a ara yüzü iki kat hızı destekleyebilir ve de çevre birimleri daha yüksek hızları desteklediğinde ileriki modeller de görünecektir. Muhtemeldir ki, USB ile birlikte 1394 Paralel, IDE, SCSI ve de EIDE yuvalarının yerini alacaktır. 1394 ayrıca üst kullanım ekipmanda kullanılabilir ve de Dijital Video yuvası için "DV" şeklinde işaretlenmelidir.

### **2.0 USB Yuvası (2.0 / 1.1) 4**

USB (Universal Serial Bus) 12Mbits/sn (USB 1.1) ve de 480Mbits/sn (USB 2.0) serisine kadar bağlanan klavyeler, işaretleme cihazları, kameralar, hard disk sürücüler, yazıcılar ve tarayıcılar gibi USB 2.0 ya da USB 1.1 cihazları ile uyumludur. USB bir çok cihazın tek bir bilgisayar üstünde, ilave tak çalıştır yerleri ya da dağıtım soketleri şeklinde hareket eden bazı çevre birimleri ile eş zamanlı bir biçimde çalışabilme olanağını sağlar. USB cihazların yakın değiş tokuşunu destekler, böylece bir çok çevre birimi bilgisayarın yeniden başlatılmasına gerek kalmadan birbirlerine bağlanır yada bağlantıları kesilebilir.

### 6 **Optik Sürücü (türü modele bağlı olarak değişir)**

Dizüstü PC farklı optik sürücüler ile çeşitli modeller halinde gelmektedir. Dizüstü PC'nin optik sürücüsü kompakt diskleri (CD) ve / veya dijital video disklerini (DVD) destekleyebilir ve de kaydedilebilir (R) ya da yeniden yazılabilir (RW) özelliklere sahiptir. Her bir model hakkında detaylar için pazarlama spesifikasyonlarına bakınız.

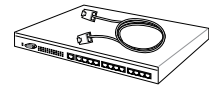

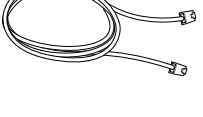

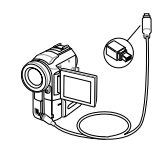

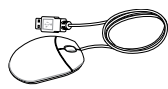

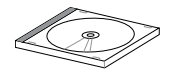

**7**

**9**

### **6 Optik Sürücü Çalışma Göstergesi (modele bağlı olarak yeri farklıdır)**

Optik sürücü çalışma göstergesi optik disk sürücü tarafından bilgi aktarıldığı zaman çalışır. Bu gösterge aktarılan bilgi boyutuna orantılı olarak yanar.

### **Optik Sürücüsü Acil Durum (modele göre yeri değişebilir)**

Acil durum çıkarması, elektronik çıkarma özelliğini çalışmaması halinde optik sürücü tepsisini çıkarmak için kullanılır. Elektronik çıkarma özelliğini yerine acil durumlar dışında acil durum çıkarma özelliğini kullanmayınız.

### A **Optik Sürücü Elektronik Çıkarma(modele göre yeri değişebilir)**

Optik sürücü çıkarma tepsinin açılması için elektronik bir çıkarma butonuna sahiptir. Optik sürücü tepsisini her hangi bir yazılım oynatıcısı yoluyla ya da Windows™ "Bilgisayarım" sekmesi üzerinde optik sürücüye sağ tıklayarak da çıkartabilirsiniz.

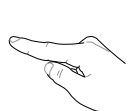

### **Flaş Bellek Yuvası**

Dijital kameralar, MP3 oynatıcılar, mobil telefonlar ve PDA' lar gibi cihazlardan gelen bellek kartlarını kullanmak amacıyla normal olarak bir PCMCIA ya da USB bellek kart okuyucusu ayrı ayrı satın alınmalıdır. Bu el kitabı içerisinde daha sonra da belirtildiği üzere, bu Dizüstü PC bir çok flaş bellek kartlarını okuyabilme kapasitesi olan yerleşik bir bellek kart okuyucusuna sahiptir. Yerleşik bellek kart okuyucusu sadece kullanışlı değil, aynı zamanda bellek kart okuyucularının tüm diğer formlarından da daha hızlıdır, zira geniş bant PCI veri yolundan faydalanmaktadır.

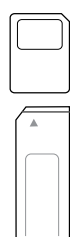

## **2 Parçaların Tanınması**

## **Sağ Taraf**

Dizüstü PC'nin bu tarafındaki bileşenleri tanımlamak için aşağıda yer alan diyagrama bakınız.

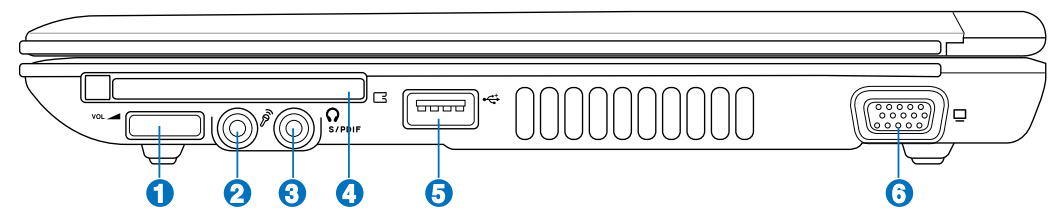

### **Ses Seviyesi Kontrolü (detaylar 3. kısımdadır)**

Ses seviyesini (kulaklık girişi ve stereo hoparlörlere ait) bu düğmeyi çevirerek kolayca ayarlayabilmek, ses CD'leri dinleme veya film izlemeyi sizin için daha konforlu hale getirir.

### **Mikrofon Giriş Fişi**

Mono mikrofon fişi (1/8 inç) ses cihazlarından harici bir mikrofonu ya da çıkış sinyallerini bağlamak için kullanılır. Bu fişi kullanarak yerleşik mikrofonun otomatik bir şekilde kullanılabilirsiniz. Video konferans, ses aktarımları ya da basit ses kayıtları için bu özelliği kullanınız.

### ⊪<br>Com **SPDIF Çıkış Fişi (belirli modellerde)**

Bu fişi, dijital ses çıkışı için SPDIF (Sony/Phillips Digital Interface) uyumlu cihazlara bağlantı sağlamaktadır. Bu özelliği Dizüstü PC'nizi bir Hi-fi ev eğlence sistemi haline getirmek için kullanınız.

### **Kulaklık Çıkış Fişi**

Stereo kulaklık fişi (1/8 inç) Dizüstü PC'nin dışarı ses sinyallerini amfili hoparlörlere ya da kulaklıklara aktarmak için kullanılır. Bu fişi kullanarak yerleşik hoparlörleri otomatik olarak devre dışı bırakabilirsiniz.

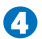

2

**1**

**3**

### **ExpressCard Yuvası**

Bir ExpressCard/34mm ya da bir ExpressCard/54mm genişleme kartını desteklemek için 26 pimli bir Express kart yuvası mevcuttur. Bu yeni ara yüz, PC kart yuvasında kullanılan daha yavaş paralel veri yolu yerine USB 2.0 ve de PCI Express'i destekleyen bir seri veri yolunu kullanarak daha hızlıdır. ( Önceki PCMCIA kartları ile uyumlu değildir ).

### 6 **2.0 USB Yuvası ( 2.0 / 1.1 )**

USB (Universal Serial Bus) 12Mbits/sn (USB 1.1) ve de 480Mbits/sn (USB 2.0) serisine kadar bağlanan klavyeler, işaretleme cihazları, kameralar, hard disk sürücüler, yazıcılar ve tarayıcılar gibi USB 2.0 ya da USB 1.1 cihazları ile uyumludur. USB bir çok cihazın tek bir bilgisayar üstünde, ilave tak çalıştır yerleri ya da dağıtım soketleri şeklinde hareket eden bazı çevre birimleri ile eş zamanlı bir biçimde çalışabilme olanağını sağlar. USB cihazların yakın değiş tokuşunu destekler, böylece bir çok çevre birimi bilgisayarın yeniden başlatılmasına gerek kalmadan birbirlerine bağlanır yada bağlantıları kesilebilir.

### **6 Ekran (Monitör) Çıkışı**

15 pin D-sub monitör yuvası, daha geniş harici ekranlar üzerinde görüntüleyebilme imkanı sağlayan monitör ya da projektör gibi standart bir VGA uyumlu cihazı desteklemektedir.

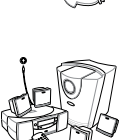

lanın mun

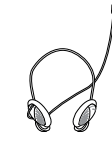

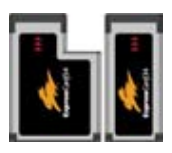

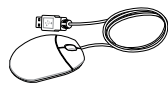

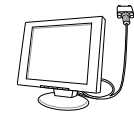

## **Arka Taraf**

Dizüstü PC'nin bu tarafındaki bileşenleri tanımlamak için aşağıda yer alan diyagrama bakınız.

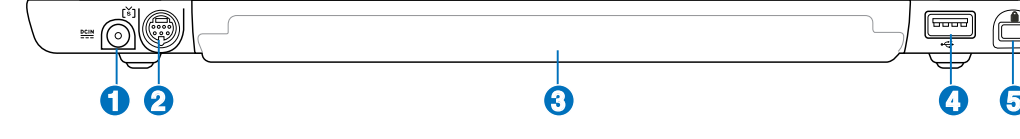

### **1 Güç (DC) Girişi**

Tedarik edilen güç adaptörü, bu fiş ile kullanım için AC gücünü DC gücüne dönüştürür. Bu fiş vasıtasıyla sağlanan güç Dizüstü PC'ye güç sağlar ve de dahili pil takımını şarj eder. Dizüstü PC ve pil takımı nedeniyle meydana gelebilecek zararları önlemek için, daima ürün ile birlikte tedarik edilen güç adaptörünü kullanınız. **DİKKAT: KULLANIMDA İKEN ÇOK FAZLA ISINABİLİR. ADAPTÖRÜN ÜSTÜNÜ KAPATMADĞINIZDAN VE VÜCUDUNUZDAN UZAKTUTTUĞUNUZDAN EMİN OLUNUZ.**

### 2 **TV-Çıkış Yuvası**

TV-Çıkış yuvası, Dizüstü PC'nin ekranını bir televizyon ya da video projeksiyon cihazına dönüştürme imkanı sağlayan bir S-video konektörüdür. Eş zamanlı ila tekli görüntü arasında seçim yapabilirsiniz. Yüksek kalitede görüntüler elde etmek için S-video kablosu (tedarik edilmez) kullanınız ya da standart video cihazları için tedarik edilen RCA'yı S-Video adaptörüne bağlayarak kullanınız. Bu yuva, hem NTSC hem de PAL formatları destekler.

### **3 Pil Takımı**

AC güç kaynağına bağlandığında pil takımı otomatik olarak şarj edilecektir ve AC güç bağlı olmadığı anlarda Dizüstü PC'ye güç sağlayacaktır. Bu sayede geçici olarak lokasyonlar arasında hareket ederken cihazın kullanılması mümkün olabilmektedir. Pil takımı süresi kullanıma ve de bu Dizüstü PC'nin spesifikasyonlarına göre çeşitlilik arz etmektedir. Pil takımının içi açılmamalıdır ve de tek bir birim olarak satın alınmamalıdır.

### **4 2.0 USB Yuvası ( 2.0 / 1.1 )**

USB (Universal Serial Bus) 12Mbits/sn (USB 1.1) ve de 480Mbits/sn (USB 2.0) serisine kadar bağlanan klavyeler, işaretleme cihazları, kameralar, hard disk sürücüler, yazıcılar ve tarayıcılar gibi USB 2.0 ya da USB 1.1 cihazları ile uyumludur. USB bir çok cihazın tek bir bilgisayar üstünde, ilave tak çalıştır yerleri ya da dağıtım soketleri şeklinde hareket eden bazı çevre birimleri ile eş zamanlı bir biçimde çalışabilme olanağını sağlar. USB cihazların yakın değiş tokuşunu destekler, böylece bir çok çevre birimi bilgisayarın yeniden başlatılmasına gerek kalmadan birbirlerine bağlanır yada bağlantıları kesilebilir.

### 6 **Kensington**® **Kilit Yuvası**

Kensington® kilitleri (ya da uyumlu olanı), Dizüstü PC' nin sabit bir nesne üzerinden sökülmesini önleyen bir metal kablo ya da kilit kullanarak Dizüstü PC' nin emniyete alınmasını sağlamaktadır. Bazı güvenlik ürünleri, Dizüstü yerinden oynatıldığında bir alarm vermesi için programlanmış olan bir hareket detektörü de içerebilir.

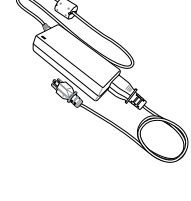

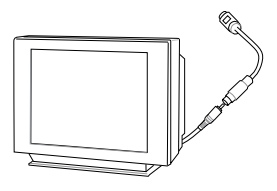

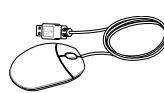

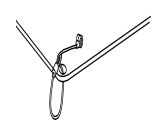

## **2 Parçaların Tanınması**

## **Ön Taraf**

Dizüstü PC'nin bu tarafındaki bileşenleri tanımlamak için aşağıda yer alan diyagrama bakınız.

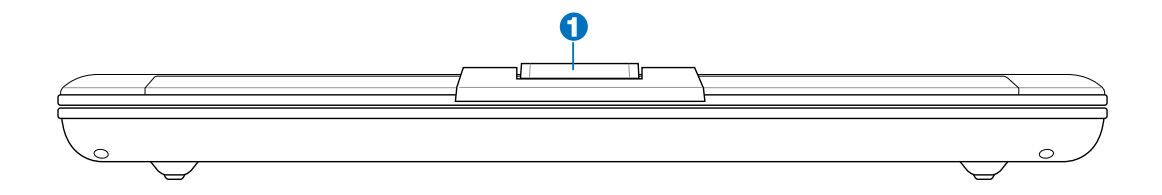

### **1 Kamera (seçilmiş modeller üstünde)**

Yerleşik kamera, resim çekmeye ya da video kaydı yapmaya imkan sağlamaktadır. Video konferans ve de diğer enteraktif uygulamalar ile birlikte kullanılabilir.

## **3. Çalıştırma**

**AC Güç Kullanarak Batarya Gücünün Kullanımı Dizüstü PC'nizin AÇIK konuma getirilmesi Batarya Gücünün Kontrol Edilmesi Yeniden Başlatma ya da yeniden Yükleme Dizüstü PC'nzin KAPALI konuma getirilmesi Özel Klavye Fonksiyonları Anahtarlar ve Durum Göstergeleri Tuş ve Durum Göstergeleri**

# **3 Çalıştırma Güç Sistemi**

### **AC Güç Kullanarak**

Dizüstü PC gücü iki parçadan meydana gelmektedir, güç adaptörü ve de pil takımı güç sistemi. Güç adaptörü bir duvar prizinden alınan AC gücünü, Dizüstü PC tarafından ihtiyaç duyulan DC gücüne dönüştürür. Dizüstü PC'nizi bir üniversal AC-DC adaptörü ile birlikte gelir. Bu da, anahtarlar ayarlamaksızın ya da güç dönüştürücüler kullanmada' 220V-240V prizlerin yanı sıra her hangi bir 100V-120V'lık bir güç kablosuna bağlayabileceğiniz anlamına gelir. Farklı ülkeler, tedarik edilen ABD standardı AC güç kablosunu farklı bir standarda bağlamak için kullanılabilecek

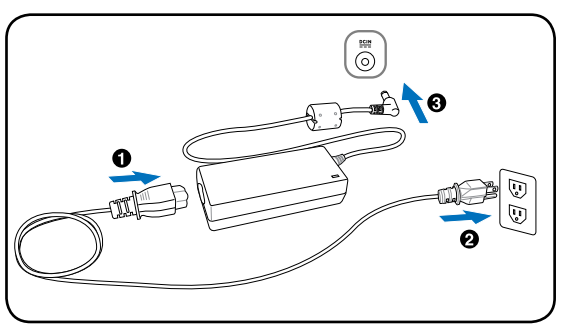

bir adaptöre ihtiyaç duyulabilir. Bir çok otel farklı güç kablolarının yanı sıra farklı voltajları destekleyen üniversal prizler sağlamaktadır. Güç adaptörlerini başka bir ülkeye getirirken tecrübeli bir gezgine AC priz voltajları hakkında danışmak daima en iyisidir.

### **İPUCU: Neredeyse hemen her ülke için güç ve de modem adaptörleri içeren Dizüstü PC seyahat kitleri satın alabilirsiniz.**

AC-DC dönüştürücüye bağlanan AC güç kablosu ile AC güç kablosunu bir AC prizine (tercihen akım korumalı) bağlayınız ve de daha sonra DC fişini Dizüstü PC'ye takınız. AC-DC dönüştürücüsünün AC prizine bağlanması ilk olarak size AC prizinin gücünü test etme imkanı sağlar ve DC gücünü Dizüstü PC'ye bağlamadan önce uygunluk problemleri açıcından AC-DC dönüştürücüsünün kendi kendisini test etmesine imkan verir. Eğer ki güç kabul edilen aralıklar içerisinde ise, adaptör üstündeki güç göstergesi (eğer mevcut ise) yanacaktır.

- **ÖNEMLİ! Dizüstü PC'ye güç girişi için farklı bir adaptör kullanırsanız ya da Dizüstü PC'nin adaptörünü diğer elektronik cihazlar için kullanır iseniz zarar meydana gelebilir. Eğer duman, yanık kokusu varsa ya da AC-DC adaptöründen şiddetli bir sıcaklık gelmekte ise, derhal servisinizi arayınız. Eğer AC-DC adaptörde her hangi bir hatadan şüphelenseniz dahi servisi arayınız. AC-DC adaptörde bir hatadan ötürü hem Dizüstü PC'ye hem de pil takımlarına zarar verebilirisiniz.**
- **NOT: Ülkesine bağlı olarak bu Dizüstü PC ya iki ya da üç uçlu fiş ile birlikte gelebilir.**  J. **Eğer üç uçlu bir fiş tedarik edilmiş ise, Dizüstü PC'nin güvenli bir şekilde çalışmasını tesis etmek için topraklanmış bir AC priz ya da uygun bir şekilde topraklanmış adaptör kullanınız.**

### **UYARI! KULLANIMDA İKEN ÇOK FAZLA ISINABİLİR. ADAPTÖRÜN ÜSTÜNÜ KAPATMADIĞINIZDAN VE VÜCUDUNUZDAN UZAK TUTTUĞUNUZDAN EMİN OLUNUZ.**

### **Batarya Gücünün Kullanımı**

Dizüstü PC, taşınabilir bir pil takımı ile birlikte çalışabilmek üzere tasarlanmıştır. Pil takımı içerisinde bir arada bulunan bir pil takımı bulunmaktadır. Tam olarak şarj edilmiş bir pil takımı birkaç saatlik batarya ömrü sağlayacaktır, ayrıca bu süre dana sonra BIOS Kurulumundaki güç yönetim özelliklerini kullanarak uzatılabilir. İlave pil takımları isteğe bağlıdır ve bir Dizüstü PC perakendecisinden ayrı ayrı satın alınabilir.

### **Pil Takımının Yerleştirilmesi ve Yerinden Çıkartılması**

Dizüstü PC'niz önceden içine pil takımı yerleştirilmiş halde size teslim edilir ya da teslim aldığınızda pil takımı içerisine yerleştirilmemiş olabilir. Eğer Dizüstü PC'niz önceden yerleştirilmiş bir pil takımına sahip değil ise, pil takımını yerine yerleştirmek için aşağıdaki prosedürleri kullanınız.

### **ÖNEMLİ! Üzerinde çalışmakta olduğunuz verinin kaybolmasına neden olabileceğinden ötürü Dizüstü PC'niz AÇIK konumda iken pil takımını yerinden çıkartmaya teşebbüs etmeyiniz.**

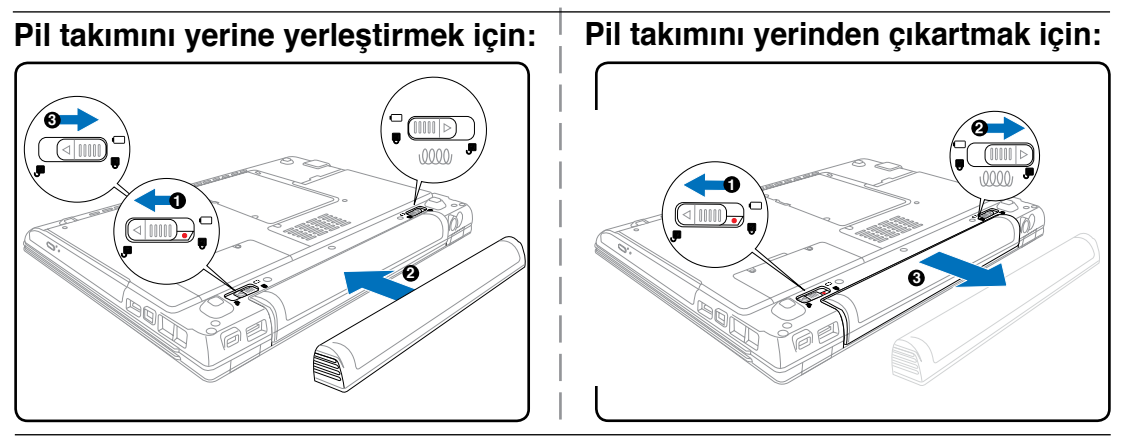

**ÖNEMLİ! Sadece bu Dizüstü PC ile birlikte tedarik edilen ya da bu model ile kullanım için imalatçı ya da perakendeci tarafından özellikle onaylanan pil takımlarını ve de güç adaptörlerini kullanınız, aksi halde Dizüstü PC'niz zarar görebilir.** 

## **Pil Bakımı**

Tüm şarj edilebilir bataryalar gibi Dizüstü PC'nin pil takımı şarj edilebileceği bir şarj limitine sahiptir. Pil takımının yararlı ömrü içinde bulunduğunuzu çevrenin sıcaklığına, nemliliğine ve de Dizüstü PC'nizin nasıl kullanıldığına bağlıdır. Kullanılan pil takımının 5˚C ve de 35˚C (41˚F ve de 95˚F) arasında bir sıcaklık aralığında kullanılması idealdir. Fakat her durumda, pil takımını kullanım zamanı eninde sonunda düşecektir ve de bu Dizüstü PC'nin yetkili satıcısından yeni bir pil takımının satın alınması zorunludur. Bataryaların da bir raf ömrü olduğundan, depolama amaçlı olarak ekstra pil takımlarının satın alınması önerilmemektedir.

**UYARI! Güvenlik amaçları için, bataryayı ateşe ATMAYINIZ, kısa devri yaptırmayınız**  仰 **ve de bataryanın içerisini AÇMAYINIZ. Eğer her hangi bir normal olmayan işlem söz konusu ise ya da çarpma nedeniyle pil takımı zarar görmüş ise, Dizüstü PC'nizi KAPALI konuma getiriniz ve yetkili servis merkezi ile irtibata geçiniz.** 

# **3 Çalıştırma**

## **Dizüstü PC'nizin AÇIK konuma getirilmesi**

Dizüstü PC'nizi AÇIK konuma getirdiğinizde, ekranda güç – AÇIK mesajı görünecektir. Eğer gerekir ise, hızlı tuşları kullanarak parlaklığı ayarlayabilirsiniz. Sistem konfigürasyonunu ayarlamak ya da modifiye etmek için BIOS Kurulumunu çalıştırmak isterseniz, BIOS Kurulumuna girmek için [F2] tuşuna basınız. Eğer ilk ekran esnasında [tab] tuşuna basarsanız, BIOS versiyonu gibi standart yükleme bilgisi görülebilir. [ESC] tuşuna basınız ve de mevcut sürücülerinizi yüklemek için seçim yapabileceğiniz bir yükleme menüsü karşınıza çıkacaktır.

**NOT: Yükleme öncesinde, güç AÇIK duruma getirildiğinde, görüntü paneli yanıp sönmeye başlar. Bu durum, Dizüstü PC'nin test programının normal bir parçasıdır ve de görüntü ile ilgili bir problem değildir.** 

**ÖNEMLİ! Hard disk sürücüsünü korumak için, Dizüstü PC'nizi kapattıktan sonra yeniden AÇIK duruma getirmek için en azından 5 saniye beklemeniz önerilir.** 

**UYARI! AÇIK durumda olan bir Dizüstü PC'yi, taşıma çantası gibi hava sirkülasyonunu azaltacak olan her hangi bir malzeme ile kaplamayınız ya da taşımayınız.** 

## **Otomatik Sınama (POST)**

Dizüstü PC'nizi açık konuma getirdiğinizde, ilk olarak otomatik Sınama (POST) adı verilen bir dizi yazılım kontrollü hata teşhis testleri çalışacaktır. POST' u kontrol eden yazılım, Dizüstü PC mimarisinin daimi ve de vazgeçilmez bir parçası olarak yüklenir. POST içinde sistemin bir hata teşhis testinde geçirilmesi için kullanılan Dizüstü PC'nin donanım konfigürasyonunun bir kaydı yer almaktadır. Bu kayıt, BIOS Kurulum programı kullanılarak oluşturulmaktadır. Eğer POST kayıt ve de mevcut donanım arasında bir fark keşfeder ise, BIOS kurulumu çalıştırarak ikilemi düzeltmenizi ileten bir mesaj ekranda görüntülenecektir. Bir çok durumda, Dizüstü PC'yi elinize geçtiğinde, kayıt düzeltilmelidir. Test sona erdiğinde, eğer bir işletim sistemi ile hard disk önceden yüklenmemiş ise "Hiç işletim sistemi bulunamadı" şeklinde bir rapor mesajı alırsınız. Bu durum hard diskin doğru bir şekilde tespit edildiğini ve de yeni bir işletim sisteminin yüklenmesi için hazır olduğunu işaret etmektedir.

**ÖNEMLİ! Bir yazılım disk denetim programını çalıştırdıktan sonra yükleme sırasında eğer ki hala uyarılar verilmekte ise, o halde Dizüstü PC'nizi servise götürmeniz gerekmektedir. Bu şekilde kullanılmaya devam edilmesi veri kaybına yol açacaktır.** 

{∬

### **Batarya Gücünün Kontrol Edilmesi**

Batarya sistemi, bataryanın içerisinde ne kadar şarj kaldığını doğru bir biçimde rapor etmesine imkan sağlayan Windows ortamı altındaki Akıllı Batarya standardını uygulamaktadır. Tam olarak şarj edilmiş bir pil takımı Dizüstü PC için bir kaç saatlik çalışma gücü sağlayacaktır. Ancak gerçek kullanım süresi sizin güç tasarruf özelliklerinizi nasıl kullandığınıza, genel çalışma alışkanlıklarınıza, CPU, sistem bellek büyüklüğü ve de görüntü panelinin büyüklüğüne bağlı olarak çeşitlilik arz edebilmektedir.

Geriye kalan batarya gücünü kontrol etmek için, imlecinizi güç ikonunun üstüne getiriniz. Güç ikonu, AC güç kullanılmazken bir "batarya", AC güç kullanıldığı zamanlarda bir "fiş" görüntüsü almaktadır. Daha fazla bilgi ve de ayarlar için ikon üstünde çift tıklayınız.

**NOT: Batarya gücü düşük olduğunda uyarılacaksınız. Düşük**   $\mathcal{A}$ **batarya uyarılarını önemsememeye devam ederseniz, Dizüstü PC nihayetinde bekleme moduna geçecektir (Windows varsayılanı STR'yi kullanır).** 

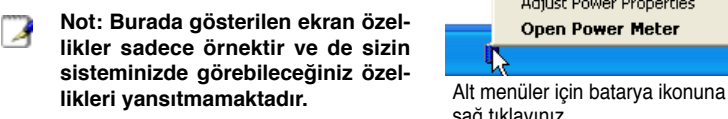

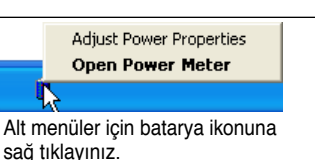

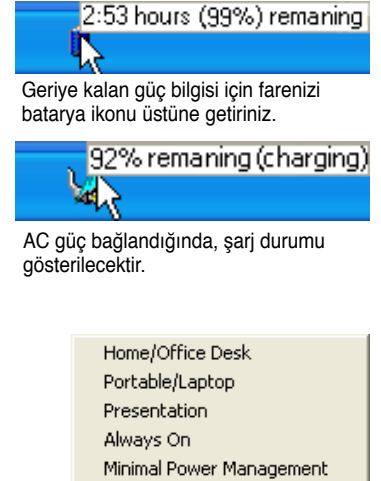

Güç yönetim ayarları için batarya ikonuna sol tıklayınız.

Max Battery

**• Power4 Gear** 

**UYARI! Batarya gücü tüketildiğinde, RAM'i Askıya Alma (STR: Suspend-to-RAM) çok uzun**   $\mathcal{A}^{i}$ **sürmez. Güç KAPALI konuma getirildiğinde Diski Beklet (STD: Suspend-to-Disk) aynı değildir. STD küçük bir miktarda güç gerektirir ve de komple batarya boşalmasına ya da hiç bir güç beslemesi (örneğin, hem güç adaptörünün hem de pil takımının yerinden sökülmesi) olmamasına bağlı olarak eğer hiç güç mevcut değil ise sona erecektir.** 

## **Pil Takımının Şarj Edilmesi**

Dizüstü PC'nizi yolda kullanmaya başlamadan önce, pil takımını şarj etmek mecburiyetindesiniz. Dizüstü PC güç adaptörü kullanılarak harici bir güç kaynağına bağlanır bağlanmaz pil takımı şarj olmaya başlar. Pil takımını ilk defa kullanacaksanız, tam bir şekilde şarj etmenizi önerilir. Dizüstü PC harici bir güç kaynağından çıkartılmadan önce yeni bir pil takımı tamamen şarj edilmelidir. Dizüstü PC kapalı durumda iken bir pil takımının şarj edilmesi birkaç saat alır ve de Dizüstü PC AÇIK konumda iken bu süre en azından iki katına çıkacaktır. Pil takımı şarj olduğunda batarya şarj ışığı KAPALI duruma geçecektir.

**NOT: Eğer sıcaklık çok yüksek bir değere ulaşmış ise ya da batarya voltajı çok yüksek**   $\mathbb{Z}$ **ise pil takımı şarj olmayı durduracaktır. BIOS, bir akıllı batarya yenileme fonksiyonu sağlamaktadır. Eğer batarya kalibrasyon süreci sonuçsuz kalır ise, şarj etmeyi bırakın ve de yetkili bir servis merkezi ile irtibata geçiniz.** 

**UYARI! Pil takımını şarjsız bir şekilde bırakmayınız. Pil takımı zamanla boşalacaktır.**  仰 **Eğer bir pil takımını kullanmamakta iseniz, yeniden kullanma kapasitesini artırmak için her üç ayda bir pil takımı şarj edilmelidir, aksi halde gelecekte şarj edilmesi mümkün olmayacaktır.** 

# **3 Çalıştırma**

## **Yeniden Başlatma ya da Yeniden Yükleme**

İşletim sisteminizde değişiklikler yaptıktan sonra, size bilgisayarı yeniden başlatmanızı öneren iletiler gelecektir. Bazı yükleme süreçleri, yeniden başlatmaya izin vermek için bir diyalog kutusu sağlanacaktır. Sistemi manüel olarak yeniden başlatmak için, Windows Başlat butonuna basınız ve de Kapat'ı seçiniz ve daha sonra Yeniden Başlat özelliğini seçiniz.

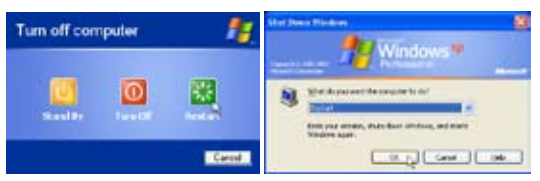

( Güvenlik ayarlarına bağlı olarak ekranlar çeşitlilik arz edebilmektedir. )

## **KAPALI duruma getirmek**

Windows XP' de, Windows Başlat butonuna basarak ve de Kapat'ı seçerek ve daha sonra Kapat'ı seçerek Dizüstü PC'nizi KAPALI konuma getiriniz. Uygun güç yönetimi olmayan işletim sistemleri için (DOS, Windows NT), tüm uygulamaları kapatmalı ve de işletim sisteminden çıkılmalı ve daha sonra güç düğmesine 2 saniye süresince basılı tutarak (AÇIK konuma getirmek

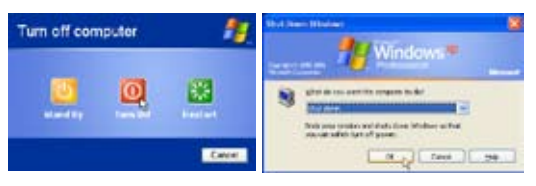

**ÖNEMLİ! Hard disk sürücüsünü korumak için, Dizüstü PC'nizi kapattıktan sonra yeni-**௹ **den AÇIK duruma getirmek için en azından 5 saniye beklemeniz önerilir.** 

### **Acil Durum Kapaması**

İşletim sisteminizin uygun bir şekilde KAPALI duruma getirilmesi ya da yeniden başlatılamaması durumunda, Dizüstü PC'nizi kapalı duruma getirmek için iki ilave yöntem mevcuttur:

(1) Güç düğmesine  $\binom{1}{2}$  4 saniye müddetince basılı tutunuz, ya da (2) Kapama düğmesine basınız  $\triangleright$ 

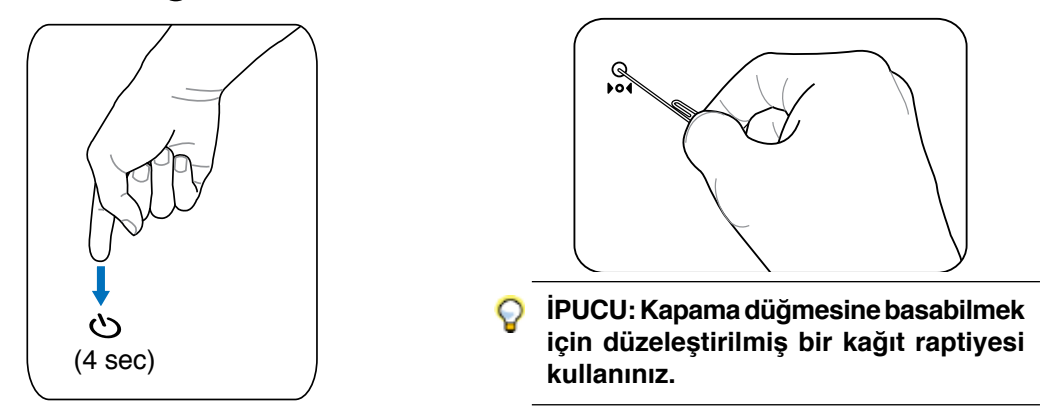

**ÖNEMLİ! Veri yazılmakta ile acil durum kapama butonuna basmayınız; bu şekilde ya-**凸 **parak kaydetmekte olduğunuz veride kayıplar oluşmasına neden olursunuz.** 

### **Microsoft Windows Tuşları**

Aşağıda tanımlandığı üzere klavye üstünde iki özel Windows tuşu mevcuttur.

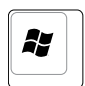

Üzerinde Windows Logosu bulunan tuş, Windows masa üstünün en alt sol köşesinde yer alan Başlat menüsünü aktif hale getirir.

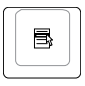

Küçük bir imleç ile bir Windows menüsüne benzeyen diğer tuş, özellikler menüsünü aktif hale getirir ve de bir Windows nesnesi üzerinde farenin sağ düğmesine basma ile denk bir işlemdir.

### **Bir Sayısal Tuş Takımı olarak Klavye**

Sayısal tuş takımı klavye içinde gömülü durumdadır ve de yoğun rakam girişlerini çok daha rahat hale getiren 15 tuştan meydana gelmektedir. Bu iki amaçlı tuşlar tuş kepleri üstünde turuncu renk ile işaretlenmiştir. Sayısal işaretler şekilde de gösterildiği üzere her bir tuşun en üst sağ taraf köşesine yerleştirilmiştir. **[Fn][Ins/Num LK]**, tuşlarına basarak sayısal tuş takımı aktif hale getirildiğinde, rakam kilidi LED ışıkları yanar. Eğer harici bir klavye bağlanmış ise,harici klavye üstünde **[Ins/Num LK]** tuşlarına basarak her iki klavye üstünde Numlock eş zamanlı olarak aktif ya da

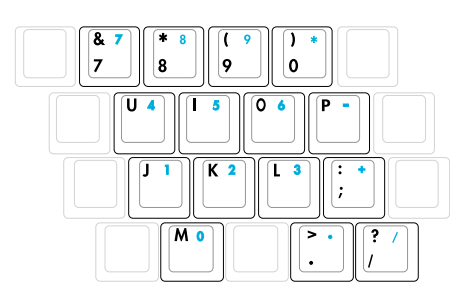

pasif hale getirilebilir. Harici bir klavye üstündeki tuş takımını aktif halde tutarken sayısal tuş takımını pasif hale getirmek için, Dizüstü PC üstündeki **[Fn][Ins/Num LK]** tuşlarına basınız.

## **İmleçler olarak Klavye**

Hesap çizelgeleri ya da benzer uygulamalar gibi sayılsa veri girişi esnasında yönlendirme kolaylığı

sağlamak amacıyla Rakam Kilit fonksiyonunu AÇIK ya da KAPALI konuma getirmek için klavye imleçler şeklinde kullanılabilir.

**Rakam Kilit fonksiyonu KAPALI durumda iken**, aşağıda gösterilen imleç tuşlarından birine ve de **[Fn]** tuşuna basınız. Örneğin yukarı için **[Fn][8]**, aşağı için **[Fn][K]**, sol taraf için **[Fn][U]**, ve de sağ taraf için **[Fn][O]**.

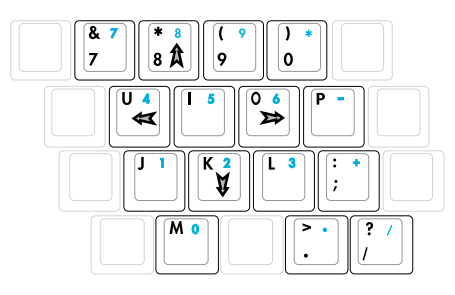

**Rakam Kilit fonksiyonu AÇIK durumda iken**, aşağıda gösterilen imleç tuşlarından birine ve de **[Shift]** tuşuna

basınız. Örneğin yukarı için **[Shift][8]**, aşağı için **[Shift][K]**, sol taraf için **[Shift][U]**, ve de sağ taraf için **[Shift][O]**.

**NOT: Ok sembolleri burada size referans olması için örneklenmiştir. Burada gösterildiği gibi klavye üzerinde işaretlenmiş değildirler.** 

# **3 Çalıştırma Özel Klavye Fonksiyonları**

## **Renkli Geçiş Tuşları**

Aşağıda yer alanlar Dizüstü PC klavyesi üzerinden mevcut olan renkli geçiş tuşlarını tanımlar. Renkli komutlar ancak, bir renkli komut ile bir tuşa basılı tutarken ilk önce fonksiyon tuşuna basıp akabinde de basılı tutarak erişilebilir.

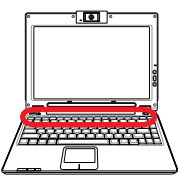

### **NOT: Fonksiyon tuşları üstünde yer alan Geçiş Tuşu lokasyonları modele bağlı olarak çeşitlilik arz edebilmekte ancak, fonksiyonlar hep aynı kalmaktadır. Fonksiyon tuşları yerine ikonları izleyiniz.**

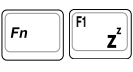

**"Zz" İkon (F1):** Dizüstü PC'yi bekleme moduma alır (güç yönetim kurulumundaki uyku düğme ayarına bağlı olarak ya RAM'e Kaydet ya da Diske Kaydet).

**F**

**Radyo Kulesi (F2):** Sadece kablosuz modeller: Dahili kablosuz LAN ya da Bluetooth (seçili modeller üstünde) ekran üzerinde bir görüntü ile AÇIK ya da KAPALI konuma gelir. Aktif hale getirildiğinde, buna tekabül eden kablosuz göstergesi yanacaktır. Kablosuz LAN ya da Bluetooth kullanmak için Windows yazılım ayarları gereklidir.

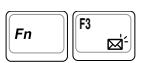

**Zarf İkonu (F3):** Bu butona basarak, Windows çalışmaya devam ederken E-mail uygulamanızı başlatabilirsiniz.

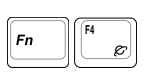

**"e" İkonu (F4):** Bu butona basarak, Windows çalışmaya devam ederken İnternet tarayıcı uygulamanızı başlatabilirsiniz.

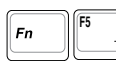

**Dolu Güneş İkonu (F5):** Ekran parlaklığını düşürür.

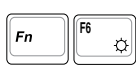

**Açık Güneş İkonu (F6):** Ekran parlaklığını artırır.

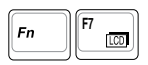

**LCD İkonu (F7):** Görüntü panelini AÇIK ya da KAPALI konuma getirir. Bu tuş ayrıca düşük çözünürlük modların kullanımı esnasında görüntünün tamamının ekrana sığmasını sağlamak amacıyla sizin ekran alanınızı genişletir (bazı modellerde).

$$
\boxed{\text{Fn}}\boxed{\text{F8}}
$$

**LCD / Monitör İkonları (F8):** "Dizüstü PC LCD -> Harici Monitör -> Her ikisi'de serisi içinde Dizüstü PC'nin LCD ekranı ile harici bir monitör arasında geçiş sağlar. (Bu fonksiyon 256 renkte çalışmaz, Ekran Özellik Ayarlarında Yüksek Renk seçimi yapınız). **ÖNEMLİ: Dizüstü PC'nizi yüklemeden evvel harici bir monitör bağlayınız.**

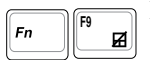

**Dokunma Pedi (F9):** Yerleşik dokunma pedinin KİLİTLİ (pasif halde) ve de KİLİTSİZ (aktif halde) durumları arasında geçişini sağlar. Dokunma pedini kilitleyerek, yazı yazdığınız esnada imlecin kazara hareket etmesini önlemiş olursunuz ve de bir fare gibi harici bir işaretleme cihazı ile en iyi şekilde kullanılır. Not: Dokunma pedi KİLİTSİZ (aktif halde) durumda iken dokunma pedi butonları arasında bir gösterge yanacak ve de dokunma pedi KİLİTLİ (pasif halde) olduğu durumlarda bu gösterge yanmayacaktır.

## **F10 Hoparlör İkonları (F10):**

Hoparlörleri AÇIK ya da KAPALI konuma getirir (Sadece Windows İşletim Sisteminde).

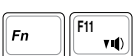

### **Hoparlör Aşağı İkonu (F11):**

Hoparlörün sesini azaltır (sadece Windows İşletim Sisteminde).

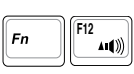

### **Hoparlör Yukarı İkonu (F12):**

Hoparlörün sesini artırır (sadece Windows İşletim Sisteminde).

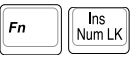

**Num Lk (Ins): S**ayısal dokunma pedini (numara kilidi) KAPALI ya da AÇIK konuma getirir. Numara girişinde bulunmak için size klavyenin daha geniş bir kısmını kullanabilme imkanı sağlar.

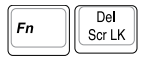

**Scr Lk (Del):** "Kaydırma Kilit" özelliğini AÇIK ya da KAPALI konuma getirir. Hücre yönlendirmesi için size klavyenin daha geniş bir kısmını kullanabilme imkanı sağlar.

# **3 Çalıştırma**

## **Tuş ve Durum Göstergeleri**

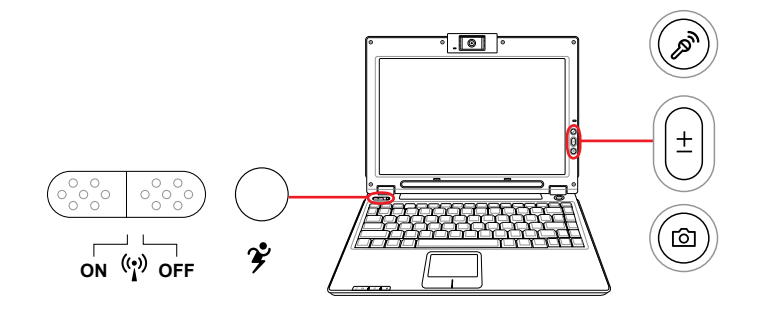

### **Tuşlar (klavyedeki)**

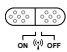

### **Kablosuz Anahtar**

Yerleşik kablosuz LAN bağlantısını çalıştırır veya devredışı bırakır (belirli modellerde). Çalıştırıldığı zaman, kablosuz bağlantı durum göstergesi yanacaktır. Kullanabilmek için Windows yazılım ayarları gereklidir.

### **Power4 Gear+ Tuşu**

Power4 gear+ butonu çeşitli güç tasarruf modları arasında güç tasarrufu seçimlerini yapma imkanı sağlar. Performansa karşı batarya ömrünü maksimize etmek için güç tasarruf modları Dizüstü PC'nin bir çok özelliğini kontrol altında tutmaktadır.

Bir AC güç adaptörü kullanırken, Power4 gear+ AC güç modu segmentinde yer alan modlar arasında geçiş sağlar. AC adaptörü yerinden çıkarttığınızda, Power4 gear+ batarya (DC) mod segmentinde modlar arasında geçiş sağlar. AC adaptörü yerinden çıkarttığınızda ya da uyguladığınızda, Power4 gear+ sizi otomatik olarak uygun mod segmentleri arasında yukarı ya da aşağı yönde hareket ettirecektir. (AC ya da DC)

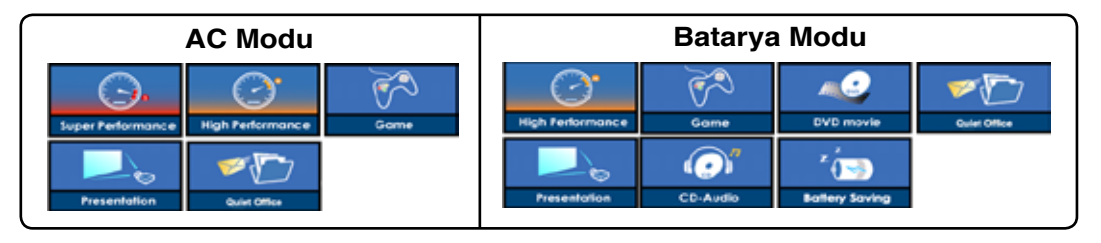

## **Tuşlar (görüntü paneli)**

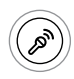

### **Mikrofon Kes Düğmesi**

Mikrofon Kes düğmesi bir konuşma kaydederken veya bir sesli postai/telekonferans kullanımı esnasında geçiçi olarak mikrofonu kapatmak amacıyla yerleşik mikrofonu hızlı bir şekilde devredışı bırakır.

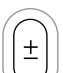

### **Kamera Yakınlaştırma Düğmesi**

Kamera Yakınlaştırma Düğmesi, yerleşik kamerayı kullanırken yakınlaştırmak veya uzaklaştırmak için kullanılır.

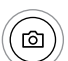

### **Kamera Düğmesi**

Kamera düğmesi Dizüstü PC'nin yerleşik kamerasıyla resim yakalamanıza izin verir. Kullanmadan önce Windows yazılım ayarları gereklidir.

### **Tuşlar (yan taraf)**

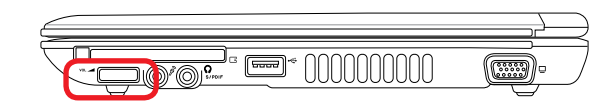

### **Ses Seviyesi Kontrolü**

Ses seviyesi yaylı bir tekerle kontrol edilir. Her iki yönde sadece birkaç derece döner. Ses seviyesini ayarlarken size kılavuz olmak için bir ekranda pencere belirecek.

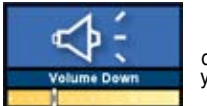

Ses seviyesini düşürmek için bu yöne doğru çekin

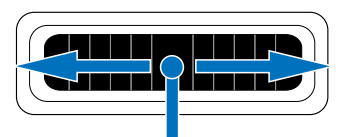

Ses seviyesini yükseltmek için bu yöne doğru çekin

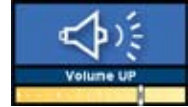

Sesi AÇmak ve KAPATmak için anahtara basın

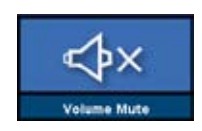

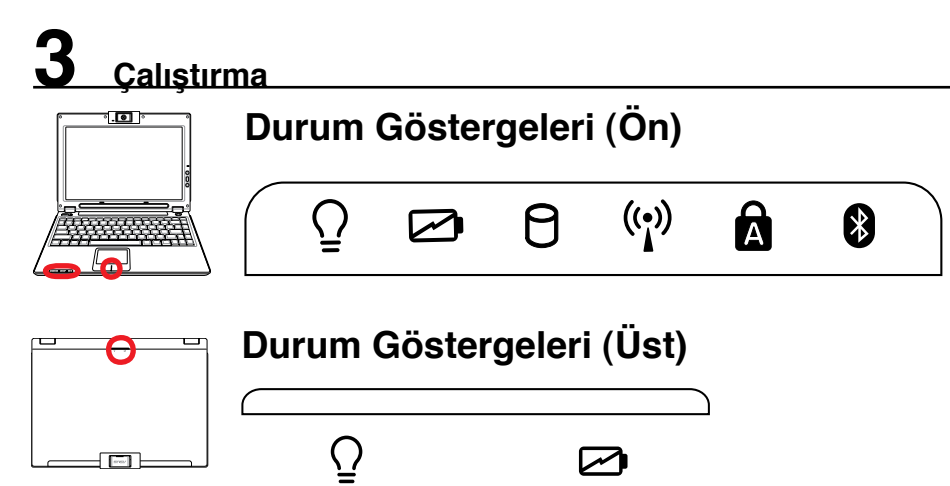

### **Güç Göstergesi**

Güç göstergesi Dizüstü PC AÇIK konuma getirildiğinde yanar ve de Dizüstü PC RAM Beklemede (Standby) modunda iken yavaş bir şekilde yanıp söner. Dizüstü PC KAPALI konuma getirildiğinde ya da Disk Beklemede (Hibernation) modunda iken, bu gösterge KAPALIDIR.

### **Batarya Şarj Göstergesi**

Batarya şarj göstergesi, aşağıdaki gibi bataryanın güç durumunu gösteren bir LED'dir.

**AÇIK:** AC güç bağlı iken Dizüstü PC'nin bataryası şarj olmaktadır.

**KAPALI:** Dizüstü PC'nin bataryası şarj edilmiştir ve de tamamen boşalmıştır.

**Yanıp Sönme:** Batarya gücünün 10'dan daha az olduğunu ve de AC gücün bağlı olmadığını göstermektedir.

### **Sürücü Aktivite Göstergesi**

Dizüstü PC'nin hard disk gibi bir ya da daha fazla depolama cihazına/cihazlarına erişmekte olduğunu işaret eder. Erişim zamanına göre ışık orantısal olarak yanıp söner.

### **Kablosuz LAN Göstergesi (belirli modellerde)**

Bu göstergenin sadece belirli modellerde dahili kablosuz LAN'la uygulanabilirliği vardır. Dahili kablosuz LAN çalıştırıldığı zaman, bu gösterge yanacaktır (kablosuz LAN kullanabilmek için Windows yazılım ayarları gereklidir).

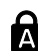

### **Büyük Harf Kilidi**

Bu gösterge yandığında büyük harf kilidinin [Caps Lock] aktif hale getirildiğine işaret eder. Büyük harf kilidi bazı klavye harflerinin büyük harfler (örn. A, B, C) şeklinde kullanılmasına imkan verir. Büyük harf kilit ışığı KAPALI durumda iken, yazılan harfler daha küçük formlarında (örn. a, b, c) olacaktır.

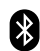

### **Bluetooth Göstergesi (belirli modellerde)**

Bluetooth göstergesi Dizüstü PC'nin dahili Bluetooth işlevinin çalıştığını göstermek için yanar. Bu gösterge, bazı modellerde kurulu olan, dahili bir Bluetooth modülüne ihtiyaç duyar.

### **Touchpad Kilidi Göstergesi (touchpad'ler arasında)**

Bu gösterge yerleşik touchpad AÇIK (devrede) olduğu zaman yanacaktır. Yerleşik touchpad KİLİTLİ (iptal) olduğunda, bu gösterge yanmaz.Touchpad'i kilitlemek klavyede bir şeyler yazarken kazara imleci hareket ettirmeyi engeller ve harici bir fare ve benzeri durumlarda çok kullanışlıdır.

## **4. Dizüstü Bilgisayar Kullanımı**

**İşletim Sistemi İşaretleme Aygıtı Depolama Aygıtları EkspresKart Yuvası Optik Sürücü Sabit Disk Sürücü Bağlantılar Modem Bağlantısı Ağ Bağlantısı Kablosuz LAN Bağlantısı Bluetooth Kablosuz Bağlantı Güç Yönetim Modları**

# **4 Dizüstü Bilgisayar Kullanımı İşletim Sistemi OS**

Bu dizüstü bilgisayar (ülkeye bağlı olarak) müşterilerine **Microsoft Windows XP** gibi önceden kurulmuş bir işletim sistemi önerebilir. Seçenekler ve diller ülkeye bağlıdır. Donanım ve yazılım desteğinin seviyesi yüklenmiş olan işletim sistemine bağlı olarak değişebilir. Diğer işletim sistemlerinin düzgün çalışması ve uygunluğu garanti edilemez.

### **Yazılım Desteği**

Bu dizüstü bilgisayar donanım özelliklerini kurmak, işlevselliği artıran, dizüstü bilgisayarınızı yönetmen-

ize yardım eden veya işletim sisteminde mevcut olmayan işlevleri kazandıran BIOS, sürücüler ve uygulamaları içeren bir destek CD'si ile birlikte gelir. Eğer destek CD'nizin güncellenmesi veya yenilenmesi gerekiyorsa, belli başlı yazılım sürücüleri ve yamalarını indireceğiniz web siteleri için satıcınızla irtibata geçin.

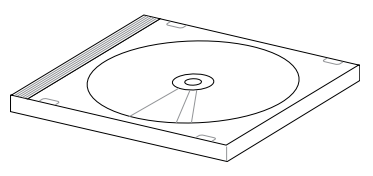

Destek CD'si önceden kurulmuş olanlar da dahil en çok kullanılan işletim sistemleri için tüm sürücüleri, yamaları ve yazılımları içerir. Destek CD'sinde işletim sistemi mevcut değildir. Destek CD'si dizüstü bilgisayarınız fabrikada yapılan kurulumda yüklenmeyen ilave yazılımlar varsa bunları yüklemek için gereklidir.

Bir kurtarma CD'si isteğe bağlıdır ve sabit diskinize fabrikadan yüklenen orijinal işletim sisteminin aynısını içerir. Kurtarma CD'si, sabit diskinizin düzgün çalışmasını sağlayan orjinal çalışma durumuna, dizüstü bilgisayarınızın işletim sistemini hızlı bir şekilde geri yükleyen kapsamlı bir kurtarma çözümü sağlar. Böyle bir çözüme ihtiyaç duyduğunuzda bayinizle irtibat kurun.

**Not: Dizüstü bilgisayarların bazı parçaları ve özellikleri aygıt sürücüleri ve programları yüklenmeden çalışmayabilir.** 

### **Harici USB fareyle dokunmatik**

### **pedin devreye alınması**

Yeni mikroçipli Dizüstü PC modellerindeki yazılım, harici bir USB fare takıldığı zaman Dizüstü PC'nin parmakçasını devre dışı bırakır. Bu özelliği KAPALI hale getirmek için, Windows'un **Denetim Masası - Fare Özellikleri – Aygıt Ayarları**.menüsünden seçeneği iptal edin.

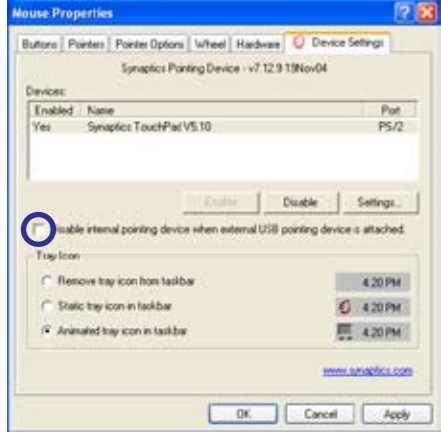

## **İşaretleme Aygıtı**

Dizüstü bilgisayarın entegre touchpad işaretleme aygıtı iki/üç-tuşlu ve kaydıran tekerlekli PS/2 farelere tam bir şekilde uyumludur. Touchpad bassınca duyarlı ve hareket etmeyen parçalar içerir; dolayısıyla mekanik hatalardan kaçınılmıştır. Bir aygıt sürücüsü bazı yazılım uygulamalarıyla çalışmak için hala gereklidir.

**ÖNEMLİ! Parmağınıza uygun yapılan touchpadi herhangi bir nesneyle kullanmayın aksi halde touchpadin yüzeyinde hasar oluşabilir.**

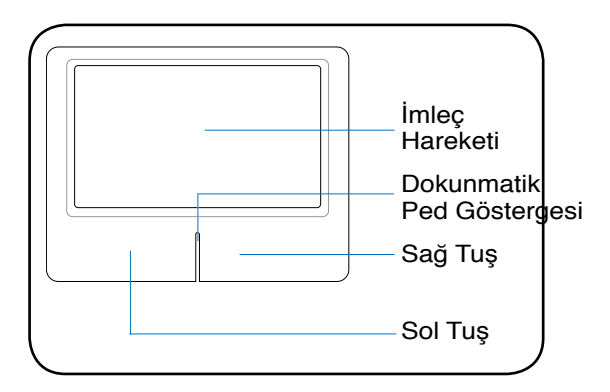

### **Touchpad Kullanımı**

Sadece parmağınızın ucuyla yapacağınız hafif bir baskı touchpadi kullanmak için gerekli olan tek şeydir. Çünkü touchpad elektrostatik duyarlı olduğu için parmağınız haricinde başka bir nesneyle kontrol edemezsiniz. Touchpadin asıl işlevi imleci hareket ettirmek veya ekranda görünen bir öğeyi standart masaüstü fareleri yerine parmağınızın ucunu kullanarak seçmektir. Aşağıdaki şekilde touchpadin doğru kullanımı açıklayıcı bir şekilde gösterilmiştir.

### **İmlecin Hareketi**

Parmağınızı touchpadin orta noktasına koyun ve hareket etmesini istediğiniz yönde kaydırın.

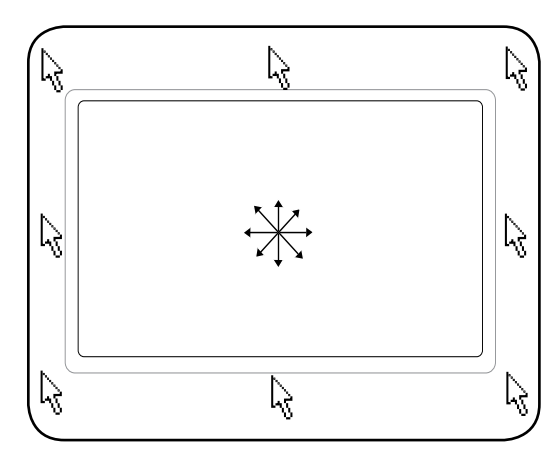

### **Touchpad Kilidi Göstergesi (touchpad'ler arasında)**

Bu gösterge yerleşik touchpad AÇIK (devrede) olduğu zaman yanacaktır. Yerleşik touchpad KİLİTLİ (iptal) olduğunda, bu gösterge yanmaz.Touchpad'i kilitlemek klavyede bir şeyler yazarken kazara imleci hareket ettirmeyi engeller ve harici bir fare ve benzeri durumlarda çok kullanışlıdır.

## **4 Dizüstü Bilgisayar Kullanımı Touchpad Kullanım Şekilleri**

**Tıklama/Dokunma –** İmleç bir öğenin üzerindeyken sol tuşa tıklayın veya touchpade parmağınızın ucuyla hafifçe dokunu, parmağınızı touchpadin üzerinde öğe seçili hale gelene kadar tutun. Seçilen öğenin rengi değişecektir. Aşağıdaki 2 örnek aynı işleri yapar.

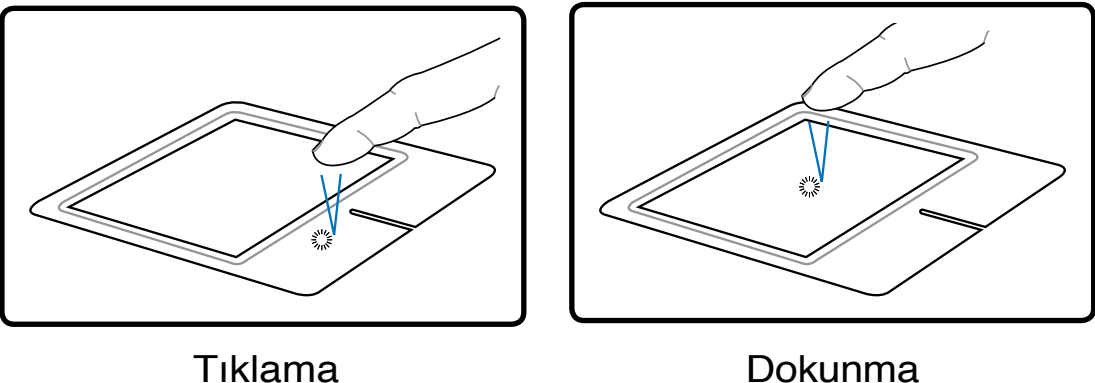

(sol imleç tuşuna basın ve bırakın) (touchpade hafifçe fakat ani vuruş)

tıklayın)

**Çift-tıklama/Çift-dokunma –** Bir programı ilgili simgeyi seçerek direk çalıştırmak için yaygın bir alışkanlıktır. İmleci kullanmak istediğiniz simgenin üzerine getirin, sol tuşa veya pade ani şekilde iki kere tıklayın ve ilgili programı sistem tarafından çalıştırılır. Tıklamalar veya dokunmalar arasındaki aralık çok uzunsa, işlem gerçekleşmeyecektir. Çift-tıklama hızını Windows Denetim Masası "Fare." menüsünü kullanarak ayarlayabilirsiniz. Aşağıdaki iki örnekte çift tıklama ve dokunma gösterilmiştir.

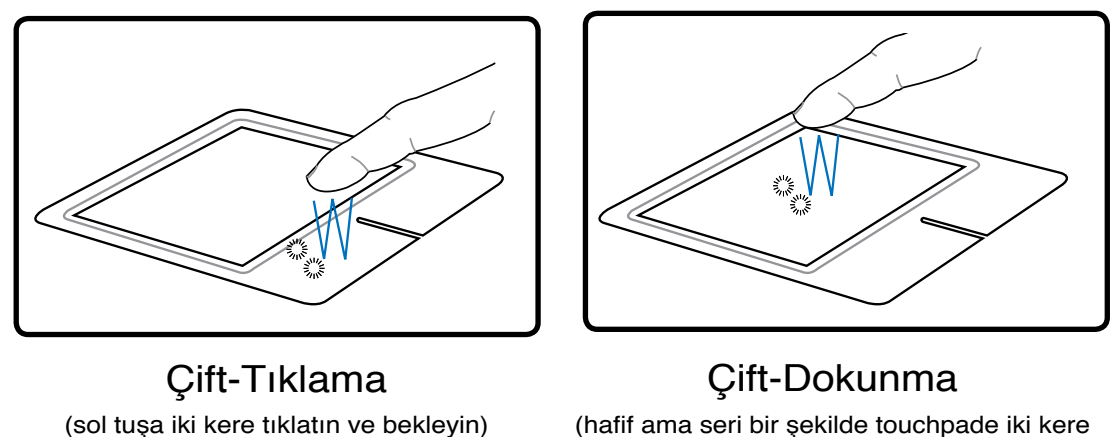

**Sürükleme –** Sürüklemenin anlamı bir öğeyi alıp ekranda istediğiniz bir yere taşımaktır. İmleci seçmek istediğiniz öğenin üzerine getirip sol tuşa basılı tutarak imleci istediğiniz bir yere götürebilir sonra da tuştan parmağınızı kaldırabilirsiniz. Yada öğenin üzerinde çift-dokunabilir parmağınızın ucunu kaldırmadan sürükleyebilirsiniz. Aşağıdaki gösterimde açıkça anlatılmaktadır.

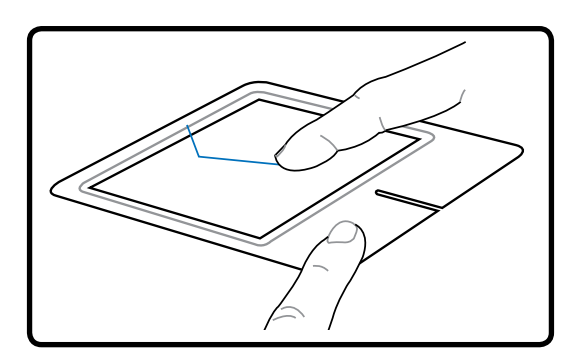

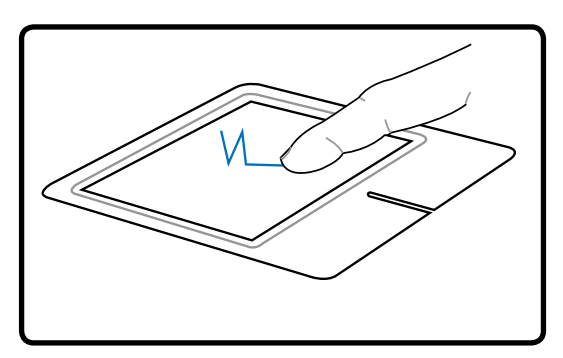

Sürükleme-Tıklama Sürükleme-Dokunma

(sol tuşa basılı tut ve parmağını touchpad üzerinde kaydır)

**A** 

(touchpade hafifçe çift-tıkla, ikinci dokunuşta parmağını kaldırmadan touchpad üzerinde kaydır)

**NOT: Program kontrollü bir kaydırma özelliğiyle Windows veya web gezinmelerini kolaylaştırmak verilen touchpad programını kurduktan sonra mümkündür. Temel işlevler Windows denetim masasından rahat tıklama ve dokunmaya izin verilerek yapılabilir.**

### **Touchpad'in Dikkatli Kullanımı**

Touchpad baskıya duyarlıdır. Eğer dikkatli kullanılmazsa kolayca bozulabilir. Aşağıdaki güvenlik önlemlerine dikkat edin.

- Touchpad'e kir, sıvı madde veya yağ temas etmemesine dikkat edin.
- Parmaklarınız kirli veya ıslaksa touchpad'e dokunmayın.
- Touchpad üzerinde veya tuşlarında ağır bir şey bırakmamaya dikkat edin.
- Touchpad'i tırnaklarınızla veya sert bir nesneyle çizmemeye dikkat edin.

**NOT: Touchpad baskıya değil harekete cevap verir bu nedenle yüzeye sert bir şekilde tıklamanıza gerek yoktur. Çok sert bir şekilde bastırmak Touchpad'in tepki verme hızını artırmaz. Touchpad en iyi yanıtı hafif baskı uygulandığında verir.**

### **Bir EkspresKart'ın Takılması**

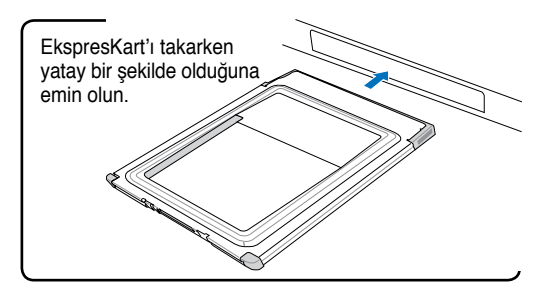

- 1. Eğer bir EkspresKart yuvası koruyucusu varsa, aşağıdaki "Bir EkspresKart'ın Çıkarılması" talimatlarını uygulayın.
- 2. Ekspres Kart bağlantı tarafı içeriye ve etiketli yüzey yukarıda olacak şekilde yuvaya yerleştirilir. Standart EkspresKart'lar doğru bir şekilde yerleştirildiğinde dizüstü bilgisayarla birlikte ışıkları yanacaktır.

### **Bir EkspresKart'ın Çıkarılması**

EkspresKart yuvasının herhangi bir düğmesi yoktur. EkspresKart'ı içe doğru bastırın ve bırakın. Dışarı çıkan EkspresKart'ı dikkatlice yuvadan alın.

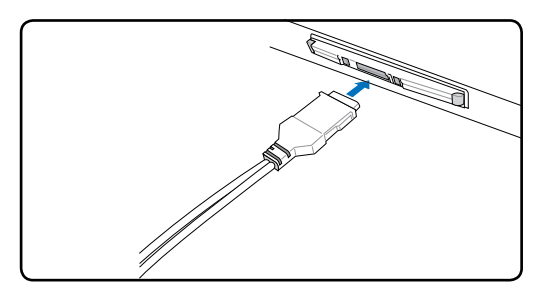

3. EkspresKart için gereken herhangi bir kablo veya adaptörü dikkatlice bağlayın. Genelde bağlantılar sadece tek bir yönden yerleştirilebilir. Üst tarafı gösteren bir çıkartma, simge veya işaret araştırın.

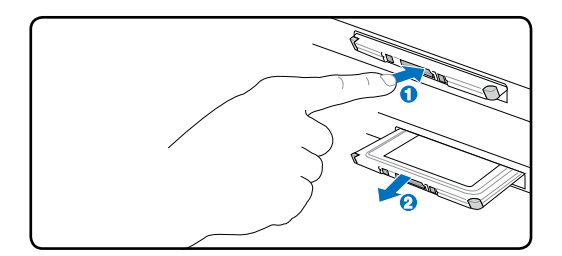

### **Optik Sürücü Bir optik diskin takılması**

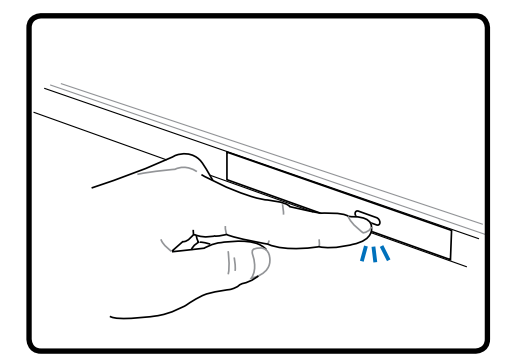

1. Dizüstü bilgisayarınız açıkken sürücünün düğmesine basarak tepsinin kısmen dışarı çıkmasını sağlayın.

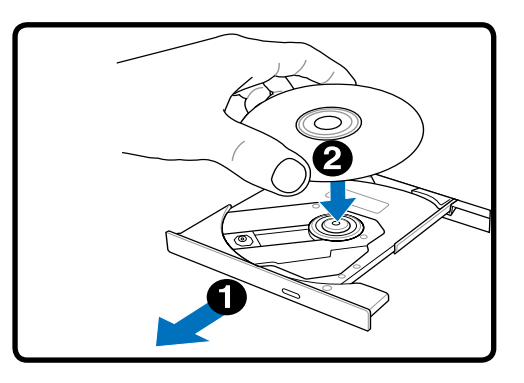

2. Yavaşça sürücü tepsisinin ön panelinden tutarak tepsiyi tam olarak dışarı kaydırın. CD sürücü lensi ve diğer mekanizmalara dokunmamaya dikkat edin ve sürücü tepsisinin altındaki herhangi bir engelin tıkanıkıklık yapmayacağından emin olun.

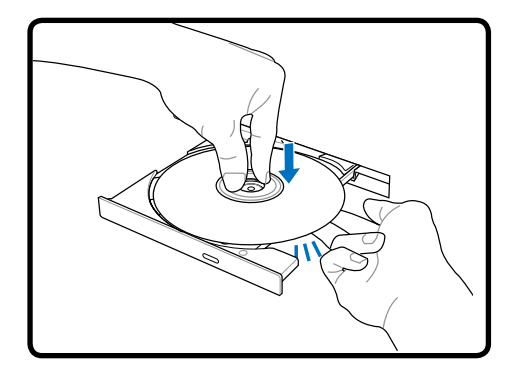

3. Diski kenarlarından tutarak ve boyalı tarafı üste gelecek şekilde tutun. Disk göbeğe otuana kadar kadar in merkez kısmında iki taraftan aşağı bastırın. **Doğru yerleştirildiyse göbek diskten yukarıda olmalı.** 

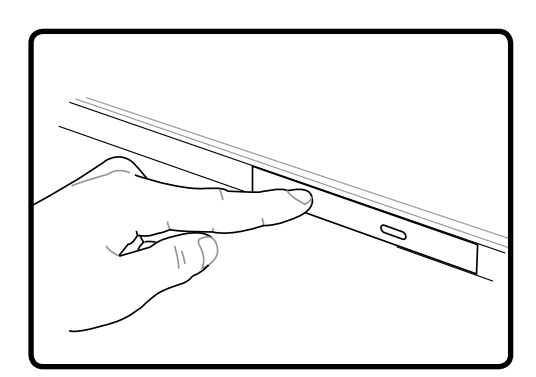

4. Sürücü tepsisini hafifçe iterek yerine yerleştirin. Sürücü, diskte bulunan İçindekiler (TOC) kısmını okumaya başlayacaktır. Sürücü durduğu zaman, disk kullanıma hazır durumdadır.

**NOT: CD'deki bilgiler okunurken CD'nin sürücü içinde şiddetli bir şekilde döndüğünü duymanız veya hissetmeniz gayet normaldir.**

# **4 Dizüstü Bilgisayar Kullanımı**

**Optik Sürücü (Devam)**

**Bir optik diskin çıkarılması Acil durumlarda çıkarma**

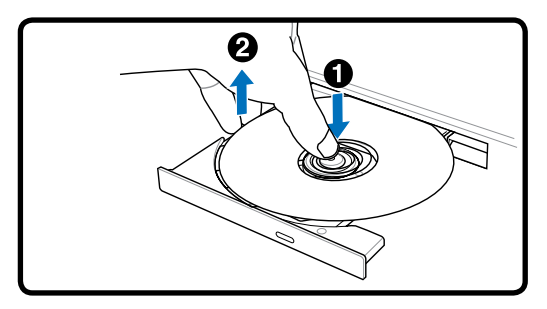

Tepsiyi dışarı çıkarın ve göbekten diski kurtarmak için belli bir açıyla diskin kenarından kaldırın.

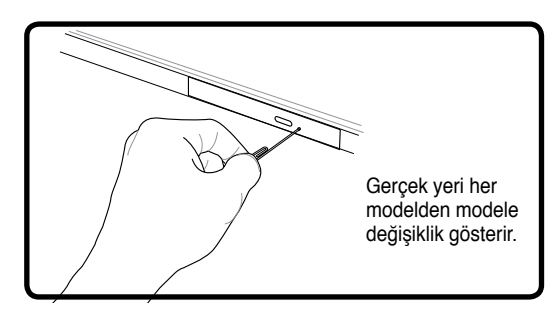

Acil durum çıkartıcısı optik sürücüde bir deliktedir ve optik sürücünün tepsisini elektronik çıkartıcı çalışmadığı durumlarda çıkarmak için kullanılır. Acil durum çıkartıcıyı elektronik çıkartıcının yerine kullanmayın. **Not: İğneyi aynı bölgedeki aktivite göstergesine batırmadığınızdan emin olun.** 

### **Optik Sürücü Kullanımı**

Optik diskler ve ekipmanları hassas aletlerden oluştuğu için dikkatli kullanılmalı. CD satıcılarınızın önemli güvenlik talimatlarını aklınızda bulundurun. Masaüstü optik sürücülerinden farklı olarak, dizüstü bilgisayarlar açı ne olursa olsun CD'yi tutmak için bir göbek kullanır. Bir CD'yi takarken Cd'nin merkezinin göbeğe bastırılması çok önemlidir aksi taktirde optik sürücü tepsisi CD'yi çizer.

### **UYARI! Eğer CD doğru şekilde göbeğe kilitlenmediyse, CD tepsi kapalıyken zarar görebilir. Her zaman tepsiyi yavaşça kapatırken zarar vermemek için CD'yi dikkatlice izleyin.**

Bir CD sürücü yazısı sürücüde CD olup olmadığına bakılmaksızın mevcut olacaktır. CD'yi doğru bir şekilde yerleştirdikten sonra bilgiye sabit disk sürücüsü gibi erişilebilecektir; tek farkı CD'ye bir şey yazılamaz veya CD'de değişiklik yapılamaz. Uygun programı kullanarak, bir CD-RW sürücüsü veya DVD+CD-RW sürücüsü CD-RW disklerini sabit disk sürücüsü gibi yazma, silme ve düzenlemek için kullanma izin verir.

Yüksek hızlı her optik sürücülerin bozuk CD'ler veya CD baskıları nedeniyle tireşimi normaldir. Titreşimi azaltmak için dizüstü bilgisayarı düz bir zeminde kullanın ve CD üzerine etkiket yapıştırmayın.

### **Müzik CD'si Dinleme**

Optik sürücüler müzik CD'lerini oynatabilir, buna karşılık DVD müziklerini sadece DVD-ROM sürücüsü oynatır. Müzik CD'sini takın ve Windows™ otomatik olarak bir oynatıcı aşıp çalmaya başlayacaktır. DVD müzik diskine ve yüklü olan programa bağlı olarak, DVD dinlemek için DVD oynatıcı program açmanız gerekebilir. Sesi, geçiş tuşları veya görev çubuğundaki Windows™ hoparlör simgesine tıklayarak ayarlayabilirsiniz.

**Dizüstü Bilgisayar Kullanımı 4**

### **Flash Bellek Kart Okuyucu**

Normalde bir PCMCIA hafıza kartı okuyucusunun; dijital kameralar, MP3 çalarlar, cep telefonları ve PDA'ler de kullanmak için ayrıca satın alınması lazımdır. Bu dizüstü bilgisayarda şu flash bellek kartlarını okuyabilen yerleşik bir hafıza kart okuyucusu mevcuttur. Yerleşik hafıza kart okuyucusu sadece kullanışlı değil aynı zamanda yüksek-bant genişliğine sahip PCI yolunu kullandığı için diğer hafıza kartı okuyucularının çoğundan daha hızlıdır.

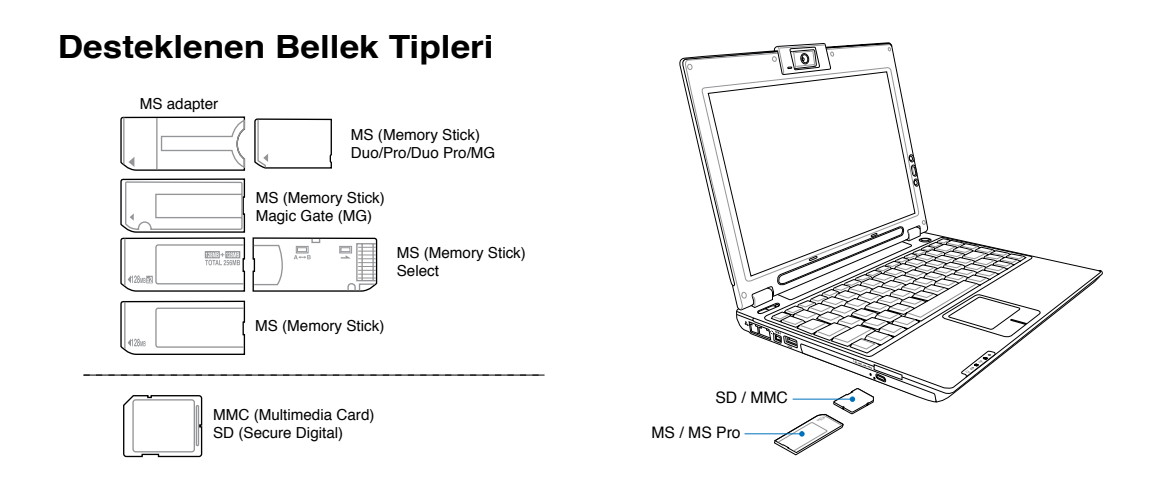

**ÖNEMLİ! Kartları okurken, kopyalarken, format atarken, silerken veya bu işlemlerin herhangi birini yaptıktan hemen sonra çekmeyin aksi halde kartta bilgi kaybı meydana gelebilir.**

### **Sabit Disk Sürücü**

Sabit disk sürücüleri yüksek kapasiteye sahiptir ve disket sürücülerle optik sürücülerden daha hızlı iş yapabilir. Dizüstü bilgisayar, 2.5" (6.35cm) genişlik ve yaklaşık 0.374" (0.95cm) yüksekliğinde değiştirilebilir bir sabit disk sürücüyle birlikte gelir. Mevcut sabit disk sürücüler sabit disk hatalarını ve bozulmalarını olmadan tespit etmek için S.M.A.R.T.'yi (Self Monitorin and Reporting Technology:Kendini Kontrol Etme ve Raporlama Teknolojisi) destekler. Sabit disk değiştirileceği veya

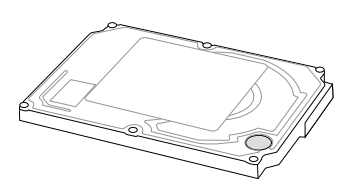

yükseltileceğinde, bu dizüstü bilgisayar için daima yetkili servislere veya satıcılara gidin.

**ÖNEMLİ! Dizüstü bilgisayarın kötü kullanımı sabit disk sürücüsüne zarar verebilir.**  凸 **Dizüstü bilgisayarı özenli kullanın ve onu statik elektrikten, şiddetli sarsıntıdan ve darbelerden uzak tutun. Sabit disk sürücüsü en hassas parçadır ve eğer dizüstü bilgisayar bir yerden düşerse muhtemelen ilk veya tek hasar görecek parçadır.** 

# **4 Dizüstü Bilgisayar Kullanımı Bağlantılar**

**NOT: Yerleşik modem ve ağ bağlantısı üst modele yükseltme amacıyla daha sonra kurulamaz. Satın aldıktan sonra, modem ve/veya ağ bağlantısı PC kart (PCMCIA) gibi kurulabilir.**

### **Modem Bağlantısı**

Telefon kablosu dizüstü bilgisayarın dahili modemini bağlamak için kullanılır, ikili veya dört telli olmalı (sadece iki tel (telefon hat #1) modem tarafından kullanılır) ve her iki uçta RJ-11 bağlantı elemanı bulunmalıdır. Bir ucu modemin girişine diğer ucu da duvardaki analog telefon yuvasına yerleştirin (oturduğunuz binada bulunur). Sürücüler ayarlandığında modem kullanılmaya hazırdır.

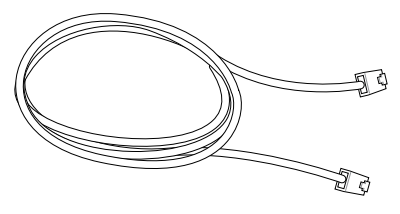

**NOT: Herhangi bir çevrimiçi servise bağlandığınızda, dizüstü bilgisayarınızı askıya almayın (yada uyku modunda) aksi halde modem bağlantınızı keseceksiniz.**

**UYARI! Sadece analog telefon çıkışlarını kullanın. Yerleşik modem dijital telefon sistemlerinde kullanılan voltajı desteklemez. RJ-11 elemanını birçok işyerinde bulunan dijital telefon sistemlerine bağlamayın aksi taktirde hasar meydana gelecektir!**

凸 **DİKKAT: Elektrik güvenliği nedeniyle, sadece 26AWG veya daha yüksek değerindeki telefon kablolarını kullanın. (Daha fazla bilgi için bkz. Terimler)** 

**Bir telefon prizine yerleşik bir modemle kullanım için bağlanan bağlanan dizüstü bilgisayar örnekleri:** 

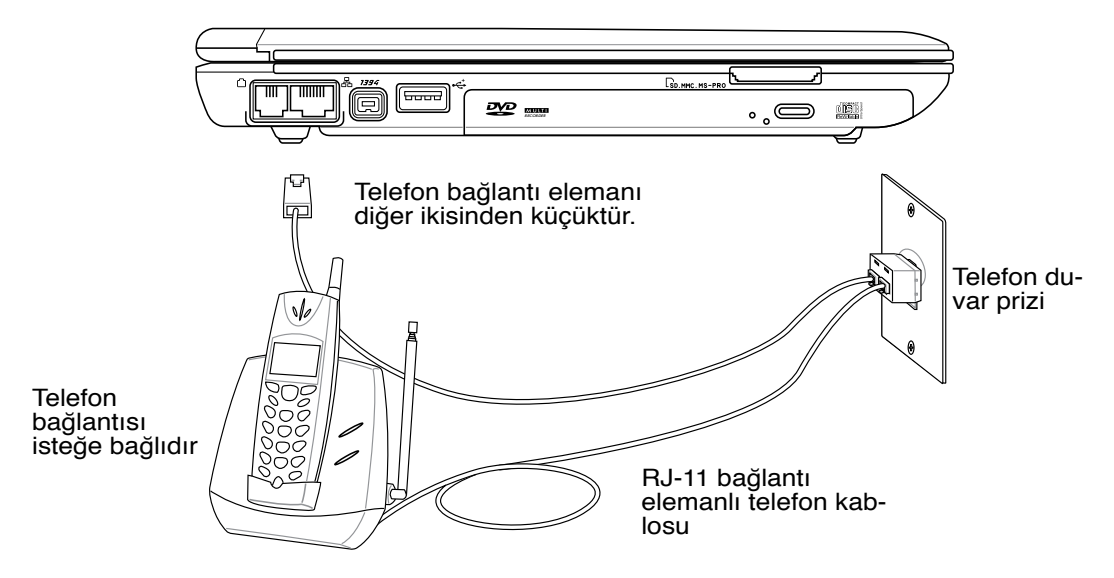

### **Ağ Bağlantısı**

Bir ağ kablosunun, her iki ucunda RJ-45 bağlantı elemanları olan, bir ucunu dizüstü bilgisayardaki modem/ağ girişine diğer ucunu da bir göbeğe veya anahtara bağlayın. 100 BASE-TX / 1000 BASE-T hızlar için, ağ kablonuz 5'lik veya daha yüksek (3'lük değil) kategoride ve çift-bükümlü kablolama olmalıdır. Eğer arayüzü 100/1000Mbps hızda çalıştırmayı düşünüyorsanız, bir 100 BASE-TX / 1000 BASE-T göbeğe (bir BASE-T4 göbeğe değil) bağlanmalıdır. 10Base-T için 3'lük, 4'lük, veya 5'lik kategorideki çift-bükümlü kabloyu kullanın. 10/100 Mbps çift yönlü bağlantı bu dizüstü bilgisayarda desteklenir fakat "çift yön" açık bir ağ anahtarlama göbeğine bağlantı olması gerekir. Yazılımın geçerli olan ayarları en hızlı şekilde kullanılacak şekilde düzenlendiği için kullanıcı müdahalesine gerek yoktur.

### **1000BASE-T (veya Gigabit) sadece belirli modellerde desteklenir.**

### **Çift-Bükümlü Kablo**

Bu kablo Ethernet kartı bir ana sisteme (genelde bir göbek veya anahtar) bağlar bir doğrudan-anında Twisted Pair Ethernet (TPE) olarak adlandırılır. Uçtaki bağlantı elemanları RJ-11 telefon bağlantı elemanlarıyla uyumlu olmayan RJ-45 elemanlarıdır. İki bilgisayar arada göbek olmadan birbirine bağlanacaksa, bir aktarma noktası LAN kablosu gereklidir (Hızlı-Ethernet modeli). (Gigabit modelleri otomatik-aktarma noktalarını destekler dolayısıyla bir aktarma noktası LAN kablosu isteğe bağlıdır.)

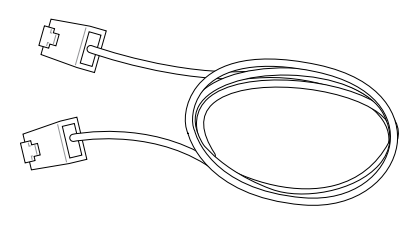

### **Bir Ağ Göbeğine veya Anahtara yerleşik Ethernet denetleyicisiyle kullanım için bağlanan dizüstü bilgisayar örnekleri.**

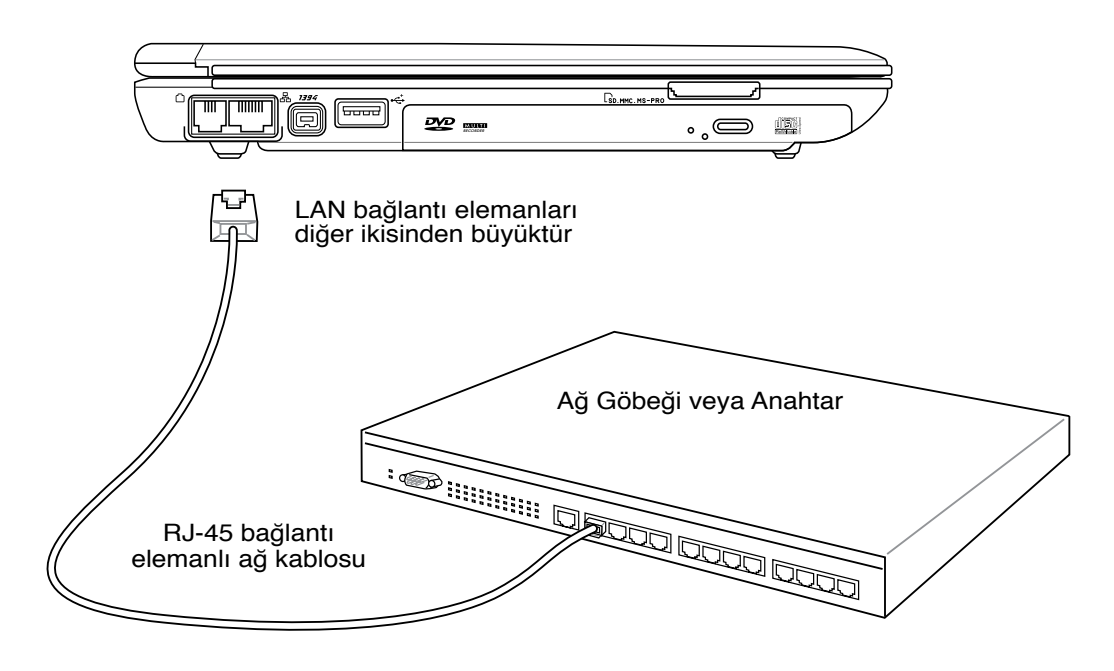

# **4 Dizüstü Bilgisayar Kullanımı**

## **Kablosuz LAN Bağlantısı (belirli modellerde)**

Opsiyonel yerleşik kablosuz LAN kullanımı kolay uyumlu bir kablosuz Ethernet adaptörüdür. IEEE 802.11 standardının kablosuz LAN (WLAN) için kurulmasıyla, opsiyonel yerleşik kablosuz LAN 2.4GHz/5GHz frekanslarında Direk Sıralama Yayılım Demeti (DSSS:Direct Sequence Spread Spectrum) ve Dik Frekanslı Bölüm Çoklama (OFDM:Orthogonal Frequency Division Multiplexing) teknolojilerini kullanarak hızlı data iletimi yapabilir hale gelir. Opsiyonel yerleşik LAN, kablosuz LAN standartlarıyla kesintisiz arayüz bağlantısına izin veren önceki IEEE 802.11 satandartlarıyla da uyumludur.

Opsiyonel yerleşik kablosuz LAN altyapıyı destekleyen bir istemci bağdaştırıcıdır ve istemci–erişim noktası arasındaki 40 metrelik mesafeye kadar mevcut/gelecekteki kablosuz ağ yapılanmalartını destekleyen Ad-hoc modu size esneklik sağlar.

Kablosuz iletişiminizin güvenliğini etkin bir şekilde sağlayabilmek için, opsiyonel yerleşik kablosuz LAN 64-bit/128-bit Kablolu Seviyesinde Gizlilik (WEP:Wired Equivalent Privacy) şifreleme ve Wi-Fi Korumalı Erişim (WPA:Wi-Fi Protected Access) özellikleri ile birlikte gelir.

### **Ad-hoc modu**

Ad-hoc modu dizüstü bilgisayarı başka bir kablosuz aygıta bağlamanıza izin verir. Erişim noktası (AP: Access Point) bu kablosuz alanda gerekmemektedir.

(Bütün aygıtlar opsiyonel 802.11 kablosuz LAN bağdaştırıcılarını kurmalı.)

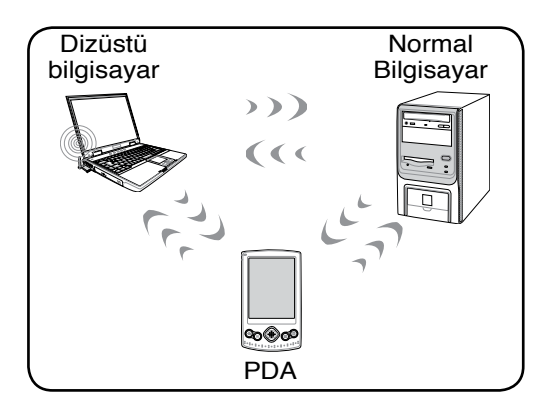

### **Altyapı modu**

Altyapı modu dizüstü bilgisayarını ve diğer kablosuz aygıtları bir erişim noktası (AP) tarafından oluşturulan kullanıcıları birbiriyle ve bir kablolu ağla iletişimini sağlayan merkezi bir kablosuz ağa bağlar.

(Bütün aygıtlar opsiyonel 802.11 kablosuz LAN bağdaştırıcılarını kurmalı.)

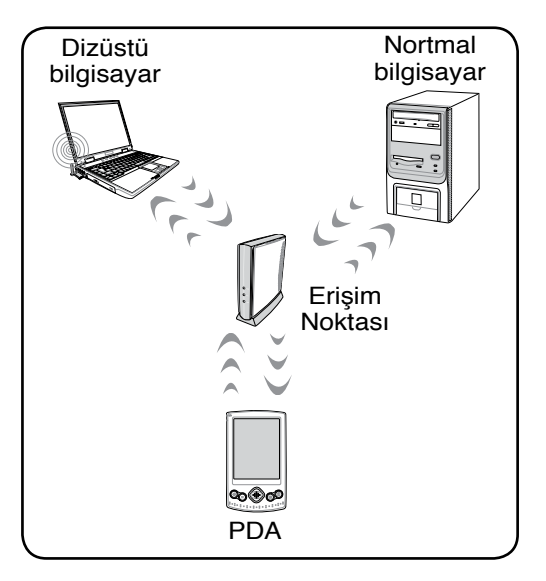

Bunlar bir Kablosuz Ağ'a bağlanmış dizüstü bilgisayar örnekleridir.

### **Bluetooth Kablosuz Bağlantı (belirli modellerde)**

Bluetooth teknolojisiyle dizüstü bilgisayarlar, Bluetooth-uyumlu cihazlara bağlanmak için kablo ihtiyacına gerek duymuyor. Bluetooth-uyumlu cihazlara örnek dizüstü bilgisayarlar, Normal Bilgisayarlar, cep telefonları, ve PDA'ler.

### **Not: Eğer dizüstü bilgisayarınız yerleşik Bluetooth ile gelmediyse, Bluetooth kullanmak için bir USB veya EkspresKart Bluetooth modülüne itiyacınız olacaktır.**

### **Bluetooth-uyumlu cep telefonları**

 $\big\}$ ㄢㄦㄕㄙ ㄍㄐㄞ ㄎㄑㄟ ㄠㄡㄇCep telefonunuza kablosuz bağlanabilirsiniz. Cep telefonunuzun özelliklerine bağlı olarak, telefon defterindeki bilgileri, resimleri, ses dosyalarını vs. aktarabilir yada bir modeme bağlanarak Internet'e erişmek için kullanabilirsiniz. Ayrıca SMS ile haberleşmede de kullanabilirsiniz.

### **Bluetooth-uyumlu bilgisayar veya PDA'lar**

Başka bilgisayara veya PDA'ya kablosuz bağlanabilir ve dosya paylaşımı, çevrebirimleri paylaşımı veya Internet/ağ paylaşımı yapabilirsiniz. Ayrıca Bluetooth-uyumlu kablosuz klavye ve fare de kullanabilirsiniz.

### **Bluetooth-uyumlu cihazlarla eşleşme**

İlk başta dizüstü bilgisayarınızı Bluetooth-uyumlu cihaza bağlanabilmeniz için onunla eşleştirmeniz lazım. Bluetooth-uyumlu cihazın AÇIK durumda olduğundan ve bir eşleşime hazır olduğundan emin olun. **Bluetooth Ayarları'**nı Windows **Başlat | Programlar | Bluetooth** menüsünden çalıştırın veya görev çubuğundaki Bluetooth simgesi varsa **Yeni Bağlantı Ekle** seçeneğini tıklayın.

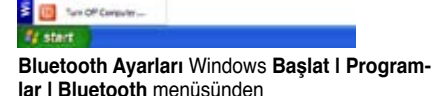

**V** Law's Guita

**By consumers** 

u.

**Yeni Bağlantıya** Bluetooth Ayarları menüsünden tıklayın.

**Yeni Bağlantı Ekle** Bluetooth görev çubuğundaki simgeden

Long | March | Carol

**Bluetooth Settings** Wireless File Transfer

Add New Connection Device Properties and Security... Service Properties...

Renote Camera

suin Exit

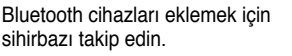

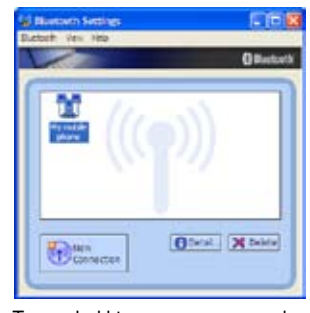

Tamamladıktan sonra, pencerede cihazınızı göreceksiniz.

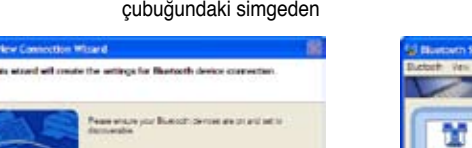

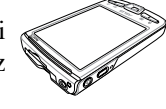

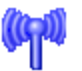

**Rluetooth** Information Exchanger

# **4 Dizüstü Bilgisayar Kullanımı**

## **Güç Yönetim Modları**

Dizüstü bilgisayar pil ömrünü maksimuma çıkarabileceğiniz ve toplam sahip olma maliyetinizi azaltabileceğiniz çok sayıda otomatik veya ayarlanabilir güç tasarrufu özelliklerine sahiptir. Bu özelliklerin bazılarını BIOS ayarlarında bulunan Güç menüsünü kullanarak kontrol edebilirsiniz. ACPI güç yönetim ayarları işletim sistemi vasıtasıyla yapılır. Güç yönetim özellikleri bazı parçaların sıklıkla düşük elektrik tüketiminde tutup ihtiyaç anında tam çalıştırarak elektrikten mümkün olduğunca tasarruf etmek üzere dizayn edilmiştir. Bu düşük güç modları "Bekleme" (veya RAM'i Askıya Almak) ve "Hibernate" modu veya Diski Askıya Almak (STD:Suspend-to-Disk). Bekleme modu işletim sistemi tarafından sağlanan basit bir işlevdir. Dizüstü bilgisayar güç tasarruf modlarının herhangi birindeyse şu şekilde izlenebilir: "Bekleme": Güç LED'i yanıp söner ve "Hibernate": Güç LED'i kapanır.

### **Tam Güç Modu ve Maksimum Performans**

Disüstü bilgisayar, Windows güç yönetimi ve HızlıAdım ayarlarının yapılıp güç yönetim işlevi kapatıldığı zaman Tam güç modunda çalışır. Dizüstü bilgisayar Tam Güç modunda çalıştığı zaman, Güç LED'i devamlı yanar. Eğer sistem performansı ve güç tüketimi hakkında bilgi sahibiyseniz, tüm güç yönetim işlevlerini kapatmak yerine "Maksimum Performans"ı seçin.

### **ACPI**

Gelişmiş Yapılandırma ve Güç Yönetimi (ACPI:Advanced Configuration and Power Management) Intel, Microsoft ve Toshiba tarafından öncellikle Windows için ve daha sonra güç yönetimi ve Tak-ve-Çalıştır özelliklerini kontrol etmek için geliştirilmiştir. ACPI dizüstü bilgisayarları için güç yönetimi konusunda yeni standarttır.

**NOT: APM, Windows NT4 ve Windows 98 gibi eski sistemlerde kullanılmıştır. Çünkü Windows XP, Windows 2000, ve Windows ME gibi yeni işletim sistemleri ACPI kullanır, APM dizüstü bilgisayarlarda artık tam bir şekilde desteklenmeyecek.**

### **Askıya Alma Modu**

"Bekleme" (STR) modunda ve "Hibernate modunda" (STD)' CPU saati durur ve dizüstü bilgisayarların çoğundaki cihazlar en düşük faaliyette işlem yapar. Askıya alma modu dizüstü bilgisayarın en düşük güçte olduğu durumdur. Dizüstü bilgisayar, sistem belirli bir süre boş kaldığında veya [Fn][F1] tuşlarını kullanarak Askıya Alma moduna girer. Dizüstü bilgisayar STR modundayken Güç LED'i yanıp söner. STD modunda, dizüstü bilgisayar kapatılmış gibi görünür. **[Fn] tuşu haricinde klavye üzerinde herhangi bir tuşa basarak STR modundan çıkılır. Güç düğmesini (dizüstü bilgisayarı yeniden açar gibi) kullanarak da STD'den çıkılır.**

### **Güç Tasarrufları**

CPU saatini düşürmeye ek olarak, LCD ışıkları da dahil olmak üzere bu mod tüm işlemleri en düşük konumuna getirir. Dizüstü bilgisayar "Bekleme" moduna sistem belirli bir süre boş kaldığı zaman (düşük öncelikli) girer. Zaman aralığı Windows güç yönetim (yüksek öncelikli) menüsü kullanılarak ayarlanabilir. Sistem işlevlerine geri dönmek için herhangi bir tuşa basınız.

## **Güç Durum Özeti**

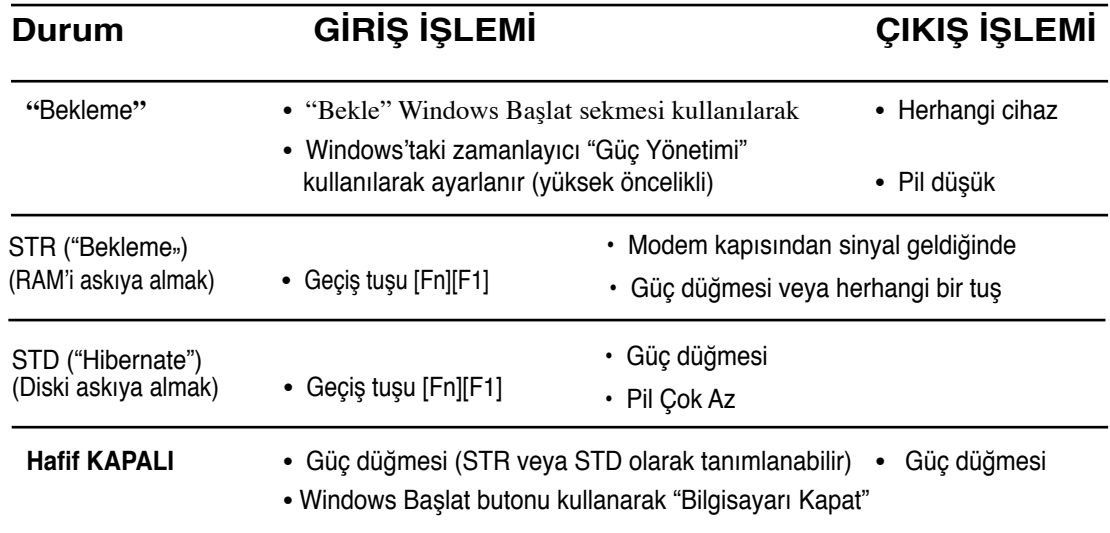

## **Isıya Bağlı Güç Kontrolü**

Dizüstü bilgisayarın ısı durumunu kontrol için üç güç kontrol metodu vardır. Bu güç kontrolleri kullanıcı tarafından düzenlenemez ve dizüstü bilgisayar bu durumlardan herhangi birine girdiği zaman fark edilir. Aşağıdaki sıcaklıklar kasa sıcaklığını gösterir (CPU değil).

- Sıcaklık güvenli üst limiti aştığı zaman fanlar aktif soğutma için devreye girer.
- Sıcaklık güvenli üst limiti aştığı zaman CPU pasif soğutma için hızını düşürür.

# **4 Dizüstü Bilgisayar Kullanımı**

### **Bekleme ve Hibernate Modu**

Güç yönetimi ayarları Windows denetim masasında bulunabilir. Aşağıda Windows'taki güç opsiyon özellikleri görülmektedir. "Bekleme" veya "Bilgisayarı kapat" seçeneklerini ekranı kapatmak, güç düğmesine basmak veya uyuma modunu aktif hale getirmek için tanımlayabilirsiniz. "Bekleme" ve "Hibernate" dizüstü bilgisayarınız kullanımda olmadığı zaman belirli parçaları kapatarak güç tasarrufunda bulunabilirsiniz. İşinize geri döneceğiniz zaman, sanki hiç kapatmamışsınız gibi en son durumunda (bir belge yarıya kadar kaydırıldıysa veya e-posta yarısına kadar yazıldıysa) nasılsa öyle açılır. "Bilgisayarı kapat" tüm uygulamaları kapatır ve size kaydedilmeiş işlerinizi kaydetmeyi isteyip istemediğinizi sorar.

**"Bekleme"** RAM'i askıya al (STR) ile aynıdır. Bu işlem çoğu bileşenler kapalı olduğu halde mevcut bilgilerinizi ve durumunuzu RAM'de tutar. Çünkü RAM geçicidir, bilgiyi saklamay (tazelemek) için güce gereksinim duyar. Çalıştırmak için "Başlat" | "Bilgisayarı kapat" menüsünden "Bekleme"yi seçin.

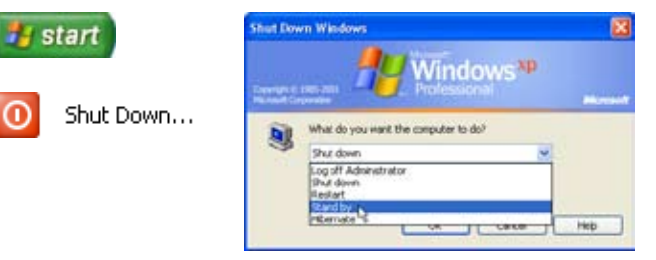

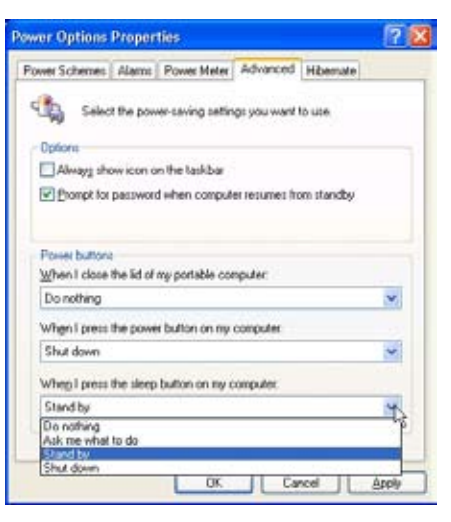

**"Hibernation"** Disk'i askıya al (STD) ile aynıdır ve mevcut bilgi ve durumunuzu sabit diskte kaydeder. Bu sayede, RAM belirli aralıklara yenilenmeye gerek duymaz ve güç tüketimi büyük oranda düşer fakat tamamen bitmez. Çünkü LAN gibi belirli uyandırma bileşenleri güçlü kalmaya ihtiyaç duyar. "Hibernation", "Bekleme" moduyla karşılaştırıldığında daha fazla enerji tasarrufu sağlar. Çalıştırmak için: "Güç Seçenekleri"ndeki hibernation modunu etkinleştirin ve "Başlat" | "Bilgisayarı kapat" menüsünden "Hibernation modunu"nu seçin.

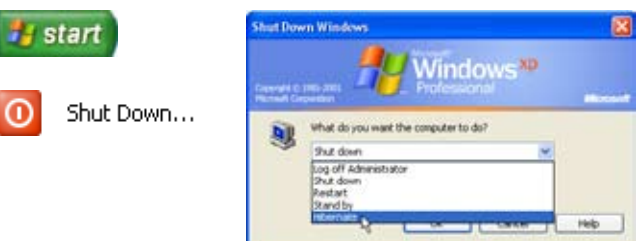

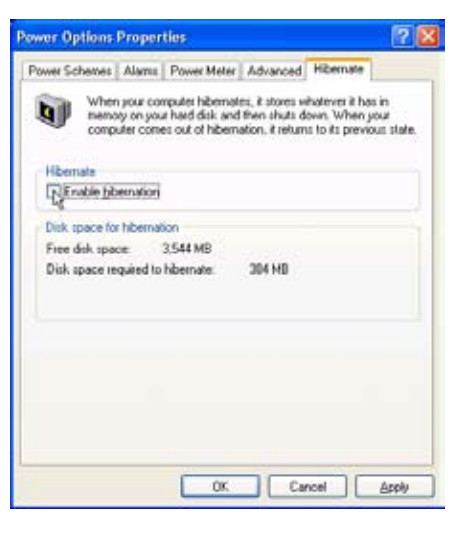

## **EK**

**Opsiyonel Aksesuarlar Opsiyonel Bağlantılar Terim Sözlüğü Bildirimler ve Güvenlik Açıklamaları Notebook PC Bilgisi**

## **Opsiyonel Aksesuarlar**

Eğer istenir ise, sizin Notebook PC' nizi tamamlamak için bu malzemeler isteğe bağlı/opsiyonel malzemeler olarak gelmektedir.

## **USB Dağıtım Soketi (İsteğe Bağlı)**

İsteğe bağlı bir USB dağıtım soketini bağlayarak USB yuvalarınızı artırabilir ve de tek bir kablo aracılığı ile bir çok USB çevre birimlerini hızlı bir şekilde bağlayabilir ya da bağlantılar kesilebilir.

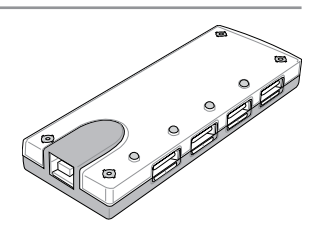

## **<del>←</del> USB Klavye ve Fare**

Harici bir USB klavyeyi bağlamak veri girişini çok daha konforlu hale getirecektir. Harici bir USB farenin bağlanması Windows kullanımını çok daha rahat hale getirecektir. Her iki harici USB klavye ve de fare Notebook PC' nin yerleşik klavye ve de faresi ile eş zamanlı bir şekilde uyumlu çalışacaktır.

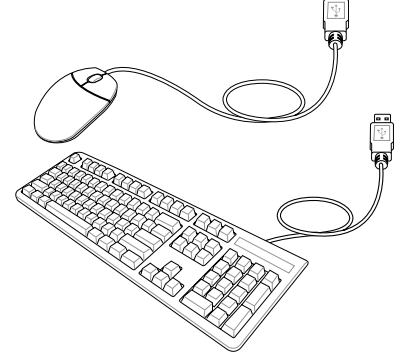

### **USB Flaş Bellek Diski**

Bir USB flaş bellek diski, 1.44 MB disket sürücünün yerini alabilecek isteğe bağlı bir üründür ve de yüzlerce mega bit depolama, daha yüksek aktarım hızları ve de daha yüksek dayanırlılık sağlamaktadır. Mevcut işletimi sistemlerinde kullanıldığında, hiçbir sürücü gerektirmezler.

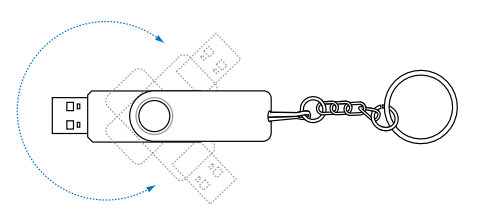

### **USB Disket Sürücü**

İsteğe bağlı bir USB ara yüz disket sürücü standart bir 1.44 MB (ya da 720 KB) 3-5 inç disketi kabul edebilir.

**UYARI! Sistem hatalarını önlemek için, USB disket sürücüsünün bağlantısını kesmeden önce görev çubuğu üstündeki (Donanımı Güvenle Kaldır ) özelliğini kullanın. Notebook PC' yi taşımadan evvel şoktan kaynaklı zararları önlemek amacıyla disket sürücüyü çıkartınız.**

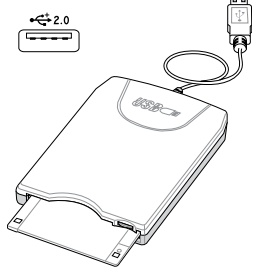

## **Opsiyonel Bağlantılar**

Eğer gerek duyulur ise bu ürünler üçüncü kişilerden satın alınabilir.

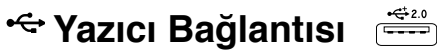

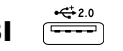

Bir ya da daha fazla USB yazıcı her hangi bir USB yuva ya da USB dağıtım soketi üstünde eş zamanlı bir şekilde kullanılabilirler.

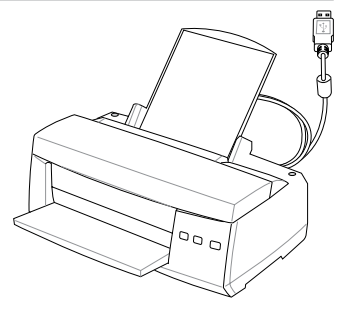

### **Bluetooth fare (opsiyonel)**

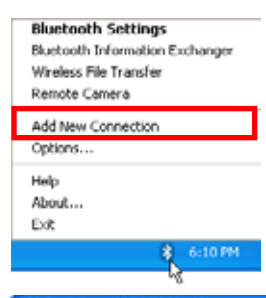

1. Windows görev çubuğunuz üstünde bir Bluetooth ikonu yer almalıdır. Görev çubuğu üstünde yer alan Bluetooth ikonuna tıklayınız ve de **Yeni Bağlantı Ekle**' yi seçiniz.

### **Add New Connection Wizard**

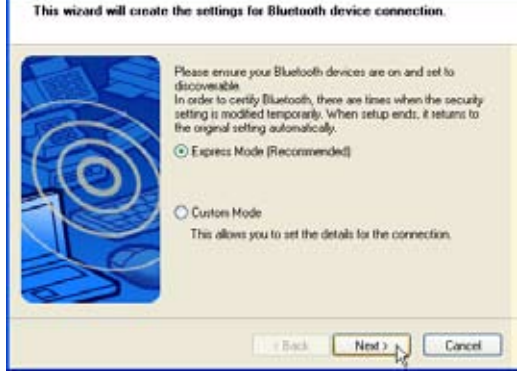

4. "Express Mode" seçiniz ve de **İleri** sekmesine tıklayınız.

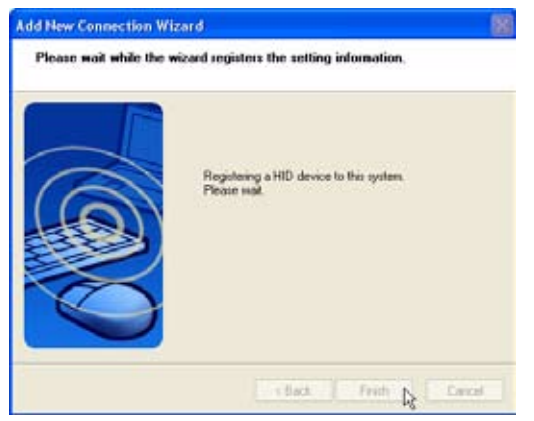

6. Yazılım Bluetooth fareyi kaydedecektir. Tamamlandığından **Bitir** sekmesine tıklayınız.

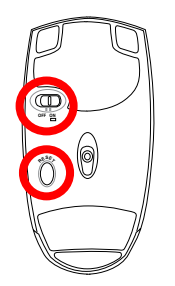

2. Farenin alt bölümünde yer alan düğmeyi AÇIK konuma getiriniz.

3. Farenin en altında yer alan "RESET" butonuna basınız.

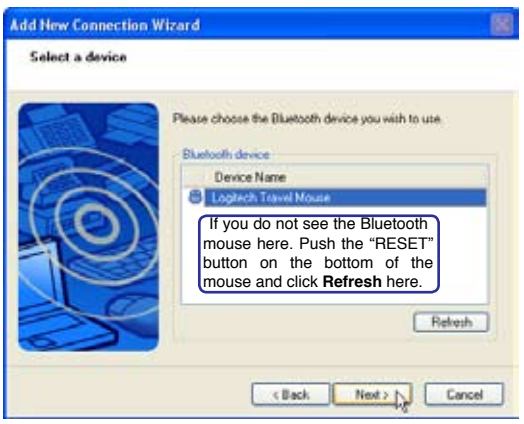

5. Mevcut Bluetooth cihazlarının bir listesi görünecektir. "Logitech Travel Mouse" seçiniz ve de **İler** sekmesine tıklayınız.

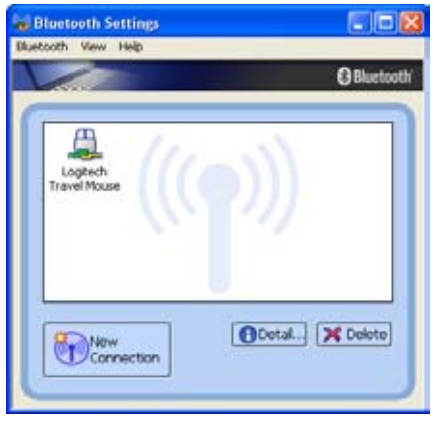

7. Bu pencerede bir çift yeşil ve de sarı eller ile bir fare ikonu görünecektir.

**NOT: Bataryaları değiştirdikten sonra "RESET" yapmanız gerekli olabilir. Eğer gerekli ise adımları tekrar ediniz.**

### **Sorun Giderme**

### **Soru: Bluetooth özelliğini hazır olup olmadığını nasıl kontrol edebilirim?**

"Aygıt Yönetici" sekmesinde, "Bluetooth Kişisel Alan Ağı" özelliğiniz burada gösterildiği gibi mevcut olup olmadığını kontrol ediniz.

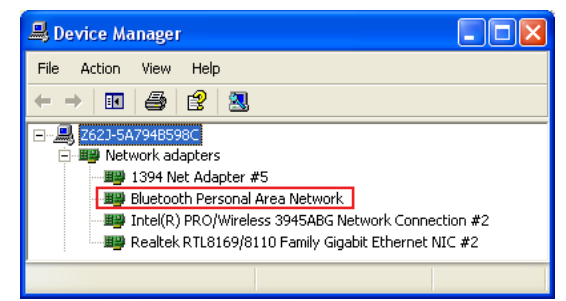

**Add New Connection Wizard** 

### **Soru: Listemde yer alan Bluetooth fareyi kullanamıyorum. Ne yapmalıyım?**

Yazılım içinde Yenile sekmesine tıklayınız ve de fare üzerindeki "RESET" butonuna da tıklayınız. Eğer gerekir ise, bu işlemleri tekrar ediniz.

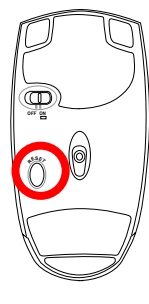

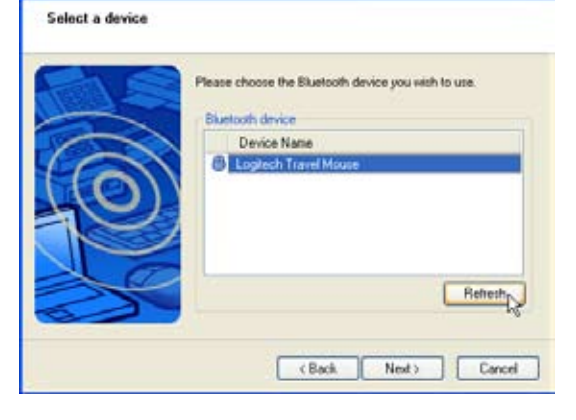

### **Soru: Daha önce zaten Bluetooth fareyi kaydetmiştim. Şimdi neden çalışmıyor? Onun bağlantısını nasıl kurabilirim?**

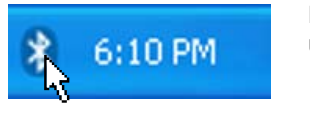

Bluetooth ikonunun üstüne çift tıklayınız.

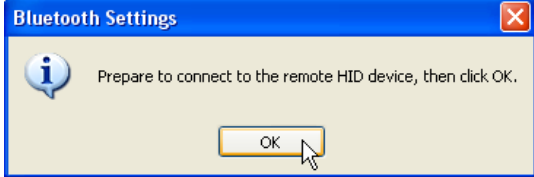

Teyit için bir ileti belirecektir. **OK** sekmesine tıklayınız.

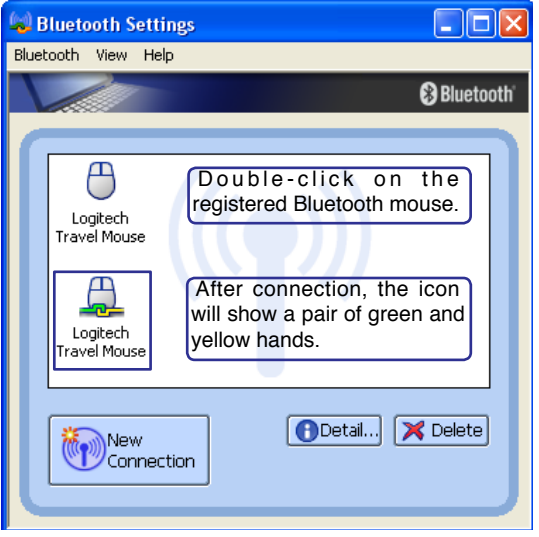

## **Terimler Sözlüğü**

### **ACPI (Advanced Configuration and Power Management Interface)**

Bilgisayarlardaki güç kullanımını minimize etmek için kullanılan modern standart.

### **APM (Advanced Power Management)**

Bilgisayarlardaki güç kullanımını minimize etmek için kullanılan modern standart.

### **AWG (American Wire Gauge)**

**NOT: Bu tablo sadece genel referans amaçlıdır ve de bu tablo güncelleniş ya da tamamlanmamış olabileceğinden ötürü Amerikan Kablo Kalınlık Ölçü Standardı için bir kaynak şeklinde kullanılmamalıdır.**

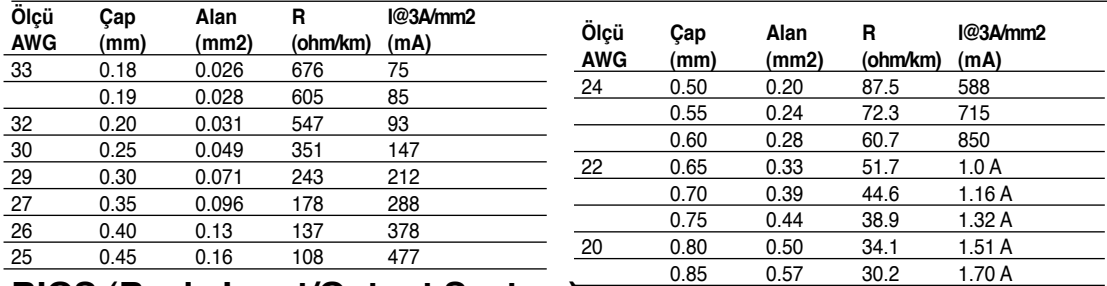

### **BIOS (Basic Input/Output System)**

BIOS bellek, diskler ve de görüntü adaptörü gibi bilgisayar bileşenleri arasında bilgisayarlarını nasıl veri transferi gerçekleştirdiklerini etkileyen eylemlerin bir kümesidir. BIOS yönergeleri bilgisayarın Salt Okunur Belleğine yerleştirilmiştir. BIOS parametreleri, BIOS Kurulum Programı aracılığı ile kullanıcı tarafından yapılandırılabilirler. BIOS, EEPROM içine yeni bir BIOS dosyası kopyalamak için tedarik edilen yardımcı programı kullanarak güncellenebilir.

### **Bit (Binary Digit)**

Bilgisayar tarafından kullanılan en küçük veri birimini ifade etmektedir. Bir bit şu iki değerden birine sahip olabilir: 0 ya da 1.

## **Ön Yükleme**

Ön yükleme, bilgisayarın işletim sistemini sistem belleğine yükleyerek bilgisayarın işletim sisteminin çalıştırılması anlamına gelir. El kitabı size sisteminizi (ya da bilgisayarınızı) "ön yükleme" yapmanızı bildirdiğinde, bu talimat bilgisayarınızı AÇIK konuma getirmeniz anlamına gelir. "Yeniden Yükle" bilgisayarınızı yeninde başlatmanız anlamına gelir. Windows 95 ya da daha üst versiyonları kullanırken, "Başla/.... Kapat" sekmesinden "Yeniden Başlat" seçeneği bilgisayarınızı yeniden yükleyecektir.

### **Bluetooth (seçilmiş modellerde)**

Bluetooth size bilgisayarları ve de el cihazlarını birbirlerine ya da İnternete bağlama imkanı sağlayan kısa mesafeli bir kablosuz teknolojidir. Bluetooth teknolojisi cihazların birbirine bağlanabilmeleri için kullanılan kabloları duyulan ihtiyacı ortadan kaldırmaktadır. Bluetooth bulunan cihazlar 10 m menzil dahilinde kablosuz olarak bağlanabilmektedir.

### **Byte (Binary Term)**

Bir bayt sekiz bitişik bitin oluşturduğu bir grup anlamına gelmektedir. Bir bayt, tek bir hem sayısal hem de alfabetik karakteri, noktalama işaretini ya da diğer sembolleri ifade etmek için kullanılmaktadır.

### **Saat Kısması**

Çip takımı fonksiyonu, işlemci saatinin bilinen bir görev döngüsünde durdurulmasına ya da başlatılmasına izin verir. Saat Kısması güç tasarrufu, termal yönetim için ve de işlemci hızını azaltmak için kullanılır.

### **CPU (Central Processing Unit)**

Bazen "İşlemci" olarak da isimlendirilen CPU aslında bilgisayarın "beyni" olarak görev yapar. Bellek içinde depolanan program komutlarını ve de süreçlerini yürütür ve de açıklar.

### **Aygıt Sürücüsü**

Bir aygır sürücüsü bilgisayarın işletim sisteminin VGA, ses, Ethernet, yazıcı ya da modem gibi cihazlar ile iletişim kurmasına olanak sağlayan özel bir talimatlar takımıdır.

### **DVD**

DVD, ses ve de bilgisayar verisinin yanı sıra video içerebilen özellikle daha büyük ve de daha hızlı bir CD'dir. Bu kapasiteler ve de erişim oranları ile DVD diskler size çarpıcı şekilde artırılmış yüksek renk, tam hareketli videolar, daha iyi grafikler, daha keskin resimler ve de sinema benzeri bir deneyim yaşatacak dijital ses sağlayabilir. DVD ev eğlencesini, bilgisayarları ve de iş bilgilerini tek bir dijital format içerisinde sıkıştırmayı ve bir arada tutmayı amaçlamakta ve de nihayetinde ses CD'lerinin, videoteyplerin, lazer disklerin, CD-ROM'ların ve de video oyun kasetlerinin yerini almaktadır.

### **ExpressCard (seçilmiş modellerde)**

ExpressCard, 26 pimdir ve de bir ExpressCard/34mm ya da bir ExpressCard/54mm genişletme kartını desteklemektedir. Bu yeni ara yüz, USB 2.0 destekleyen bir veri yolu ve de PC kart yuvasında kullanılan daha yavaş paralel veri yolunun yerine PCI Express veri yolunu kullanarak daha hızlı veri aktarımı sağlamaktadır. (Daha önceki PCMCIA kartlar ile uyumlu değildir.)

### **Donanım**

Donanım yazıcılar, modemler ve de işaret edici cihazlar gibi çevre birimleri de dahil olmak üzere bir bilgisayar sisteminin fiziksel bileşenlerini ifade eden genel bir terimdir.

### **IDE (Integrated Drive Electronics)**

IDE cihazları ayrı bir adaptör kartına olan ihtiyacı ortadan kaldırarak (SCSI cihazları için olması durumunda), sürücü kontrol devresini doğrudan kendi üstündeki sürücüye entegre eder. Ultra DMA/66 ya da 100 IDE cihazları 33 MB/sn' lik bir veri aktarım hızını yakalayabilmektedirler.

### **IEEE1394 (1394)**

Ayrıca İLINK (Sony) ya da FireWire (Apple) olarak bilinir. SCSI gibi 1394 yüksek hızlı bir veri yoludur, ancak USB gibi basit bağlantıları ve de kapatma kapasiteleri vardır. Popüler 1394a ara yüzü 400Mbit/ sn' lik bir bant genişliğine sahiptir ve de aynı veri yolu üstünde 63 birime kadar tutabilir. Daha yeni olan 1394b ara yüzü iki kat hızı destekleyebilir ve de çevre birimleri daha yüksek hızları desteklediğinde ileriki modeller de görünecektir. Muhtemeldir ki, USB ile birlikte 1394 Paralel, IDE, SCSI ve de EIDE yuvalarının yerini alacaktır. 1394 ayrıca üst kullanım ekipmanda kullanılabilir ve de Dijital Video yuvası için "DV" şeklinde işaretlenmelidir.

### **Kızıl Ötesi Yuva (IrDA) (seçili modellerde )**

Kızıl ötesi (IrDA) iletişim yuvası 4Mbit/sn' e kadar kızıl ötesi donatılmış cihazlar ve de bilgisayarlar ile elverişli kablosuz veri iletişimine olanak sağlar. Bu, PDA' lar ya da mobil telefonlar ile kolay kablosuz ve de hatta senkronizasyona ve de hatta yazıcılardan kablosuz çıktı almaya da olanak sağlar. Küçük ofislerde birbirlerine yakın olarak yerleştirilmiş Notebook PC' ler arasında bir yazıcıyı paylaştırmak ve de hatta her hangi bir ağ olmaksızın bir diğerine dosyalar göndermek için IrDA teknolojisi kullanılabilir.

### **Kensington® Kilitleri**

Kensington® kilitleri (ya da uyumlu olanı), Notebook PC' nin sabit bir nesne üzerinden sökülmesini önleyen bir metal kablo ya da kilit kullanarak Notebook PC' nin emniyete alınmasını sağlamaktadır. Bazı güvenlik ürünleri, Notebook yerinden oynatıldığında bir alarm vermesi için programlanmış olan bir hareket detektörü de içerebilir.

### **Lazer Sınıflandırmaları**

Lazerler daha çok sayıda ve de daha yaygın bir biçimde kullanılmaya başladıkça, kullanıcıları lazerlerin kötü etkilerine karşı uyarma zorunluluğu da ortaya çıkmaktadır. Bu ihtiyacı karşılamak için, lazer sınıflandırılmaları tesis edilmiştir. Mevcut sınıflandırma seviyeleri isteğe bağlı olarak güvenli, hiç kontrol gerektirmeyenden (Sınıf 1) çok tehlikeli olana ve de sıkı kontroller gerektiren (Sınıf 4) şeklinde çeşitlilik arz etmektedir.

**SINIF 1:** Sınıf 1 lazer ya da lazer sistemi göz için güvenli olan ve de sonuç olarak hiç kontrol gerektirmeyen optik enerji seviyelerini yaymaktadır. Lazer sisteminin bu sınıfının bir örneği, bir çok bakkaliye mağazasında bulunan işleyiş kontrolü tarama cihazı ya da optik sürücüler içinde kullanılan lazerler gösterilebilir.

**SINIF 2 & SINIF 3A:** Sınıf 2 ve de Sınıf 3A lazerler, izin verilen maksimum maruz kalma (MPE) seviyesinin bir miktar üstünde görülebilir, sürekli - dalga (CW) optik radyasyon seviyeleri yaymaktadır. Bu lazerler göz zararlarına neden olabildikleri halde, onların parlaklıkları genellikle gözlemcilerin göz zararlarına maruz kalmalarından evvel bakışlarını kaçırmalarına ya da göz kırpmalarına neden olmaktadır. Bu lazerler, personelin ışına dorudan gözlerini dikerek bakmalarını ikaz eden işaretlerin yerleştirilmesini gerektiren sıkı idari kontrollere sahiptir. Sınıf 3A lazerler optik olarak desteklenen cihazlar ile görüntülenmemelidir.

**SINIF 3B:** Sınıf 3B lazerler ve de 2.5mW çıkışları olan Sınıf 3A lazerler, ışın yolu içerisinde olan ve de ışın kaynağında doğrudan ya da güvenli yansıma yoluyla bakan personel açısında tehlikelidir. Bu lazerler tehlikeli dağılmış yansımalar üretemezler. Bu lazerler ile çalışan personel, lazer ile her hangi bir operasyon gerçekleştirdikleri esnada uygun koruyucu göz maskesini takmalıdırlar. Sınıf 3B lazerler personele korumak bağlamında hem idari hem de fiziksel kontrollere sahiptir. İdari kontroller arasında lazer çalışma alanlarına girişlerin dışına yapıştırılmış özel ikaz işaretleri ve de lazerlerin kullanımda oldukları esnada personeli uyarmak için girişlerin dışındaki ışıklar yer almaktadır.

**SINIF 4:** Sınıf 4 lazerler, ışın içinde görüntüleme ve de güvenli ya da dağıtılmış yansımalar aracılığı ile korunmamış gözlerin ve de derilerin zarar görmelerine neden olabilecek kadar güçlü lazerlerdir. Sonuç olarak, hiçbir uygun göz koruması olmaksızın Sınıf 4 bir lazerine kullanılmakta olduğu bir odaya hiçbir personel kesinlikle girmemelidir.

### **PCI Bus (Peripheral Component Interconnect Local Bus)**

PCI veri yolu, 32 bitlik bir veri yolu ara yüzünü yanılmayan bir spesifikasyondur. PCI, genişletme kart imalatçıları tarafından yaygın bir biçimde kullanılmakta olan bir standarttır.

### **POST (Power On Self Test)**

Bilgisayarı açtığınızda, yazılım kontrollü hata teşhis testlerinin bir serisi olan POST' u ilk olarak çalıştıracaktır. POST sistem belleğini, ana kart devresini, görüntüyü, klavyeyi, disket sürücüsünü ve de diğer I/O cihazlarını kontrol eder.

### **RAM (Rasgele Erişim Belleği)**

Farklı RAM türleri vardır, örn. DDR (Çift Dinamik RAM), DRAM (Dinamik RAM), EDO DRAM (Kapsamlı veri Çıkışı DRAM), SDRAM (Senkronize DRAM).

### **ROM (Read Only Memory: Salt Okunur Bellek)**

ROM birtakım bilgisayar donanımlarında kullanılan kalıcı programları (gömülü yazılım olarak adlandırılır) saklamada kullanılan değiştirilemez bellektir. Flaş ROM (veya EEPROM) yeni programlar (veya BIOS) ile yeniden programlanabilir.

### **Bekleme Modu**

RAM' e Kaydet (STR) ve de Diske Kaydet (STD)'de, CPU saati durdurulur ve de Notebook PC cihazlarının bir çoğu en düşük aktif durumlarına getirilir. Notebook PC, sistem belirli bir zaman dilimi için boş kaldığında Bekleme Moduna geçer ya da fonksiyon tuşları kullanılarak manüel olarak bu moda geçiş yapılabilir. Hem Hard Diskin, hem de Video'nun zaman aşımı ayarı BIOS Kurulumu ile ayarlanabilir. Notebook PC STR moduna geçiş yaptığında Güç LED' i yanıp söner. STD modunda Notebook PC KAPALI olarak görünecektir.

### **Sistem Diski**

Bir sistem diski bir işletim sisteminin esas dosyasını içeriri ve de işletim sistemini yüklemek için kullanılır.

### **Çift Sarım Kablo**

Ethernet kartını bir hosta (genellikle bir Dağıtım Soketi ya da Anahtara) bağlamak için kullanılan kablo, anında Çift Sarım Ethernet (TPE) olarak isimlendirilir. RJ-11 telefon konektörleri ile uyumlu olmayan uç konektörlere RJ-45 adı verilir. Arasında bir dağıtım soketi olmaksızın iki bilgisayar birbirlerine bağlanmak istendiğinde, bir aktarma noktası çift sarım gerekmektedir.

### **Ultra DMA/66 ya da 100**

Ultra DMA/66 ya da 100, IDE aktarım oranlarını geliştirmek için yeni spesifikasyonlardır. Veri transferi gerçekleştirmek için sadece IDE komut sinyalinin yükselen ucunu kullanan geleneksel PIO modunun aksine Ultra DMA/66 ya da 100 hem yükselen hem de düşen ucu kullanır.

### **USB (Universal Serial Bus)**

Sürücüler yükleme yada yeninde yükleme yapmaya gerek kalmaksızın fiziksel olarak bağlandıklarında otomatik olarak konfigüre edilen klavye, fare, oyun kolu, tarayıcı, yazıcı ve de modem/ISDN gibi tak ve çalıştır bilgisayar çevre birimlerini olanak sağlayan yeni 4 pimli bir seri çevre birim yoludur. USB ile PC'nizin arka panelinden sarkan geleneksel kompleks kablolara ortadan kaldırılabilir.

## **Bildirimler ve Güvenlik Açıklamaları**

### **PSP DVD-ROM Sürücü Bilgisi**

Notebook PC, opsiyonel bir DVD-ROM sürücüsü ya da bir CD-ROM sürücüsü ile birlikte gelmektedir. DVD başlıklarının görüntülemek için, sizin kendi DVD görüntüleme yazılımınızı yüklemelisiniz. Opsiyonel DVD görüntüleme yazılımı bu Notebook PC ile birlikte satın alınabilir. DVD-ROM sürücüsü hem CD hem de DVD disklerini kullanabilmenizi izin verir.

### **Bölgesel Tekrar Çalma Bilgisi**

DVD film başlıklarının tekrar çalınması MPEG2 video, dijital AC3 ses kod çözmeyi ve de CSS korumalı içeriğin şifresini çözmeyi içerir. CSS (bazen kopyalama koruması olarak isimlendirilir), yasa dışı içerik çoğaltmasına karşı bir koruma ihtiyacını sağlamak için sinema filmi endüstrisi tarafından benimsenen içerik koruma projesine verilen isimdir.

CSS lisansörleri tahmil edilen tasarım kurallarına rağmen, en çok ilgili olan bir kural bölgeselleştirilmiş içerik üstündeki tekrar çalma kısıtlamalarıdır. Coğrafi olarak ayrılmış film yayımlarını kolaylaştırmak amacı ile, DVD video başlıkları aşağıda "Böle Tanımları" bölümünde tanımlandığı üzere spesifik coğrafi bölgeler için yayımlanır. Telif Hakkı yasaları, tüm DVD filmlerin belirli bir bölgeye sınırlı olmasını gerektirir (genellikle satıldığı bölgeye göre kodlanır). DVD film içeriği bir çok bölge için yayımlanabilirken, CSS tasarım kuralları CSS şifreli içeriği çalabilme kapasitesine haiz her hangi bir sistemin sadece bir bölgeyi çalabilme yetisine haiz olmasını gerektirir.

**NOT: Görüntüleme yazılımını kullanarak bölge ayarı beş defaya kadar değiştirilebilir,**  A **daha sonra sadece en son bölge ayarına göre DVD filmleri oynatabilir. Bundan sonra bölge kodunu değiştirebilmek için garanti kapsamında olmayan fabrika ayarlarına geri dönme özelliği kullanılabilir. Eğer ayarların sıfırlanması istenir ise, yükleme ve de sıfırlama masrafları kullanıcı tarafından karşılanacaktır.**

### **Bölge Tanımları**

### **Bölge 1**

Kanada, ABD, ABD hükmü altıdaki topraklar

### **Bölge 2**

Çek, Cumhuriyeti, Finlandiya, Fransa, Almanya, Körfez Devletleri, Macaristan, İzlanda, İran, Irak, İrlanda, İtalya, Japonya, Hollanda, Norveç, Polonya, Portekiz, Suudi Arabistan, İskoçya, Güney Afrika, İsveç, İsviçre, Suriye, Türkiye, Birleşik Krallık, Yunanistan, Eski Yugoslavya Cumhuriyetleri, Slovakya

### **Bölge 3**

Burma, Endonezya, Güney Kore, Malezya, Filipinleri, Singapur, Tayvan, Tayland, Vietnam

### **Bölge 4**

Avustralya, Karayip (ABD hükmü altındaki toprakları dışında), orta Amerika, Yeni Zelanda, Pasifik Adaları, Güney Amerika

### **Bölge 5**

CIS, Hindistan, Pakistan, Afrika'nın geri kalanı, Rusya, Kuzey Kore

### **Bölge 6**

Çin

### **Dahili Modem Uyumu**

Dahili bir modemi olan Notebook PC JATE (Japonya), FCC (ABD, Kanada, Kore, Tayvan) ve de CTR21 ile uyumludur. Dahili modem, kamu anahtarlamalı telefon ağına (PSTN) Pan Avrupa tekli terminal bağlantısı için 98/482/ EC Konsey Kararı uyarınca onaylanmıştır. Bununla birlikte, farklı ülkelere sağlanan bireysel PSTNler arasındaki farklara rağmen, onay verilmiş olması her PSTN ağ sınır noktası üzerinde başarılı bir operasyonun koşulsuz bir şekilde sağlanması anlamına gelmemektedir. Problem oluşması halinde, ilk olarak donanım sağlayıcınız ile irtibata geçebilirsiniz.

### **Gözden Geçirme**

4 Ağustos 1998'de CTR 21 ile ilgili olarak Avrupa Konsey Kararı AK' nin Resmi Gazetesinde yayımlandı. CTR 21, analog PSTN' ye (Public Switched Telephone Network) bağlanması düşünülen DTMF arama ile tüm sessiz terminal donanımına uygulanır.

Eğer sağlanmış ise, ağ adreslemesi terminal donanımın (mahkeme tarafından makul bir mazerete dayanan ses telefonunu destekleyen terminal donanım hariç) analog kamu anahtarlamalı telefon ağlarına bağlantı için bağlama gereksinimleri için CTR 21 (Common Technical Regulation), ikili ton vasıtasıyla çoklu frekans sinyalizasyonudur.

### **Ağ Uyumluluk Bildirimi**

İmalatçı tarafından Onaylanmış Kuruluşa ve de Sağlayıcıya yapılması gereken bildirimler: "Bu bildirim, donanımın birlikte çalışmak üzere tasarladığı ağları ve de donanımın ortak çalışma zorluklar yaşadığı her hangi bir onaylanmış ağları işaret etmektedir."

### **Ağ Uyumluluk Bildirimi**

İmalatçı tarafından Kullanıcıya yapılması gereken bildirimler: "Bu bildirim, donanımın birlikte çalışmak üzere tasarladığı ağları ve de donanımın ortak çalışma zorluklar yaşadığı her hangi bir onaylanmış ağları işaret etmektedir. Ayrıca imalatçı ağ uyumluluğunun fiziksel ve de yazılım anahtar ayarlarına bağlı olduğu durumları netleştirmek için de biri bildirimde bulunacaktır. O ayrıca kullanıcıya, eğer ekipmanının başka bir ağ üzerinde kullanmak isterler ise derhal satıcıları ya da sağlayıcıları ile irtibata geçmelerini önerir."

Şimdiye kadar CETECOM Onaylanmış Kurum, CTR 21 kullanarak bir çok Pan Avrupa onayları düzenledi. Sonuç olarak, her bir Avrupa ülkesinden düzenleyici onaylara ihtiyaç duymayan Avrupa'nın ilk modemleri ortaya çıktı.

### **Sessiz Ekipman**

Modemler, faks makineleri, otomatik çeviriciler ve de alarm sistemlerinin yanı sıra cevap veren makineler ve de yüksek sesle konuşan telefonlar da seçilebilir olabilirler. Baştan sona konuşma kalitesinin düzenlemeler (örneğin, ahizeli telefonlar ve de bazı ülkelerde sessiz telefonlar) tarafından kontrol edildiği donanım hariç tutulmuştur.

### **Dahili Modem Uyumu (Devamı) Bu tablo şu anda CTR21 standardı altında bulunan ülkeleri göstermektedir.**

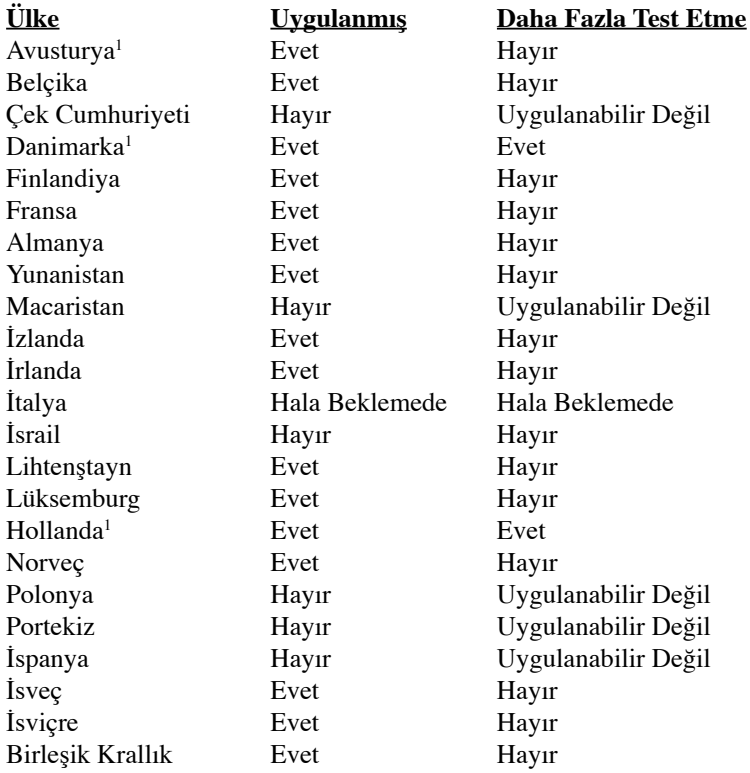

Bu bilgi, CETECOM' dan kopyalanmıştır ve de her hangi bir yükümlülük olmadan sağlanmaktadır. Bu tablonun güncel versiyonları için http://www.cetecom.de/technologies/ctr\_21.html adresini ziyaret edebilirsiniz.

1 Şayet ekipman darbeli aramayı kullanmakta ise ulusal gereksinimler uygulanacaktır (İmalatçılar, ekipmanın yalnızca her hangi bir ilave testleri gereksiz hale getirecek olan DTMF sinyalizasyonu desteklemek amaçlı olduğunu kullanıcı el kitabında belirtebilir).

Hollanda'da seri bağlantı ve de arayan ID kolaylıkları için ilave testlere ihtiyaç duymaktadır.

### **FC** Federal Haberleşme Komisyonu Beyanı

Bu cihaz FCC kuralları Bölüm 15 ile uyumludur. Çalıştırma aşağıda yer alan iki koşula bağlıdır:

- Bu cihaz zararlı müdahaleye sebebiyet vermez, ve de
- Bu cihaz, istek dışı çalışmaya neden olabilen müdahale de dahil olmak üzere maruz kalınan her hangi bir müdahaleyi kabul etmelidir.

Bu ekipman test edilmiştir ve de Federal Communications Commission ( FCC ) kurallarının 15 nolu Bölümüne göre Sınıf B bir dijital cihazın limitleri ile uyumlu bulunmuştur. Bu limitler, bir yerleşim yerine monte edilmesi halinde zararlı müdahalelerle karşı makul korumayı sağlamak üzere tasarlanmıştır. Bu cihaz radyo frekans enerjisi üretir, kullanır ve de yayabilir ve eğer yönergelere riayet ederek monte edilmez ve de kullanılmaz ise, radyo haberleşmesine zararlı etkiler yapabilir. Bununla birlikte, belirli bir monte durumunda her hangi bir etkinin meydana gelmeyeceği yönünde her hangi bir garanti söz konusu değildir. Eğer bu ekipmanın, açılması yada kapatılması yoluyla radyo ya da televizyon yayınına zararlı etkide bulunduğu tespit edilir ise, aşağıda yer alan önlemelerin bir yada birden fazlasını kullanarak kullanıcının zararlı etkiyi düzeltmeye çalışması önerilmektedir:

- Alıcı anteni yeniden yönlendirin ya da yeniden yerleştirin.
- Ekipman ve de alıcı arasındaki ayrımı artırın.
- Ekipmanı, bir devre üstünde alıcının bağlı olduğundan farklı bir çıkış noktasına bağlayınız.
- Yardım için deneyimli bir radyo/TV teknisyenine ya da satıcınıza danışınız.

**UYARI! FCC emisyon limitlerinin karşılanması ve de radyo ya da televizyon yayının**  Щ/ **yakınında meydana gelen zararlı etkileşimi önlemek için korunmalı tip güç kablosunun kullanımı gerekmektedir. Sadece tedarik edilen güç kablosunun kullanılması önemlidir. I/O cihazları bu ekipmana bağlamak için sadece korunmalı kablolar kullanınız. Uyum için sorumlu olan kişi tarafından açık bir şekilde onaylanmayan değişikliklerin yada modifikasyonların, sizin bu ekipmanı kullanma yetkinizi sona erdireceği yönünde uyarılmaktasınız.**

(Federal Düzenlemeler #47 Yasası, bölüm 15.193, 1993. Washington DC' den yeniden basılmıştır: Federal Sicil Dairesi, Ulusal Arşivler ve de Kayıtlar İdaresi, A.B.D. Devlet Baskı Dairesi.)

## **CE İşareti Uyarısı**

Bu bir Sınıf B üründür, bir ev ortamında, bu ürün kullanıcının yeterli önleme almasını gerektirebilecek radyo karışımına neden olabilir.

## **FCC Radyo Frekans Karışım Gereksinimleri**

**MPE Durumu:** Cihazınız düşük güce sahip bir verici içerir. Cihaz iletime geçtiği zaman Radyo Frekansı (RF) sinyali gönderir.

Bu cihaz, 5.15 ila 5.25GHz frekans aralığında çalışmasına bağlı olarak EV İÇİ KULLANIM ile sınırlandırılmıştır. FCC bu ürünün, Mobil Uydu Sistemlerinin ikinci kanala zararlı karışım için potansiyeli azaltmak amacıyla 5.15 ila 5.25GHz frekans aralığında ev içinde kullanımını gerektirmektedir.

Yüksek güçlü radarlar, 5.25 ila 5.35GHz ve de 5.65 ila 5.85GHz bantların esas kullanıcısı olarak ayrılmıştır. Bu radyo istasyonları, bu cihaza zarar verebilir ya da karışıma neden olabilir.

**ÖNEMLİ: Bu cihaz ve de onun antenleri başka bir şirketin donanımlarına yakın bölge-**4ī) **lere yerleştirilmemelidirler ya da her hangi bir diğer anten ya da iletken ile bağlantılı olarak çalıştırılmamalıdırlar.**

### **FCC RF Maruz Kalma Bilgileri (Kablosuz Kullanıcılar)**

Bu cihazın standart taşınabilir özelliğindeki FCC RF Maruz Kalma (SAR) limitlerine uygunluğu test edilmiştir. ANSI C95.1 standartlarının belirlediği SAR limitleri içinde kalması için, Kablosuz bir LAN adaptörü kullandığınızda, uzun süreli çalışma esnasında adaptör üzerindeki antenin size veya yakınınızdaki birine [20cm]'den daha uzak mesafe olması önerilir. Eğer anten, kullanıcıya [20cm]'den daha kısa bir mesafedeyse, kullanıcının maruz kalma süresini sınırlaması önerilir.

### **FCC Radyo Frekansına (RF) Maruz Kalma İkaz Beyanı**

Bu kablosuz LAN aygıtının kurulumu ve kullanımı mutlaka ürünle birlikte verilen belgelerdeki talimatlara birebir uymalı. Sadece verilen antenle kullanın. İzin verilenin haricindeki anten, düzenleme veya ilaveler vericiye zarar verebilir ve FCC kuralları dışına çıkabilir. Bu cihaza yapılan, üretici tarafından açıkça onaylanmamış herhangi bir değişiklik veya düzenleme (anten dahil) kullanıcının cihazı kullanma yetkisini hükümsüz kılabilir.

Üretici bu cihazda izinsiz değişiklik yapılmasından, parça değişikliğinden veya üreticinin belirttikleri haricinde kablo ve ekipman kullanılması nedeniyle meydana gelen tüm radyo veya televizyon parazitinden sorumlu değildir. Böyle herhangi bir izinsiz düzenleme, parça değiştirme veya bağlantıdan kaynaklanan tüm parazitleri düzeltmek kullanıcının sorumluluğundadır. Üretici ve yetkili satıcılar/dağıtıcılar bu kılavuzda belirtilen talimatlara uyulmamasından kaynaklanan yasalara aykırı tüm zarar ve davranışlar nedeniyle hiçbir yükümlülük altına girmez.

## **Uygunluk Beyannamesi (R & TTE direktif 1999/5/EC)**

Aşağıda yer alan maddeler tamamlanmıştır ve de ilgili ve yeterli oldukları düşünülmektedir:

- [Madde 3]'de olduğu gibi elzem gereksinimler
- [Madde 3.1a]'de olduğu gibi sağlık ve de güvenlik için koruma gereksinimleri
- [EN 60950]'ye göre elektrik güvenliği için test etme
- [Madde 3.1b]'de olduğu gibi elektromanyetik uyumluluk için koruma gereksinimleri
- [EN 301 489-1] & [EN 301] içindeki elektromanyetik uyumluluk için test etme
- [489-17]'ye göre test etme
- [Madde 3.2]'de olduğu gibi radyo dalga bandının etkili bir biçimde kullanımı
- [EN 300 328-2]'e göre radyo test dizileri

### **Farklı Etki Alanları için Kablosuz Operasyon Kanalı**

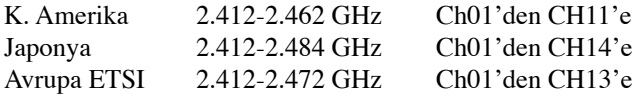

### **Fransa Sınırlandırılmış Kablosuz Frekans Bantları**

Fransa'nın bazı alanlarında sınırlandırılmış frekans batları vardır. En kötü durumda maksimum yetkilendirilmiş güç alanları:

- Komple 2.4 GHz bandı (2400 MHz–2483.5 MHz) için 10mW
- 2446.5 MHz ila 2483.5 MHz arasındaki frekanslar için 100mW

### **NOT: 10 ila 13 arasındaki kanallar 2446.6 MHz ila 2483.5 MHz bandında çalışır.**

Dış mekan kullanımı için birkaç olasılık söz konusudur: Özel mülkiyette ya da kamu temsilcilerinin özel mülkiyeti üstünde kullanım Savunma Bakanlığı tarafından 2446.5–2483.5 MHz bandında 100 nW' lik maksimum yetkilendirilmiş güç ile bir başlangıç yetkilendirme prosedürüne tabiidir. Kamu alanındaki dış mekanlarda kullanıma izin verilmemektedir.

Aşağıda listelenen departmanlarda, komple 2.4 GHz nadı için:

- Maksimum yetkilendirilmiş güç iç mekanlarda 100mW'dir.
- Maksimum yetkilendirilmiş güç dış mekanlarda 10mW'dir.

2400–2483.5 MHz bandının kullanımı için departmanlar, iç mekanlar için 100mW'den daha az ve de dış mekanlarda 10mW'den daha az bir EIRP ile izin verilir:

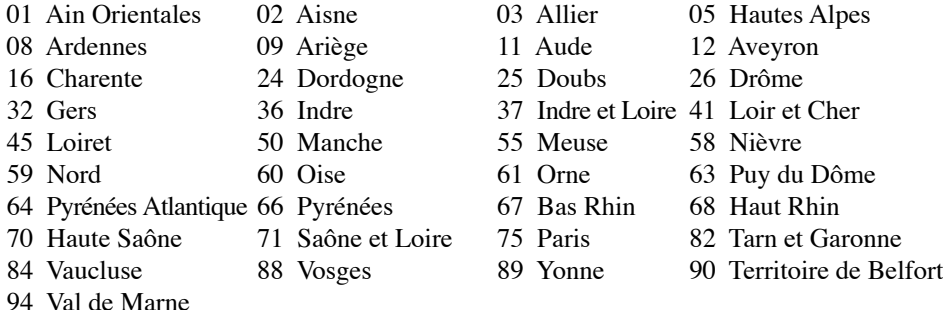

Bu gereksinim muhtemelen zamanla değişecektir ve de size Fransa sınırları içerisinde bir çok alanda kablosuz LAN kartınızı kullanmanıza izin verecektir (www.art-telecom.fr)

### **NOT: Sizin WLAN Kart 100mW'den daha az, ancak 10mW'den daha fazla aktarır.**

# **E EK**

## **UL Güvenlik Bildirimleri**

200V tepe noktayı, 300V uç uca ve de 105V rms' yi aşmayan zemine çalıştırma voltajına sahip olan bir telekomünikasyon ağında elektriksel olarak bağlanabilme amaçlı olan telekomünikasyon (telefon) ekipmanının ihtiva eden UL 1459 için ihtiyaç duyulur ve de Ulusal Elektrik Yasası (NFPA 70) uyarınca monte edilir ve de kullanılır.

Notebook PC modemi kullanırken yangın, elektrik çarpması ve insanların yaralanması gibi riskleri minimize etmek için aşağıdakiler de dahil olmak üzere temel güvenlik tedbirleri sürekli bir biçimde takip edilmelidir:

- Notebook PC'nizi banyo küveti, lavabo, mutfak tezgahı ya da çamaşırhane yakınında, ıslak bir zeminde ya da bir yüzme havuzunun yakınında suya yakın bir biçimde **kullanmayınız**.
- Bir elektrik fırtınası esnasında Notebook PC' nizi **kullanmayınız**. Yıldırımdan ötürü uzaktan da olsa bir elektrik çarpması riski söz konusudur.
- Notebook PC' nizi bir gaz sızıntısı olan yerin civarında **kullanmayınız**.

Ürünlerde güç kaynakları olarak birincil (şarj edilemez) ve de ikincil (şarj edilebilir) lityum bataryaları ihtiva etmek UL 1642 için gereklidir. Bu bataryalar metalik lityum, ya da bir lityum alaşımı, ya da bir lityum iyonu içerir ve de tersine çevrilebilir ya da tersine çevrilemez kimyasal reaksiyon tarafından kimyasal enerjiyi elektrik enerjisine çeviren seri, paralel ya da her iki biçimde bağlantılı olan bir tekli elektro kimyasal hücre ya da iki ya da daha fazla içerebilir.

- Patlamaya neden olabileceğinden ötürü Notebook PC batarya ambalajını ateşe atmayınız. Yangın ya da patlamalar nedeniyle kişilerin yaralanmalarını azaltmak amacıyla muhtemel özel elden çıkarma yönergeleri için yerel yasaları kontrol ediniz.
- Yangın ya da patlamalara bağlı olarak kişi yaralanmalar riskini azaltmak amacıyla diğer cihazlarını güç adaptörleri ya da bataryaları kullanmayınız. Sadece imalatçı ya da yetkili perakendeciler tarafından tedarik edilen UL onaylı güç adaptörleri ya da bataryaları kullanınız.

## **Güç Güvenlik Koşulu**

6A' ya kadar elektrikli akımı olan ve de 3 kg' den daha fazla ağırlığı olan ürünler H05VV-F, 3G, 0.75mm2 ya da H05VV-F, 2G, 0.75mm<sup>2</sup> 'den daha büyük ya da buna eşit onaylı güç kablosu kullanmalıdırlar.

## **Kuzey Avrupa Lityum İkazları (Lityum iyon bataryalar için)**

**CAUTION!** Danger of explosion if battery is incorrectly replaced. Replace only with the same or equivalent type recommended by the manufacturer. Dispose of used batteries according to the manufacturer's instructions. (English)

**ATTENZIONE!** Rischio di esplosione della batteria se sostituita in modo errato. Sostituire la batteria con un una di tipo uguale o equivalente consigliata dalla fabbrica. Non disperdere le batterie nell'ambiente. (Italian)

**VORSICHT!** Explosionsgetahr bei unsachgemäßen Austausch der Batterie. Ersatz nur durch denselben oder einem vom Hersteller empfohlenem ähnlichen Typ. Entsorgung gebrauchter Batterien nach Angaben des Herstellers. (German)

**ADVARSELI!** Lithiumbatteri - Eksplosionsfare ved fejlagtig håndtering. Udskiftning må kun ske med batteri af samme fabrikat og type. Levér det brugte batteri tilbage til leverandøren. (Danish)

**VARNING!** Explosionsfara vid felaktigt batteribyte. Använd samma batterityp eller en ekvivalent typ som rekommenderas av apparattillverkaren. Kassera använt batteri enligt fabrikantens instruktion. (Swedish)

**VAROITUS!** Paristo voi räjähtää, jos se on virheellisesti asennettu. Vaihda paristo ainoastaan laitevalmistajan sousittelemaan tyyppiin. Hävitä käytetty paristo valmistagan ohjeiden mukaisesti. (Finnish)

**ATTENTION!** Il y a danger d'explosion s'il y a remplacement incorrect de la batterie. Remplacer uniquement avec une batterie du mêre type ou d'un type équivalent recommandé par le constructeur. Mettre au rebut les batteries usagées conformément aux instructions du fabricant. (French)

**ADVARSEL!** Eksplosjonsfare ved feilaktig skifte av batteri. Benytt samme batteritype eller en tilsvarende type anbefalt av apparatfabrikanten. Brukte batterier kasseres i henhold til fabrikantens instruksjoner. (Norwegian)

標準品以外の使用は、危険の元になります。交換品を使用する場合、製造者 に指定されるものを使って下さい。製造者の指示に従って処理して下さい。 (Japanese)

## **Optik Sürücü Güvenlik Bilgisi**

## **Lazer Güvenlik Bilgisi**

Bu Notebook PC ile birlikte satılan dahili ya da harici optik sürücüler, SINIF 1 LAZER ÜRÜN içeriri. Lazer sınıflandırmaları bu el kitabının sonunda yer alan terimler sözlüğünde bulunabilir.

**UYARI: Kullanıcının el kitabında belirtilenlerin dışında ayarlamalar yarmak ya da**  你 **prosedürler gerçekleştirmek lazerin tehlikeli bir biçimde açığa çıkmasına neden olabilir. Optik sürücüyü demonte etmeye teşebbüs etmeyiniz. Güvenliğiniz için sadece yetkilendirilmiş bir servis sağlayıcı tarafından hizmet verilen bir optik sürücü kullanınız.**

### **Servis Uyarı Etiketi**

**DİKKAT: AÇIK OLDUĞUNDA GÖRÜNMEYEN LAZER RADYASYONU YAYAR.**  仰 **IŞINA GÖZLERİNİZİ DİKİP BAKMAYINIZ YA DA OPTİK ARAÇLAR İLE DOĞRUDAN GÖRÜNTÜLEMEYİNİZ.**

## **CDRH Düzenlemeleri**

ABD Gıda ve İlaç İdaresinin Cihazlar ve de Radyolojik Sağlık (CDRH) Merkezi 2 Ağustos 1976 tarihinde lazer ürünler için düzenlemeleri yürürlüğe soktu. Bu düzenlemeler 1 Ağustos 1976 tarihinden itibaren imal edilen lazer ürünlere uygulanır. Birleşik Devletlerde piyasaya sürülen ürünler için uyumluluk zorunludur.

**UYARI: Burada ya da lazer ürün montajı el kitabında ifade edilenlerin dışında**   $d/h$ **prosedürlerin performansının ya da kontrollerin veya ayarlamaların kullanımı tehlikeli radyasyon yayımı ile sonuçlanabilir.**

## **Macrovision Şirketi Ürün Bildirimi**

Bu ürün, Macrovision Şirketi ya da diğer hak sahipleri tarafından sahip olunan belirli A.B.D. patentleri ve de diğer fikri mülkiyet alacakları yöntemiyle korunan telif hakkı koruma teknolojisini ihtiva etmektedir. Telif hakkı koruma teknolojisinin kullanımı için Macrovision Şirketi tarafından yetkilendirme yapılabilir ve de *aksi Macrovision Şirketi tarafında yetkilendirilmediği müddetçe*, sadece ev ve de diğer sınırlı görüntüleme kullanımı amaçlıdır. Tersine mühendislik ya da demontaj yasaklanmıştır.

## **CTR 21 Onay (Yerleşik Modem ile Notebook PC için)**

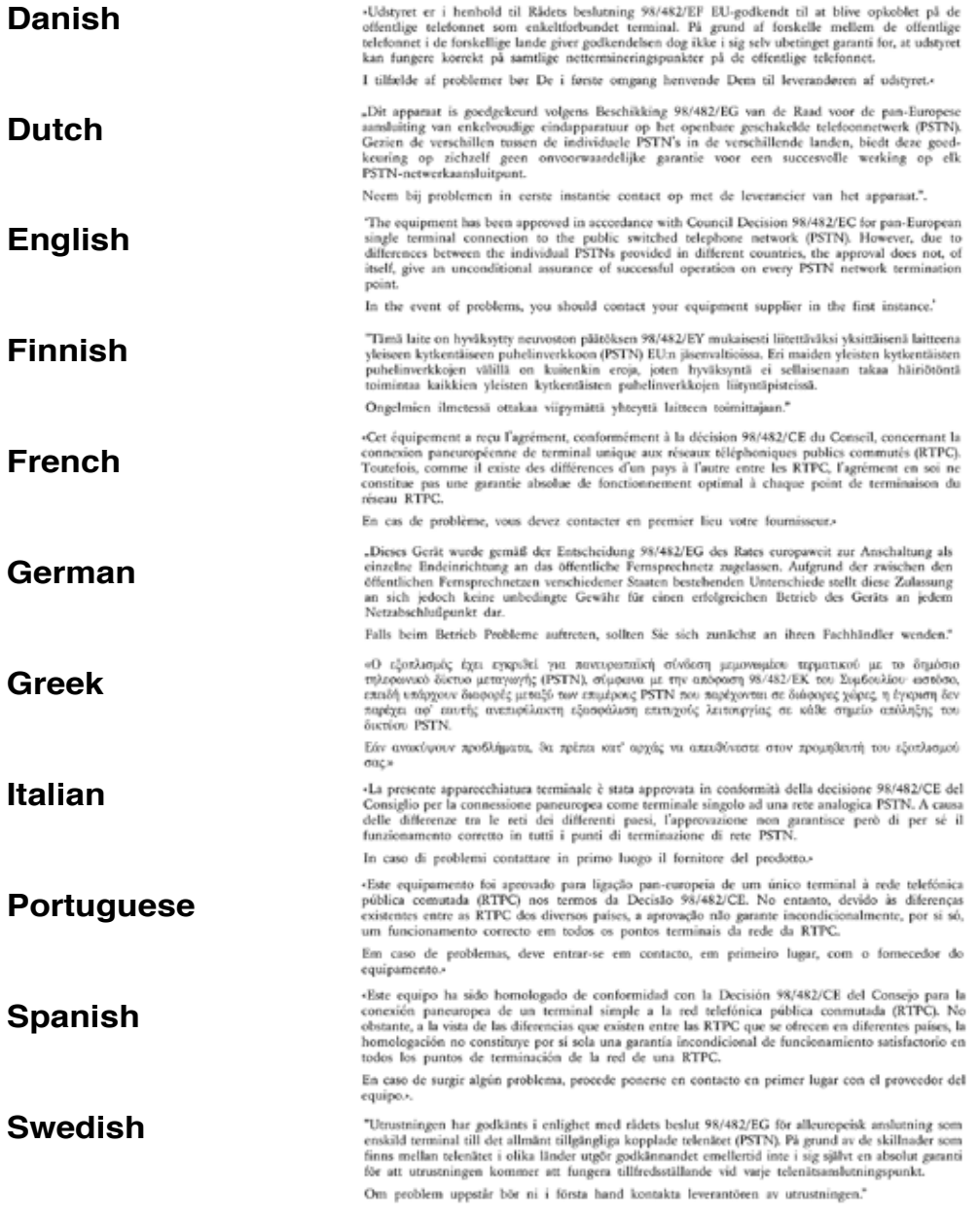

## **Notebook PC Bilgisi**

Bu sayfa, ileriki referans ya da teknik destek için sizin Notebook PC'niz ile ilgili olara kayıt bilgisi için ayrılmıştır. Eğer parola bölümler doldurulur ise, bu Kullanıcının El Kitabının güvenli bir yerde muhafaza ediniz.

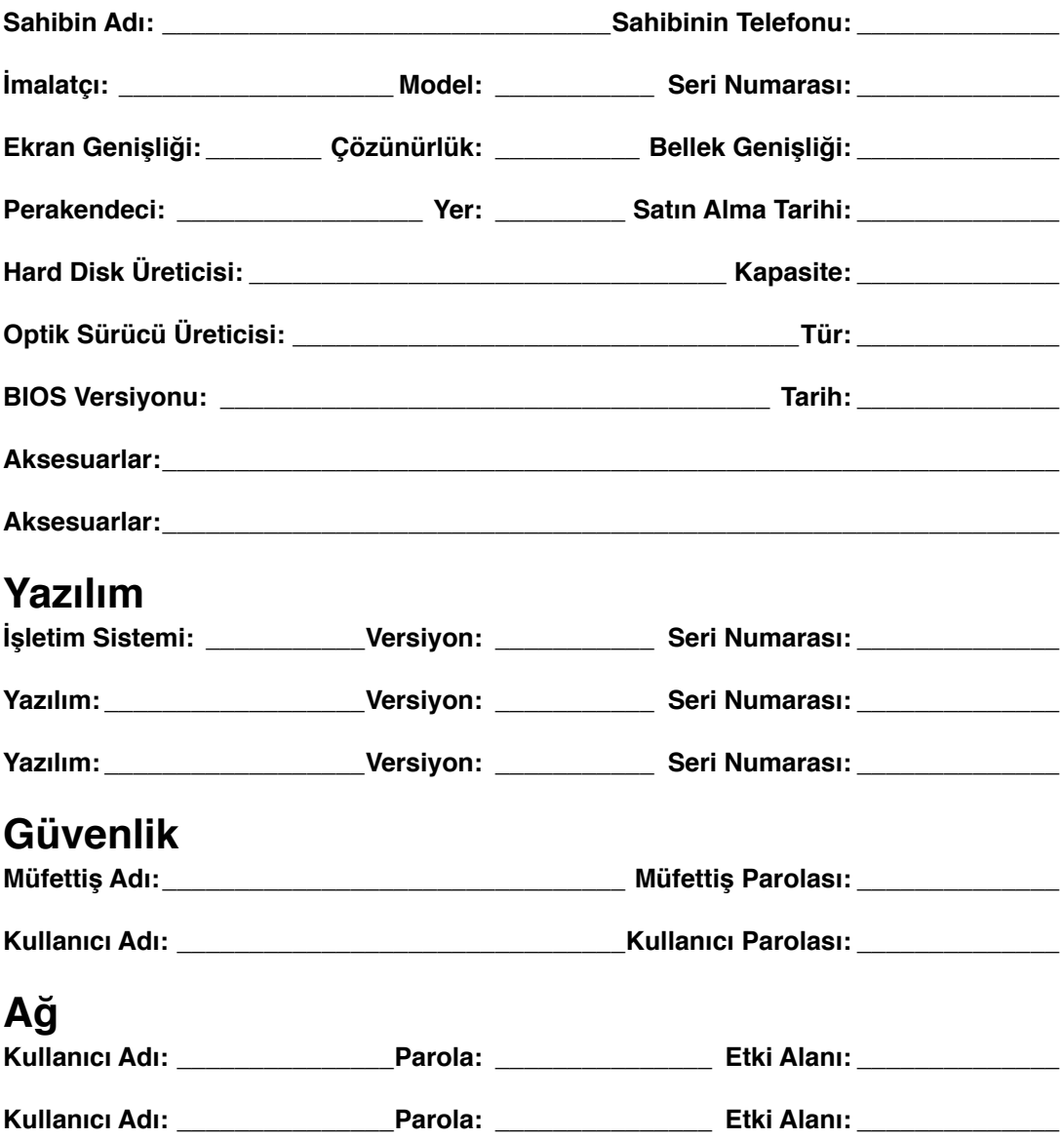